# Package 'shinyWidgets'

June 1, 2020

<span id="page-0-0"></span>Title Custom Inputs Widgets for Shiny

Version 0.5.3

#### Description

Collection of custom input controls and user interface components for 'Shiny' applications. Give your applications a unique and colorful style !

URL <https://github.com/dreamRs/shinyWidgets>

## BugReports <https://github.com/dreamRs/shinyWidgets/issues>

License GPL-3

Encoding UTF-8

LazyData true

RoxygenNote 7.1.0

**Depends**  $R (= 3.1.0)$ 

**Imports** shiny  $(>= 0.14)$ , htmltools, jsonlite, grDevices

Suggests shinydashboard, testthat, covr, shinydashboardPlus, bs4Dash, argonR, argonDash, tablerDash, ggplot2, DT, scales

#### NeedsCompilation no

Author Victor Perrier [aut, cre, cph], Fanny Meyer [aut], David Granjon [aut], Ian Fellows [ctb] (Methods for mutating vertical tabs & updateMultiInput), Wil Davis [ctb] (numericRangeInput function), SnapAppointments [cph] (bootstrap-select), Mattia Larentis [ctb, cph] (Bootstrap Switch), Emanuele Marchi [ctb, cph] (Bootstrap Switch), Mark Otto [ctb] (Bootstrap library), Jacob Thornton [ctb] (Bootstrap library), Bootstrap contributors [ctb] (Bootstrap library), Twitter, Inc [cph] (Bootstrap library), Flatlogic [cph] (Awesome Bootstrap Checkbox), mouse0270 [ctb, cph] (Material Design Switch),

Tristan Edwards [ctb, cph] (SweetAlert), Fabian Lindfors [ctb, cph] (multi.js), Anthony Terrien [ctb, cph] (jQuery Knob), Daniel Eden [ctb, cph] (animate.css), Ganapati V S [ctb, cph] (bttn.css), Brian Grinstead [ctb, cph] (Spectrum), Lokesh Rajendran [ctb, cph] (pretty-checkbox), Leon Gersen [ctb, cph] (wnumb & noUiSlider), Timofey Marochkin [ctb, cph] (air-datepicker), Tobias Ahlin [ctb, cph] (CSS spin), atomiks [ctb, cph] (tippy.js)

Maintainer Victor Perrier <victor.perrier@dreamrs.fr>

Repository CRAN

Date/Publication 2020-06-01 09:20:03 UTC

## R topics documented:

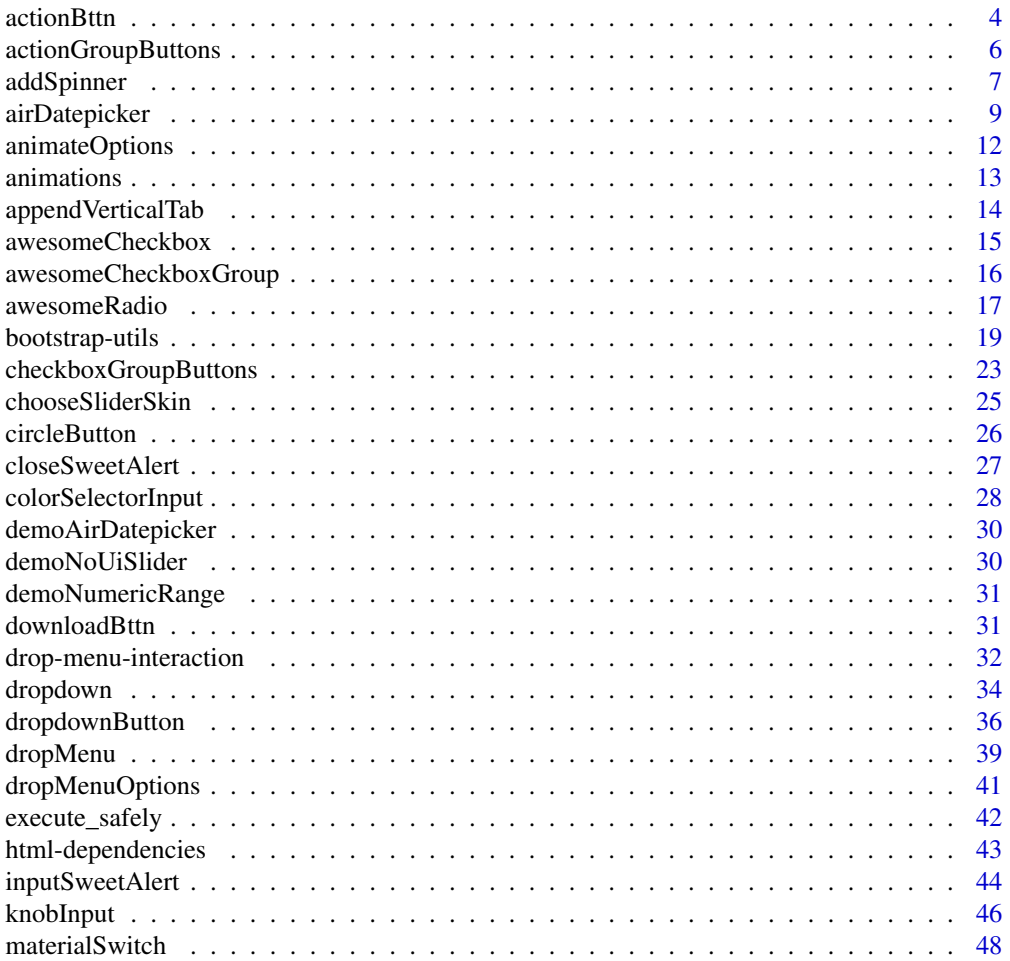

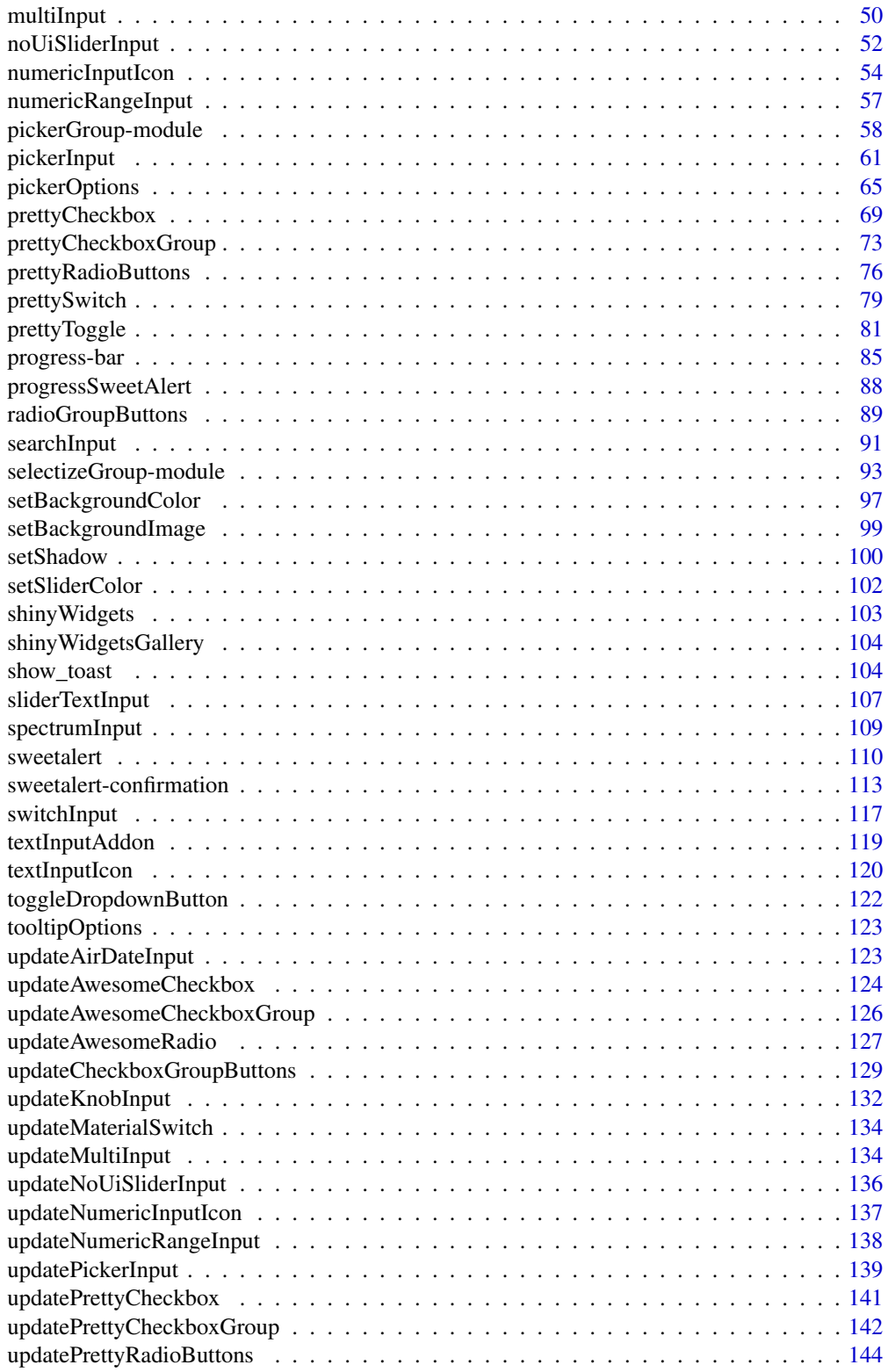

#### <span id="page-3-0"></span>4 actionBttn and the contract of the contract of the contract of the contract of the contract of the contract of the contract of the contract of the contract of the contract of the contract of the contract of the contract

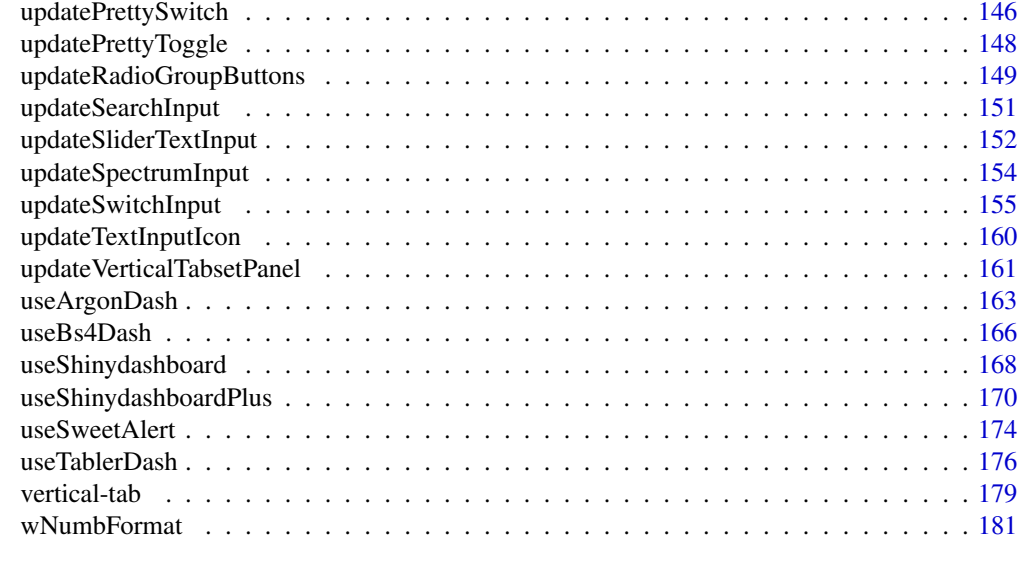

#### **Index** 2008 **[184](#page-183-0)**

<span id="page-3-1"></span>actionBttn *Awesome action button*

## Description

Like actionButton but awesome, via <https://bttn.surge.sh/>

## Usage

```
actionBttn(
 inputId,
 label = NULL,icon = NULL,
 style = "unite",
 color = "default",
 size = "md",block = FALSE,
 no_outline = TRUE
)
```
## Arguments

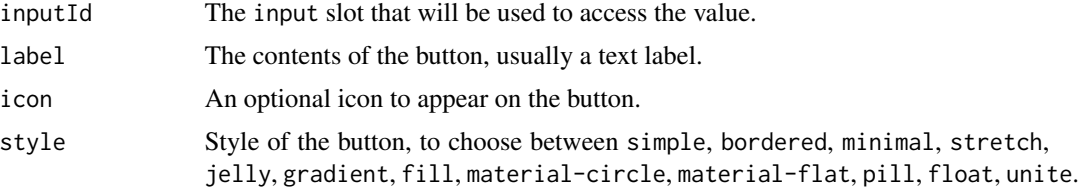

#### actionBttn 5

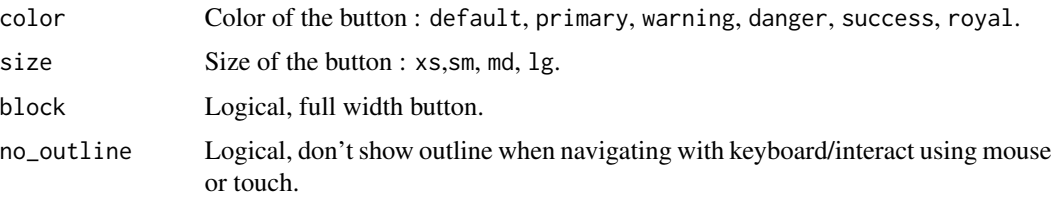

#### See Also

## [downloadBttn](#page-30-1)

```
if (interactive()) {
library(shiny)
library(shinyWidgets)
ui <- fluidPage(
 tags$h2("Awesome action button"),
  tags$br(),
 actionBttn(
   inputId = "bttn1",
   label = "Go!"},color = "primary",
   style = "bordered"
  ),
  tags$br(),
  verbatimTextOutput(outputId = "res_bttn1"),
  tags$br(),
  actionBttn(
   inputId = "bttn2",
   label = "Go!"},color = "success",
   style = "material-flat",
   icon = icon("sliders"),
   block = TRUE
 ),
  tags$br(),
  verbatimTextOutput(outputId = "res_bttn2")
\mathcal{L}server <- function(input, output, session) {
  output$res_bttn1 <- renderPrint(input$bttn1)
  output$res_bttn2 <- renderPrint(input$bttn2)
}
shinyApp(ui = ui, server = server)
}
```
## <span id="page-5-0"></span>Description

Create a group of actions buttons.

#### Usage

```
actionGroupButtons(
  inputIds,
 labels,
 status = "default",
 size = "normal",
 direction = "horizontal",
 fullwidth = FALSE
)
```
## Arguments

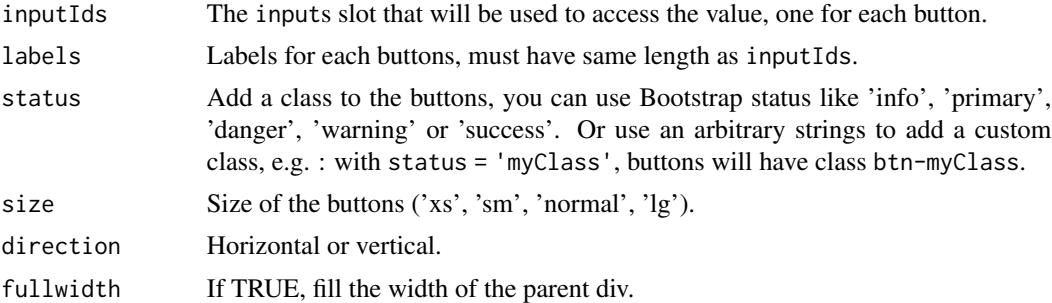

## Value

An actions buttons group control that can be added to a UI definition.

```
if (interactive()) {
 library("shiny")
 library("shinyWidgets")
 ui <- fluidPage(
   br(),
   actionGroupButtons(
     inputIds = c("btn1", "btn2", "btn3"),labels = list("Action 1", "Action 2", tags$span(icon("gear"), "Action 3")),
     status = "primary"
   ),
   verbatimTextOutput(outputId = "res1"),
```
## <span id="page-6-0"></span>addSpinner 7

```
verbatimTextOutput(outputId = "res2"),
   verbatimTextOutput(outputId = "res3")
 )
 server <- function(input, output, session) {
   output$res1 <- renderPrint(input$btn1)
   output$res2 <- renderPrint(input$btn2)
   output$res3 <- renderPrint(input$btn3)
 }
 shinyApp(ui = ui, server = server)
}
```
addSpinner *Display a spinner above an output when this one recalculate*

## Description

Display a spinner above an output when this one recalculate

#### Usage

```
addSpinner(output, spin = "double-bounce", color = "#112446")
```
## Arguments

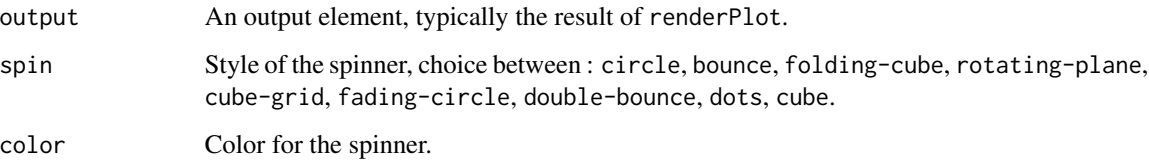

#### Value

a list of tags

## Note

The spinner don't disappear from the page, it's only masked by the plot, so the plot must have a nontransparent background. For a more robust way to insert loaders, see package "shinycssloaders".

```
# wrap an output:
addSpinner(shiny::plotOutput("plot"))
# Complete demo:
if (interactive()) {
library(shiny)
library(shinyWidgets)
ui <- fluidPage(
  tags$h2("Exemple spinners"),
  actionButton(inputId = "refresh", label = "Refresh", width = "100%"),
  fluidRow(
   column(
      width = 5, offset = 1,
      addSpinner(plotOutput("plot1"), spin = "circle", color = "#E41A1C"),
      addSpinner(plotOutput("plot3"), spin = "bounce", color = "#377EB8"),
      addSpinner(plotOutput("plot5"), spin = "folding-cube", color = "#4DAF4A"),
      addSpinner(plotOutput("plot7"), spin = "rotating-plane", color = "#984EA3"),
      addSpinner(plotOutput("plot9"), spin = "cube-grid", color = "#FF7F00")
   ),
    column(
      width = 5,
      addSpinner(plotOutput("plot2"), spin = "fading-circle", color = "#FFFF33"),
      addSpinner(plotOutput("plot4"), spin = "double-bounce", color = "#A65628"),
      addSpinner(plotOutput("plot6"), spin = "dots", color = "#F781BF"),
      addSpinner(plotOutput("plot8"), spin = "cube", color = "#999999")
   )
  ),
  actionButton(inputId = "refresh2", label = "Refresh", width = "100%")
\lambdaserver <- function(input, output, session) {
  dat <- reactive({
   input$refresh
    input$refresh2
   Sys.sleep(3)
   Sys.time()
  })
  lapply(
   X = seq\_len(9),
   FUN = function(i) {
      output[[paste0("plot", i)]] <- renderPlot({
        dat()
        plot(sin, -pi, i*pi)
      })
   }
  \mathcal{L}
```
<span id="page-8-0"></span>airDatepicker 9

} shinyApp(ui, server) }

airDatepicker *Air Date Picker Input*

## <span id="page-8-1"></span>Description

An alternative to dateInput to select single, multiple or date range. And two alias to select months or years.

#### Usage

```
airDatepickerInput(
  inputId,
  label = NULL,value = NULL,
 multiple = FALSE,
  range = FALSE,
  timepicker = FALSE,
  separator = " - ",
  placeholder = NULL,
  dateFormat = "yyyy-mm-dd",
  firstDay = NULL,
 minDate = NULL,
 maxDate = NULL,
 disabledDates = NULL,
 view = c("days", "months", "years"),
  startView = NULL,
 minView = c("days", "months", "years"),
 monthsField = c("monthsShort", "months"),
  clearButton = FALSE,
  todayButton = FALSE,
  autoClose = FALSE,
  timepickerOpts = timepickerOptions(),
  position = NULL,
  update_on = c("change", "close"),
  addon = c("right", "left", "none"),
  language = "en",inline = FALSE,
  onlyTimepicker = FALSE,
 width = NULL
```

```
timepickerOptions(
  dateTimeSeparator = NULL,
  timeFormat = NULL,
 minHours = NULL,
 maxHours = NULL,
 minMinutes = NULL,
 maxMinutes = NULL,
 hoursStep = NULL,
 minutesStep = NULL
\mathcal{L}
```

```
airMonthpickerInput(inputId, label = NULL, value = NULL, ...)
```

```
airYearpickerInput(inputId, label = NULL, value = NULL, ...)
```
## Arguments

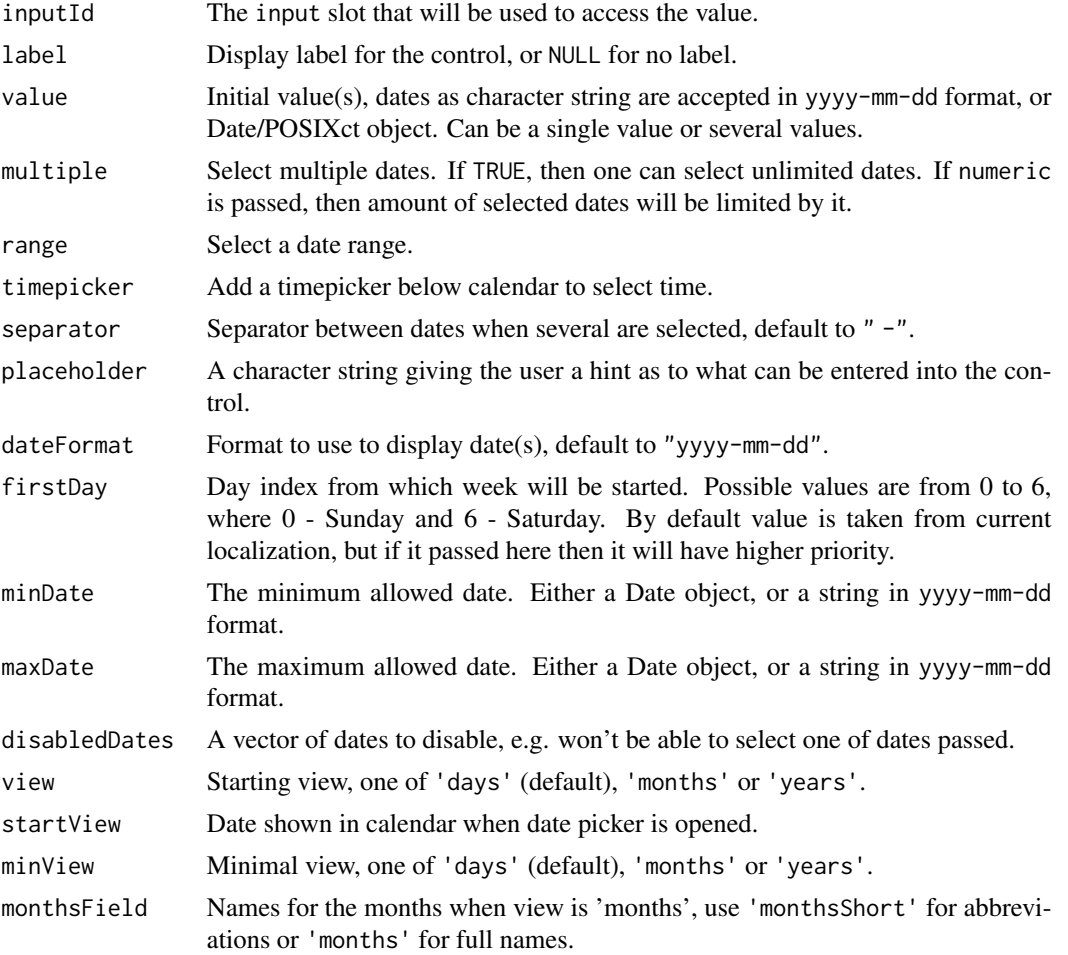

 $\mathcal{L}$ 

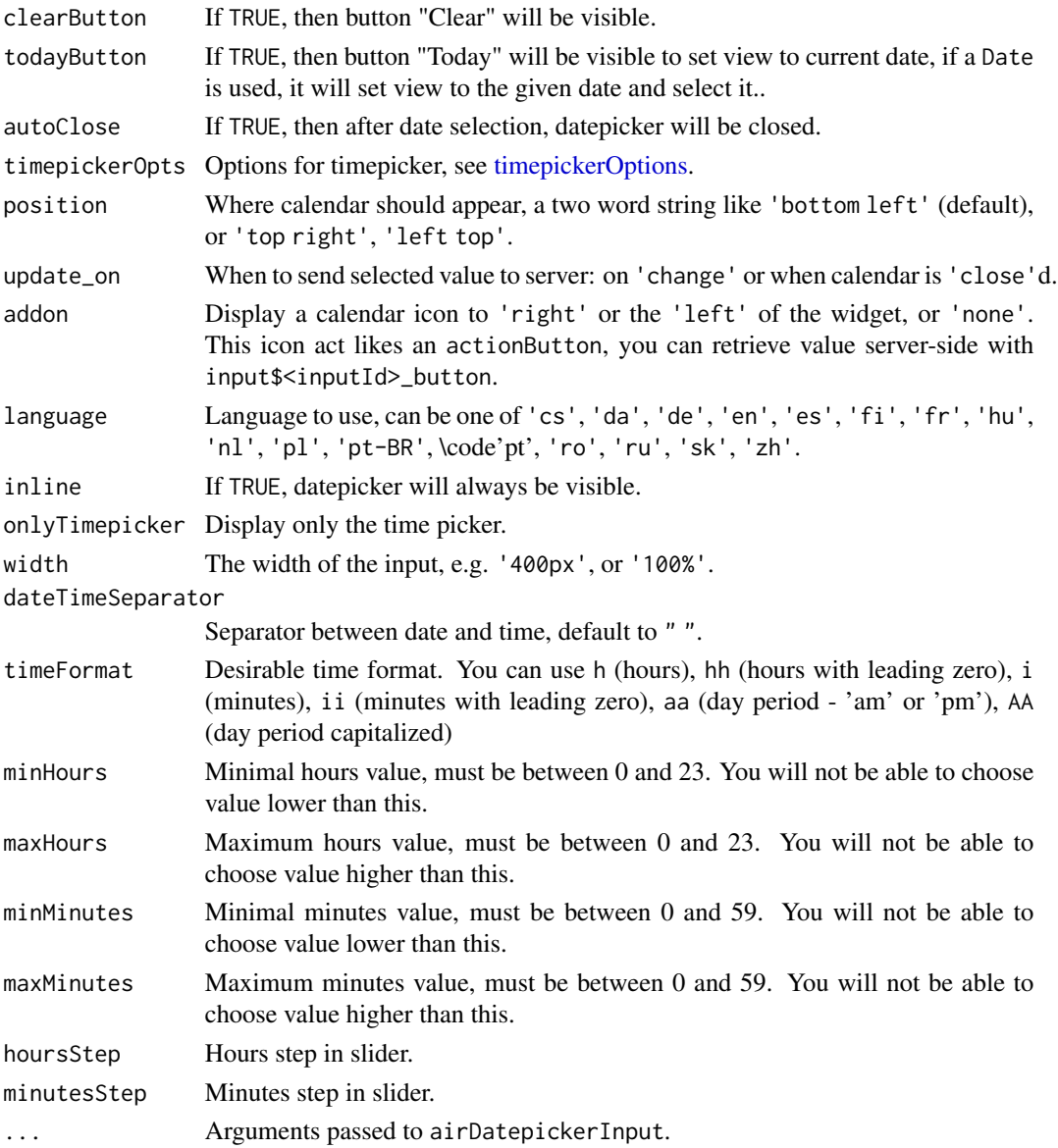

## Value

a Date object or a POSIXct in UTC timezone.

## Note

Since shinyWidgets 0.5.2 there's no more conflicts with dateInput.

## See Also

See [updateAirDateInput](#page-122-1) for updating slider value server-side. And [demoAirDatepicker](#page-29-1) for examples.

## Examples

```
if (interactive()) {
# examples of different options to select dates:
demoAirDatepicker("datepicker")
# select month(s)
demoAirDatepicker("months")
# select year(s)
demoAirDatepicker("years")
# select date and time
demoAirDatepicker("timepicker")
# You can select multiple dates :
library(shiny)
library(shinyWidgets)
ui <- fluidPage(
  airDatepickerInput(
   inputId = "multiple",
   label = "Select multiple dates:",
   placeholder = "You can pick 5 dates",
   multiple = 5, clearButton = TRUE
  ),
  verbatimTextOutput("res")
\mathcal{L}server <- function(input, output, session) {
  output$res <- renderPrint(input$multiple)
}
shinyApp(ui, server)
}
```
<span id="page-11-1"></span>animateOptions *Animate options*

## Description

Animate options

#### Usage

```
animateOptions(enter = "fadeInDown", exit = "fadeOutUp", duration = 1)
```
<span id="page-11-0"></span>

#### <span id="page-12-0"></span>animations and the contract of the contract of the contract of the contract of the contract of the contract of the contract of the contract of the contract of the contract of the contract of the contract of the contract of

#### Arguments

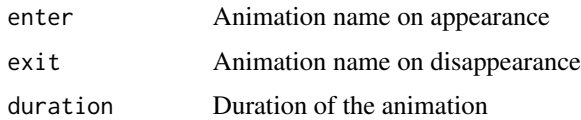

## Value

a list

## See Also

[animations](#page-12-1)

## Examples

```
## Only run examples in interactive R sessions
if (interactive()) {
dropdown(
"Your contents goes here ! You can pass several elements",
circle = TRUE, status = "danger", icon = icon("gear"), width = "300px",
animate = animateOptions(enter = "fadeInDown", exit = "fadeOutUp", duration = 3)
\mathcal{L}}
```
<span id="page-12-1"></span>animations *Animation names*

## Description

List of all animations by categories

## Usage

animations

## Format

A list of lists

## Source

<https://github.com/animate-css/animate.css>

<span id="page-13-0"></span>appendVerticalTab *Mutate Vertical Tabset Panel*

## Description

Mutate Vertical Tabset Panel

## Usage

```
appendVerticalTab(inputId, tab, session = shiny::getDefaultReactiveDomain())
removeVerticalTab(inputId, index, session = shiny::getDefaultReactiveDomain())
reorderVerticalTabs(
 inputId,
 newOrder,
 session = shiny::getDefaultReactiveDomain()
)
```
## Arguments

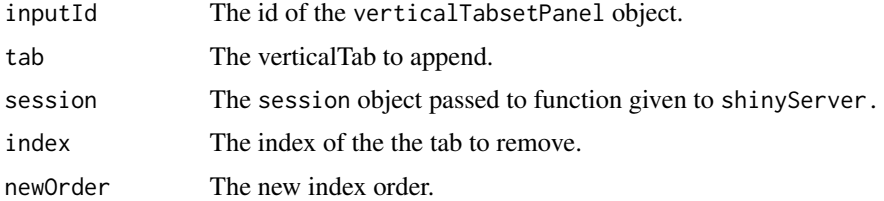

```
if (interactive()) {
library(shiny)
library(shinyWidgets)
ui <- fluidPage(
  verticalTabsetPanel(
    verticalTabPanel("blaa","foo"),
    verticalTabPanel("yarp","bar"),
    id="hippi"
 )
\mathcal{L}server <- function(input, output, session) {
  appendVerticalTab("hippi", verticalTabPanel("bipi","long"))
  removeVerticalTab("hippi", 1)
```
## <span id="page-14-0"></span>awesomeCheckbox 15

```
appendVerticalTab("hippi", verticalTabPanel("howdy","fair"))
  reorderVerticalTabs("hippi", c(3,2,1))
}
# Run the application
shinyApp(ui = ui, server = server)
}
```
awesomeCheckbox *Awesome Checkbox Input Control*

## Description

Create a Font Awesome Bootstrap checkbox that can be used to specify logical values.

## Usage

```
awesomeCheckbox(
  inputId,
  label,
  value = FALSE,
  status = "primary",
  width = NULL
\mathcal{L}
```
## Arguments

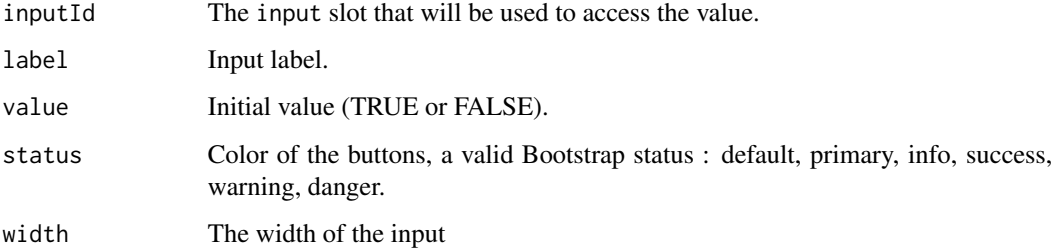

#### Value

A checkbox control that can be added to a UI definition.

## See Also

[updateAwesomeCheckbox](#page-123-1)

## Examples

```
## Only run examples in interactive R sessions
if (interactive()) {
ui <- fluidPage(
 awesomeCheckbox(inputId = "somevalue",
                 label = "A single checkbox",
                 value = TRUE,
                 status = "danger"),
 verbatimTextOutput("value")
\mathcal{L}server <- function(input, output) {
 output$value <- renderText({ input$somevalue })
}
shinyApp(ui, server)
}
```
awesomeCheckboxGroup *Awesome Checkbox Group Input Control*

## Description

Create a Font Awesome Bootstrap checkbox that can be used to specify logical values.

## Usage

```
awesomeCheckboxGroup(
  inputId,
  label,
  choices,
  selected = NULL,
  inline = FALSE,
  status = "primary",
  width = NULL
\mathcal{L}
```
## Arguments

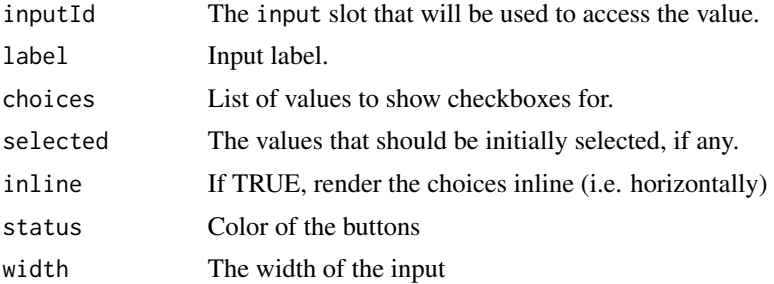

<span id="page-15-0"></span>

## <span id="page-16-0"></span>awesomeRadio 17

## Value

A checkbox control that can be added to a UI definition.

## See Also

[updateAwesomeCheckboxGroup](#page-125-1)

if (interactive()) {

```
ui <- fluidPage(
  br(),
  awesomeCheckboxGroup(
    inputId = "id1", label = "Make a choice:",
    choices = c("graphics", "ggplot2")
  ),
  verbatimTextOutput(outputId = "res1"),
  br(),
  awesomeCheckboxGroup(
    inputId = "id2", label = "Make a choice:",
    choices = c("base", "dplyr", "data.table"),
    inline = TRUE, status = "danger"
  ),
  verbatimTextOutput(outputId = "res2")
\mathcal{L}server <- function(input, output, session) {
  output$res1 <- renderPrint({
    input$id1
  })
  output$res2 <- renderPrint({
    input$id2
  })
}
shinyApp(ui = ui, server = server)
}
```
## Description

Create a set of prettier radio buttons used to select an item from a list.

#### Usage

```
awesomeRadio(
  inputId,
  label,
  choices,
  selected = NULL,
  inline = FALSE,
  status = "primary",
  checkbox = FALSE,
  width = NULL
\mathcal{L}
```
## Arguments

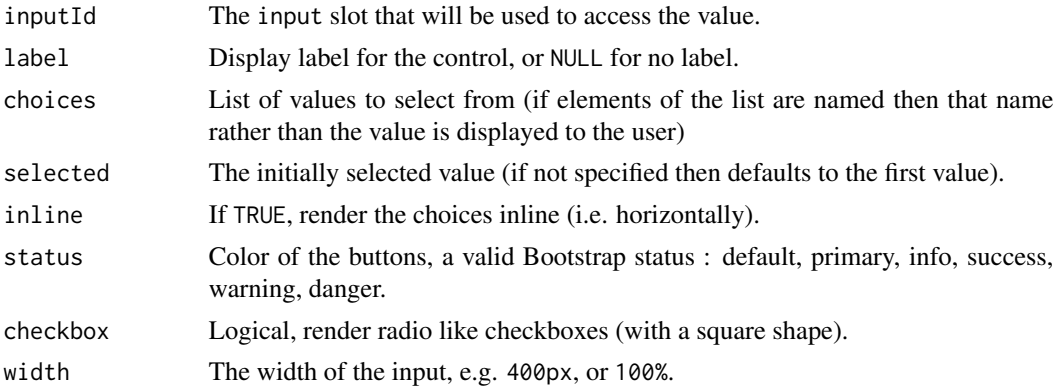

## Value

A set of radio buttons that can be added to a UI definition.

## See Also

[updateAwesomeRadio](#page-126-1)

```
## Only run examples in interactive R sessions
if (interactive()) {
ui <- fluidPage(
  br(),
  awesomeRadio(
    inputId = "id1", label = "Make a choice:",
    choices = c("graphics", "ggplot2")
  ),
```

```
verbatimTextOutput(outputId = "res1"),
  br(),
  awesomeRadio(
   inputId = "id2", label = "Make a choice:",
   choices = c("base", "dplyr", "data.table"),
   inline = TRUE, status = "danger"
  ),
  verbatimTextOutput(outputId = "res2")
\lambdaserver <- function(input, output, session) {
  output$res1 <- renderPrint({
   input$id1
  })
  output$res2 <- renderPrint({
    input$id2
  })
}
shinyApp(ui = ui, server = server)
}
```
bootstrap-utils *Bootstrap panel / alert*

## Description

Create a panel (box) with basic border and padding, you can use Bootstrap status to style the panel, see <http://getbootstrap.com/components/#panels>.

#### Usage

```
panel(
  ...,
  heading = NULL,
  footer = NULL,
  extra = NULL,
  status = c("default", "primary", "success", "info", "warning", "danger")
\lambdaalert(
  ...,
  status = c("info", "success", "danger", "warning"),
  dismissible = FALSE
)
```

```
list_group(...)
```
#### Arguments

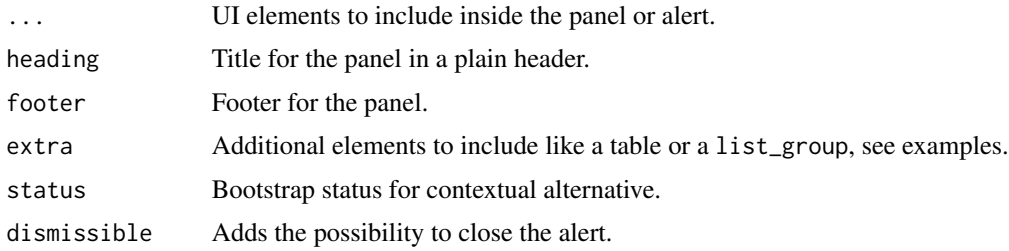

## Value

A UI definition.

```
# Panels ---------------------------------
library(shiny)
library(shinyWidgets)
ui <- fluidPage(
  tags$h2("Bootstrap panel"),
  # Default
  panel(
    "Content goes here",
  ),
  # With header and footer
  panel(
   "Content goes here",
   heading = "My title",
   footer = "Something"
  ),
  # With status
  panel(
   "Content goes here",
   heading = "My title",
   status = "primary"),
  # With table
  panel(
   heading = "A famous table",
```

```
extra = tableOutput(outputId = "table")),
  # With list group
  panel(
   heading = "A list of things",
   extra = list_group(
      "First item",
      "Second item",
      "And third item"
   )
 )
\mathcal{L}server <- function(input, output, session) {
 output$table <- renderTable({
   head(mtcars)
  }, width = "100%")
}
if (interactive())
  shinyApp(ui = ui, server = server)
# Alerts ---------------------------------
library(shiny)
library(shinyWidgets)
ui <- fluidPage(
  tags$h2("Alerts"),
  fluidRow(
   column(
      width = 6,
     alert(
       status = "success",
       tags$b("Well done!"), "You successfully read this important alert message."
     ),
      alert(
       status = "info",
     tags$b("Heads up!"), "This alert needs your attention, but it's not super important."
      ),
      alert(
       status = "info",
       dismissible = TRUE,
       tags$b("Dismissable"), "You can close this one."
     )
   ),
```

```
column(
      width = 6,
      alert(
       status = "warning",
       tags$b("Warning!"), "Better check yourself, you're not looking too good."
      ),
      alert(
       status = "danger",
       tags$b("Oh snap!"), "Change a few things up and try submitting again."
     )
   )
 )
\mathcal{L}server <- function(input, output, session) {
}
if (interactive())
  shinyApp(ui, server)
# List group -----------------------------
library(shiny)
library(shinyWidgets)
ui <- fluidPage(
 tags$h2("List group"),
  tags$b("List of item:"),
 list_group(
   "First item",
   "Second item",
   "And third item"
  ),
  tags$b("Set active item:"),
  list_group(
   list(class = "active", "First item"),
    "Second item",
    "And third item"
 )
\mathcal{L}server <- function(input, output, session) {
}
if (interactive())
  shinyApp(ui, server)
```
<span id="page-22-0"></span>checkboxGroupButtons *Buttons Group checkbox Input Control*

## Description

Create buttons grouped that act like checkboxes.

## Usage

```
checkboxGroupButtons(
  inputId,
  label = NULL,choices = NULL,
 selected = NULL,
  status = "default",
  size = "normal",
 direction = "horizontal",
  justified = FALSE,
  individual = FALSE,
 checkIcon = list(),
 width = NULL,choiceNames = NULL,
  choiceValues = NULL,
  disabled = FALSE
)
```
## Arguments

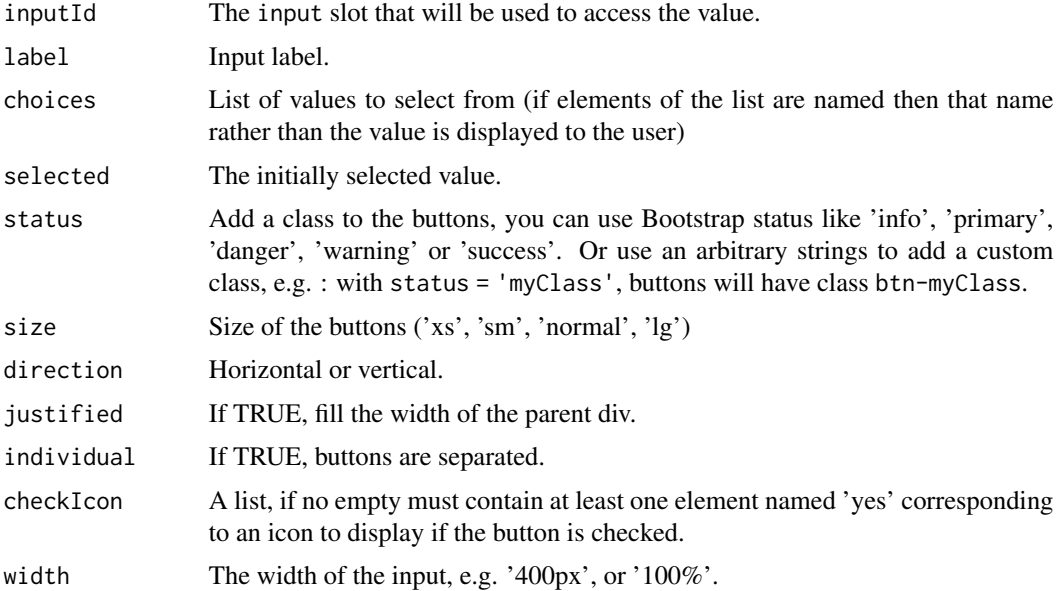

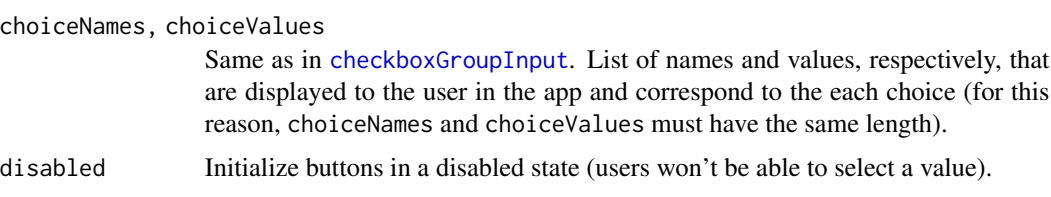

#### Value

A buttons group control that can be added to a UI definition.

#### See Also

[updateCheckboxGroupButtons](#page-128-1)

```
if (interactive()) {
  ui <- fluidPage(
    tags$h1("checkboxGroupButtons examples"),
    checkboxGroupButtons(
      inputId = "somevalue1",
     label = "Make a choice: ",
     choices = c("A", "B", "C")),
    verbatimTextOutput("value1"),
    checkboxGroupButtons(
      inputId = "somevalue2",
     label = "With custom status:",
     choices = names(iris),
      status = "primary"
    ),
    verbatimTextOutput("value2"),
    checkboxGroupButtons(
      inputId = "somevalue3",
     label = "With icons:",
     choices = names(mtcars),
     checkIcon = list(
       yes = icon("check-square"),
       no = icon("square-o")
      )
   ),
    verbatimTextOutput("value3")
  )
  server <- function(input, output) {
    output$value1 <- renderPrint({ input$somevalue1 })
    output$value2 <- renderPrint({ input$somevalue2 })
    output$value3 <- renderPrint({ input$somevalue3 })
```

```
}
 shinyApp(ui, server)
}
```
chooseSliderSkin *Theme selector for* sliderInput

## Description

Customize the appearance of the original shiny's sliderInput

## Usage

```
chooseSliderSkin(
 skin = c("Shiny", "Flat", "Modern", "Nice", "Simple", "HTML5", "Round", "Square"),
 color = NULL
)
```
## Arguments

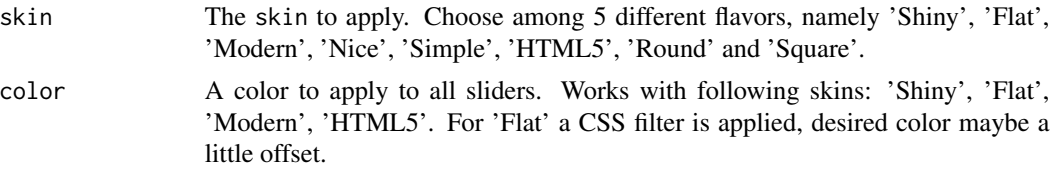

#### Note

It is not currently possible to apply multiple themes at the same time.

#### See Also

See [setSliderColor](#page-101-1) to update the color of your sliderInput.

```
if (interactive()) {
library(shiny)
library(shinyWidgets)
# With Modern design
ui <- fluidPage(
  chooseSliderSkin("Modern"),
  sliderInput("obs", "Customized single slider:",
              min = 0, max = 100, value = 50
```
26 circleButton and the control of the control of the control of the control of the control of the control of the control of the control of the control of the control of the control of the control of the control of the con

```
),
 sliderInput("obs2", "Customized range slider:",
              min = 0, max = 100, value = c(40, 80)),
 plotOutput("distPlot")
\overline{\phantom{a}}server <- function(input, output) {
 output$distPlot <- renderPlot({
   hist(rnorm(input$obs))
 })
}
shinyApp(ui, server)
# Use Flat design & a custom color
ui <- fluidPage(
 chooseSliderSkin("Flat", color = "#112446"),
 sliderInput("obs", "Customized single slider:",
              min = 0, max = 100, value = 50),
 sliderInput("obs2", "Customized range slider:",
              min = 0, max = 100, value = c(40, 80)),
 sliderInput("obs3", "An other slider:",
              min = 0, max = 100, value = 50),
 plotOutput("distPlot")
)
server <- function(input, output) {
 output$distPlot <- renderPlot({
   hist(rnorm(input$obs))
 })
}
shinyApp(ui, server)
}
```
circleButton *Circle Action button*

#### Description

Create a rounded action button.

<span id="page-25-0"></span>

## <span id="page-26-0"></span>closeSweetAlert 27

## Usage

```
circleButton(inputId, icon = NULL, status = "default", size = "default", ...)
```
#### Arguments

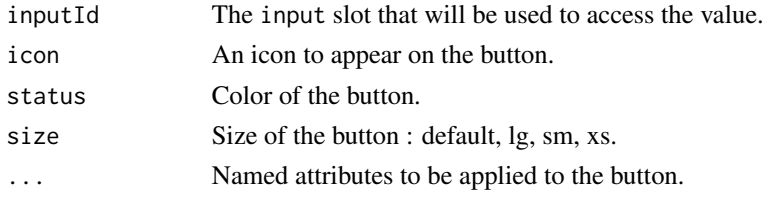

## Examples

```
if (interactive()) {
 library(shiny)
 library(shinyWidgets)
 ui <- fluidPage(
   tags$h3("Rounded actionBution"),
   circleButton(inputId = "btn1", icon = icon("gear")),
   circleButton(
     inputId = "btn2",icon = icon("sliders"),
     status = "primary"
   ),
   verbatimTextOutput("res1"),
   verbatimTextOutput("res2")
 \lambdaserver <- function(input, output, session) {
   output$res1 <- renderPrint({
     paste("value button 1:", input$btn1)
   })
   output$res2 <- renderPrint({
     paste("value button 2:", input$btn2)
   })
 }
 shinyApp(ui, server)
}
```
closeSweetAlert *Close Sweet Alert*

## Description

Close Sweet Alert

## <span id="page-27-0"></span>Usage

```
closeSweetAlert(session = shiny::getDefaultReactiveDomain())
```
#### Arguments

session The session object passed to function given to shinyServer.

colorSelectorInput *Color Selector Input*

## Description

Choose between a restrictive set of colors.

## Usage

```
colorSelectorInput(
  inputId,
  label,
 choices,
  selected = NULL,
 mode = c("radio", "checkbox"),
 display_label = FALSE,
 ncol = 10)
colorSelectorExample()
colorSelectorDrop(
  inputId,
 label,
 choices,
  selected = NULL,
  display_label = FALSE,
 ncol = 10,
 circle = TRUE,
 size = "sm",up = FALSE,width = NULL
)
```
## Arguments

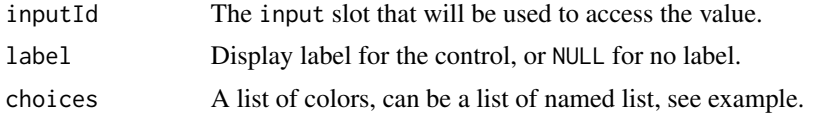

## colorSelectorInput 29

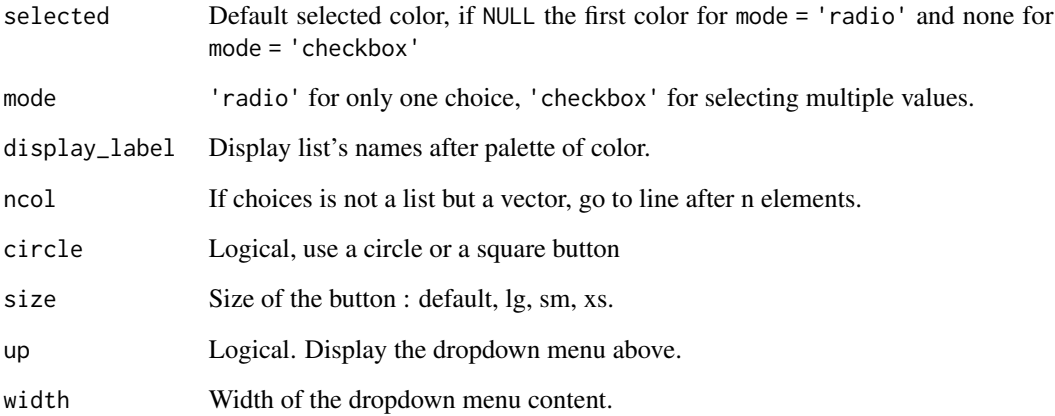

## Functions

- colorSelectorExample: Examples of use for colorSelectorInput
- colorSelectorDrop: Display a colorSelector in a dropdown button

```
if (interactive()) {
# Full example
colorSelectorExample()
# Simple example
ui <- fluidPage(
 colorSelectorInput(
    inputId = "mycolor1", label = "Pick a color :",
    choices = c("steelblue", "cornflowerblue",
                 "firebrick", "palegoldenrod",
                "forestgreen")
  ),
  verbatimTextOutput("result1")
\mathcal{L}server <- function(input, output, session) {
  output$result1 <- renderPrint({
    input$mycolor1
 })
}
shinyApp(ui = ui, server = server)
}
```
<span id="page-29-1"></span><span id="page-29-0"></span>demoAirDatepicker *Some examples on how to use airDatepickerInput*

## Description

Some examples on how to use airDatepickerInput

## Usage

```
demoAirDatepicker(example = "datepicker")
```
## Arguments

example Name of the example : "datepicker", "timepicker", "months", "years", "update".

## Examples

```
if (interactive()) {
```

```
demoAirDatepicker("datepicker")
```
}

demoNoUiSlider *Some examples on how to use noUiSliderInput*

## Description

Some examples on how to use noUiSliderInput

## Usage

```
demoNoUiSlider(example = "color")
```
## Arguments

example Name of the example : "color", "update", "behaviour", "more", "format".

## Examples

```
if (interactive()) {
```

```
demoNoUiSlider("color")
```
}

<span id="page-30-0"></span>demoNumericRange *An example showing how numericRangeInput works*

## Description

An example showing how numericRangeInput works

## Usage

```
demoNumericRange()
```
## Examples

```
if (interactive()) {
 demoNumericRange()
```
}

<span id="page-30-1"></span>downloadBttn *Create a download* [actionBttn](#page-3-1)

## Description

Create a download button with [actionBttn.](#page-3-1)

## Usage

```
downloadBttn(
  outputId,
  label = "Download",
 style = "unite",
  color = "primary",
  size = "md",block = FALSE,
 no_outline = TRUE
)
```
## Arguments

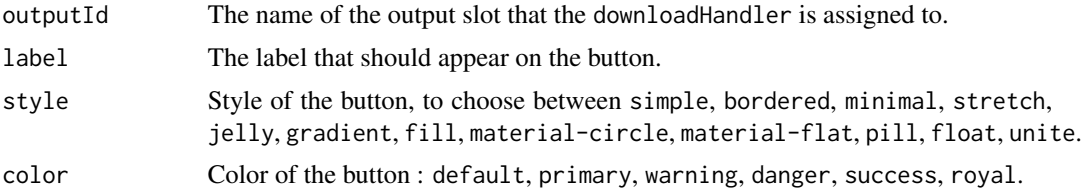

<span id="page-31-0"></span>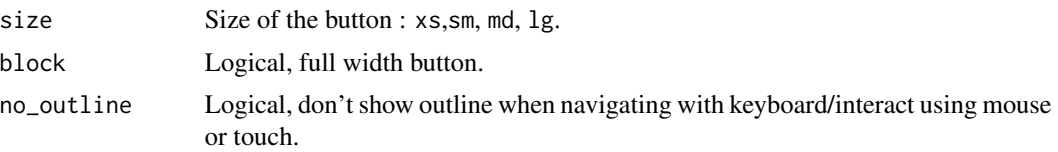

## Examples

```
if (interactive()) {
library(shiny)
library(shinyWidgets)
ui <- fluidPage(
  tags$h2("Download bttn"),
  downloadBttn(
   outputId = "downloadData",
   style = "bordered",
   color = "primary"
 )
)
server <- function(input, output, session) {
  output$downloadData <- downloadHandler(
   filename = function() {
     paste('data-', Sys.Date(), '.csv', sep='')
   },
   content = function(con) {
     write.csv(mtcars, con)
   }
  \mathcal{L}}
shinyApp(ui, server)
}
```
drop-menu-interaction *Interact with Drop Menu*

## Description

Interact with Drop Menu

#### Usage

```
enableDropMenu(id, session = shiny::getDefaultReactiveDomain())
```
disableDropMenu(id, session = shiny::getDefaultReactiveDomain()) showDropMenu(id, session = shiny::getDefaultReactiveDomain())

```
hideDropMenu(id, session = shiny::getDefaultReactiveDomain())
```
## Arguments

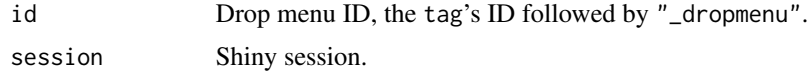

```
if (interactive()) {
 library(shiny)
 library(shinyWidgets)
 ui <- fluidPage(
    tags$h2("Drop Menu interactions"),
   dropMenu(
      actionButton("myid", "See what's inside"),
      "Drop menu content",
      actionButton("hide", "Close menu"),
     position = "right middle"
   ),
    tags$br(),
    tags$p("Is drop menu opened?"),
   verbatimTextOutput("isOpen"),
   actionButton("show", "show menu"),
   tags$br(),
   tags$br(),
   dropMenu(
      actionButton("dontclose", "Only closeable from server"),
      "Drop menu content",
      actionButton("close", "Close menu"),
      position = "right middle",
      hideOnClick = FALSE
   )
 \lambdaserver <- function(input, output, session) {
    output$isOpen <- renderPrint({
      input$myid_dropmenu
    })
    observeEvent(input$show, {
      showDropMenu("myid_dropmenu")
    })
    observeEvent(input$hide, {
      hideDropMenu("myid_dropmenu")
```
## <span id="page-33-0"></span>34 dropdown

```
})
   observeEvent(input$close, {
     hideDropMenu("dontclose_dropmenu")
   })
 }
 shinyApp(ui, server)
}
```
dropdown *Dropdown*

## Description

Create a dropdown menu

## Usage

```
dropdown(
```

```
...,
style = "default",
status = "default",
size = "md",icon = NULL,
label = NULL,
tooltip = FALSE,
right = FALSE,
up = FALSE,width = NULL,
animate = FALSE,
inputId = NULL
```
## Arguments

)

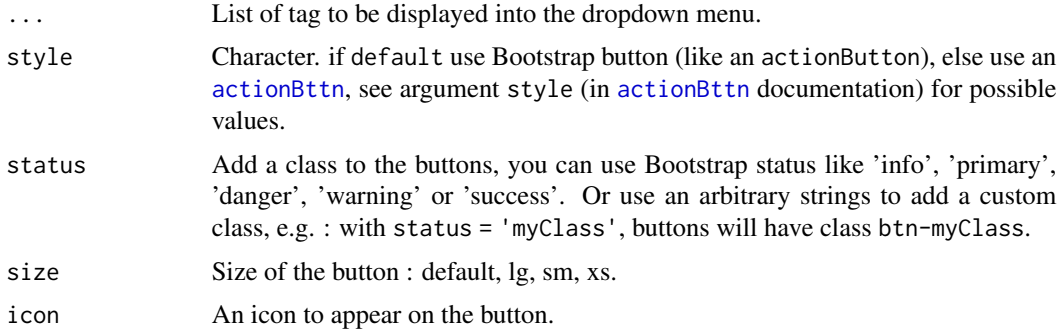

#### dropdown 35 and 35 and 35 and 35 and 36 and 36 and 36 and 36 and 36 and 36 and 35 and 35 and 36 and 36 and 36

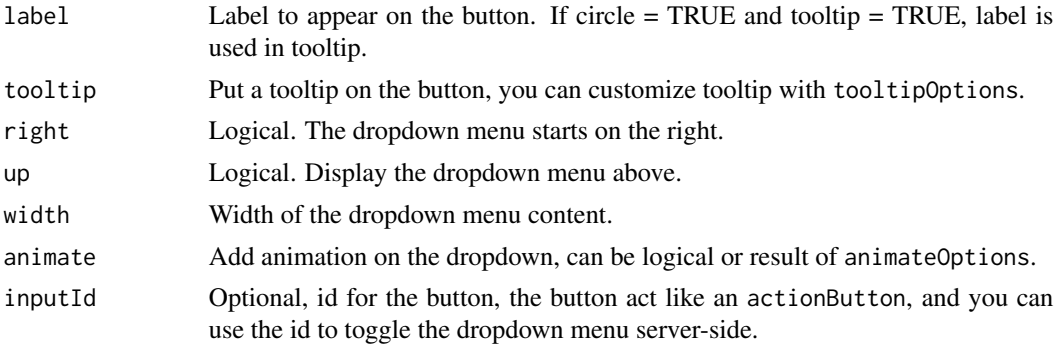

## Details

This function is similar to dropdownButton but don't use Bootstrap, so you can put pickerInput in it. Moreover you can add animations on the appearance / disappearance of the dropdown with animate.css.

## See Also

[animateOptions](#page-11-1) for animation, [tooltipOptions](#page-122-2) for tooltip and [actionBttn](#page-3-1) for the button.

```
## Only run examples in interactive R sessions
if (interactive()) {
library("shiny")
library("shinyWidgets")
ui <- fluidPage(
  tags$h2("pickerInput in dropdown"),
  br(),
  dropdown(
    tags$h3("List of Input"),
    pickerInput(inputId = 'xcol2',
                label = 'X Variable',
                choices = names(iris),
                options = list(`style` = "btn-info")),
    pickerInput(inputId = 'ycol2',
                label = 'Y Variable',
                choices = names(iris),
                selected = names(iris)[[2]],
                options = list(`style` = "btn-warning")),
    sliderInput(inputId = 'clusters2',
                label = 'Cluster count',
                value = 3,
                min = 1, max = 9,
```

```
style = "unite", icon = icon("gear"),
   status = "danger", width = "300px",
   animate = animateOptions(
     enter = animations$fading_entrances$fadeInLeftBig,
     exit = animations$fading_exits$fadeOutRightBig
   )
 ),
 plotOutput(outputId = 'plot2')
)
server <- function(input, output, session) {
 selectedData2 <- reactive({
   iris[, c(input$xcol2, input$ycol2)]
 })
 clusters2 <- reactive({
   kmeans(selectedData2(), input$clusters2)
 })
 output$plot2 <- renderPlot({
    palette(c("#E41A1C", "#377EB8", "#4DAF4A",
              "#984EA3", "#FF7F00", "#FFFF33",
              "#A65628", "#F781BF", "#999999"))
   par(max = c(5.1, 4.1, 0, 1))plot(selectedData2(),
        col = clusters2()$cluster,
        pch = 20, cex = 3)points(clusters2()$centers, pch = 4, cex = 4, lwd = 4)
 })
}
shinyApp(ui = ui, server = server)
}
```
dropdownButton *Dropdown Button*

#### Description

Create a dropdown menu with Bootstrap where you can put input elements.

#### Usage

dropdownButton(
## dropdownButton 37

```
...,
circle = TRUE,
status = "default",
size = "default",
icon = NULL,
label = NULL,tooltip = FALSE,
right = FALSE,
up = FALSE,width = NULL,
margin = "10px",
inline = FALSE,
inputId = NULL
```
## Arguments

)

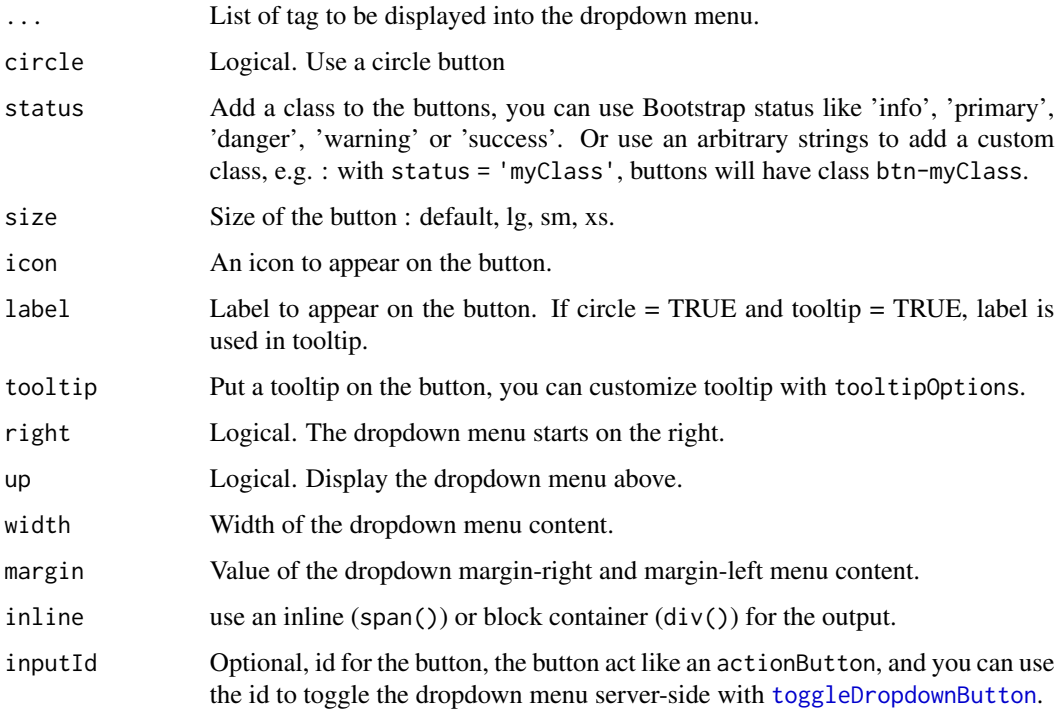

# Details

It is possible to know if a dropdown is open or closed server-side with input\$<inputId>\_state.

#### Note

pickerInput doesn't work inside dropdownButton because that's also a dropdown and you can't nest them. Instead use [dropdown](#page-33-0), it has similar features but is built differently so it works.

```
## Only run examples in interactive R sessions
if (interactive()) {
library(shiny)
library(shinyWidgets)
ui <- fluidPage(
 dropdownButton(
   inputId = "mydropdown",
   label = "Controls",
   icon = icon("sliders"),
   status = "primary",
   circle = FALSE,
   sliderInput(
      inputId = "n",label = "Number of observations",
     min = 10, max = 100, value = 30),
   prettyToggle(
      inputId = "na",label_on = "NAs keeped",
     label_off = "NAs removed",
     icon_on = icon("check"),
      icon_off = icon("remove")
   \lambda),
  tags$div(style = "height: 140px;"), # spacing
  verbatimTextOutput(outputId = "out"),
  verbatimTextOutput(outputId = "state")
\mathcal{L}server <- function(input, output, session) {
  output$out <- renderPrint({
   cat(
      " # n\n", input$n, "\n",
      "# na\n", input$na
   )
  })
  output$state <- renderPrint({
   cat("Open:", input$mydropdown_state)
  })
}
shinyApp(ui, server)
}
```
<span id="page-38-0"></span>

## Description

A pop-up menu to hide inputs and other elements into.

## Usage

```
dropMenu(
 tag,
 ...,
 padding = "5px",placement = c("bottom", "bottom-start", "bottom-end", "top", "top-start", "top-end",
   "right", "right-start", "right-end", "left", "left-start", "left-end"),
 trigger = "click",arrow = TRUE,theme = c("light", "light-border", "material", "translucent"),
 hideOnClick = TRUE,
 maxWidth = "none",
 options = NULL
)
```
### Arguments

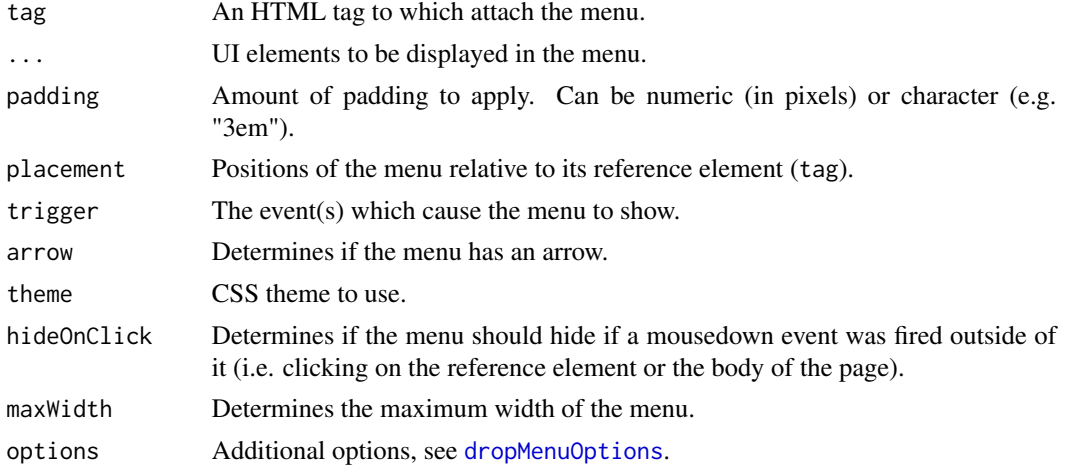

## Value

A UI definition.

## See Also

[dropMenu interaction](#page-31-0) for functions and exemples to interact with dropMenu from server.

```
if (interactive()) {
 library(shiny)
 library(shinyWidgets)
 ui <- fluidPage(
    tags$h3("drop example"),
   dropMenu(
      actionButton("go0", "See what"),
      tags$div(
       tags$h3("This is a dropdown"),
       tags$ul(
          tags$li("You can use HTML inside"),
         tags$li("Maybe Shiny inputs"),
         tags$li("And maybe outputs"),
         tags$li("and should work in markdown")
       \lambda),
      theme = "light-border",
      placement = "right",
      arrow = FALSE
   ),
    tags$br(),
    dropMenu(
      actionButton("go", "See what"),
      tags$h3("Some inputs"),
      sliderInput(
        "obs", "Number of observations:",
       min = 0, max = 1000, value = 500
      ),
      selectInput(
        "variable", "Variable:",
       c("Cylinders" = "cyl",
          "Transmission" = "am",
          "Gears" = "gear")
      ),
      pickerInput(
       inputId = "pckr",label = "Select all option",
       choices = rownames(mtcars),
       multiple = TRUE,
       options = list(`actions-box` = TRUE)
      ),
      radioButtons(
        "dist", "Distribution type:",
        c("Normal" = "norm",
          "Uniform" = "unif",
          "Log-normal" = "lnorm",
```

```
"Exponential" = "exp")
      )
   ),
    verbatimTextOutput("slider"),
    verbatimTextOutput("select"),
   verbatimTextOutput("picker"),
    verbatimTextOutput("radio")
 \mathcal{L}server <- function(input, output, session) {
    output$slider <- renderPrint(input$obs)
    output$select <- renderPrint(input$variable)
   output$picker <- renderPrint(input$pckr)
   output$radio <- renderPrint(input$dist)
 }
 shinyApp(ui, server)
}
```
<span id="page-40-0"></span>dropMenuOptions *Drop menu options*

### Description

Those options will passed to the underlying JavaScript library powering dropMenu : tippy.js. See all available options here <https://atomiks.github.io/tippyjs/all-props/>.

## Usage

```
dropMenuOptions(duration = c(275, 250), animation = "fade", flip = FALSE, ...)
```
### Arguments

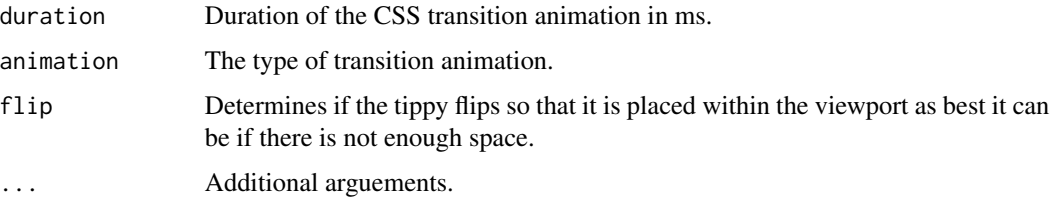

## Value

a list of options to be used in [dropMenu](#page-38-0).

#### Description

Execute an expression without generating an error, instead display the error to the user in an alert.

#### Usage

```
execute_safely(
  expr,
  title = "Error",
 message = "An error occured, detail below:",
 include_error = TRUE,
 error_return = NULL,
  session = shiny::getDefaultReactiveDomain()
)
```
## Arguments

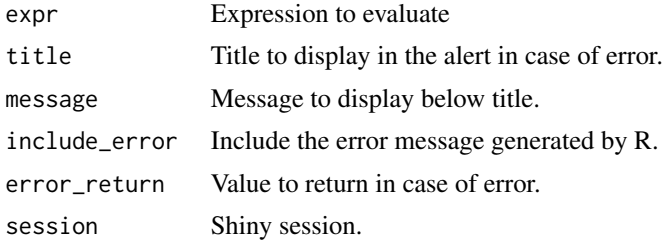

#### Value

Result of expr if no error, otherwise the value of error\_return (NULL by default to use [req](#page-0-0) in other reactive context).

```
library(shiny)
library(shinyWidgets)
ui <- fluidPage(
  tags$h2("Execute code safely in server"),
  fileInput(
    inputId = "file",
    label = "Try to import something else than a text file (Excel for example)"
  ),
  verbatimTextOutput(outputId = "file_value")
\mathcal{L}server <- function(input, output, session) {
```

```
options(warn = 2) # turns warnings into errors
 onStop(function() {
   options(warn = 0)})
 r <- reactive({
   req(input$file)
   execute_safely(
     read.csv(input$file$datapath)
   )
 })
 output$file_value <- renderPrint({
   head(r())
 })
}
if (interactive())
 shinyApp(ui, server)
```
html-dependencies *HTML dependencies*

## Description

These functions are used internally to load dependencies for widgets. Not all of them are exported. Below are the ones needed for package [fresh.](https://github.com/dreamRs/fresh)

# Usage

```
html_dependency_awesome()
```
html\_dependency\_bttn()

html\_dependency\_pretty()

html\_dependency\_bsswitch()

#### Value

an [htmlDependency](#page-0-0).

## Examples

# Use in UI or tags function

```
library(shiny)
fluidPage(
  html_dependency_awesome()
\mathcal{L}
```
inputSweetAlert *Launch an input text dialog*

## Description

Launch a popup with a text input

### Usage

```
inputSweetAlert(
 session,
  inputId,
  title = NULL,
  text = NULL,type = NULL,
  input = c("text", "password", "textarea", "radio", "checkbox", "select"),
  inputOptions = NULL,
  inputPlaceholder = NULL,
 btn_labels = "Ok",
 btn_colors = NULL,
  reset_input = TRUE,
  ...
\mathcal{L}
```
## Arguments

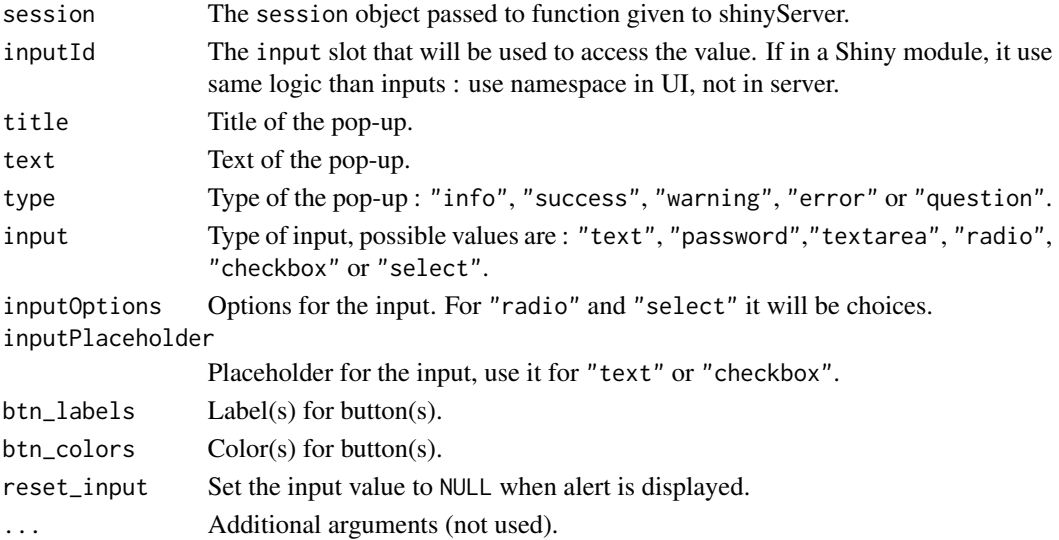

## inputSweetAlert 45

#### See Also

[sendSweetAlert](#page-109-0), [confirmSweetAlert](#page-112-0), [closeSweetAlert](#page-26-0).

```
if (interactive()) {
 library("shiny")
 library("shinyWidgets")
 ui <- fluidPage(
    tags$h1("Input sweet alert"),
   actionButton(inputId = "text", label = "Text Input"),verbatimTextOutput(outputId = "text"),
   actionButton(inputId = "password", label = "Password",verbatimTextOutput(outputId = "password"),
   actionButton(inputId = "radio", label = "Radio Input"),
   verbatimTextOutput(outputId = "radio"),
   actionButton(inputId = "checkbox", label = "Checkbox Input"),
    verbatimTextOutput(outputId = "checkbox"),
   actionButton(inputId = "select", label = "Select Input"),
   verbatimTextOutput(outputId = "select")
 )
 server <- function(input, output, session) {
   observeEvent(input$text, {
     inputSweetAlert(
       session = session, inputId = "mytext", input = "text",
       title = "What's your name ?"
     )
    })
    output$text <- renderPrint(input$mytext)
    observeEvent(input$password, {
     inputSweetAlert(
       session = session, inputId = "mypassword", input = "password",
       title = "What's your password ?"
     )
    })
    output$password <- renderPrint(input$mypassword)
   observeEvent(input$radio, {
     inputSweetAlert(
       session = session, inputId = "myradio", input = "radio",
       inputOptions = c("Banana" , "Orange", "Apple"),
       title = "What's your favorite fruit ?"
     )
    })
    output$radio <- renderPrint(input$myradio)
    observeEvent(input$checkbox, {
     inputSweetAlert(
```

```
session = session, inputId = "mycheckbox", input = "checkbox",
       inputPlaceholder = "Yes I agree",
       title = "Do you agree ?"
     )
    })
    output$checkbox <- renderPrint(input$mycheckbox)
   observeEvent(input$select, {
     inputSweetAlert(
       session = session, inputId = "myselect", input = "select",
       inputOptions = c("Banana" , "Orange", "Apple"),
       title = "What's your favorite fruit ?"
     )
   })
   output$select <- renderPrint(input$myselect)
 }
 shinyApp(ui = ui, server = server)
}
```
knobInput *Knob Input*

#### Description

Knob Input

### Usage

```
knobInput(
  inputId,
  label,
 value,
 min = 0,
 max = 100,
  step = 1,
  angleOffset = 0,
  angleArc = 360,
  cursor = FALSE,
  thickness = NULL,
  lineCap = c("default", "round"),
  displayInput = TRUE,
  displayPrevious = FALSE,
  rotation = c("clockwise", "anticlockwise"),
  fgColor = NULL,
  inputColor = NULL,
  bgColor = NULL,
 pre = NULL,
```
# knobInput 47

```
post = NULL,
  fontSize = NULL,
 readOnly = FALSE,
  skin = NULL,
 width = NULL,height = NULL,immediate = TRUE
\mathcal{L}
```
# Arguments

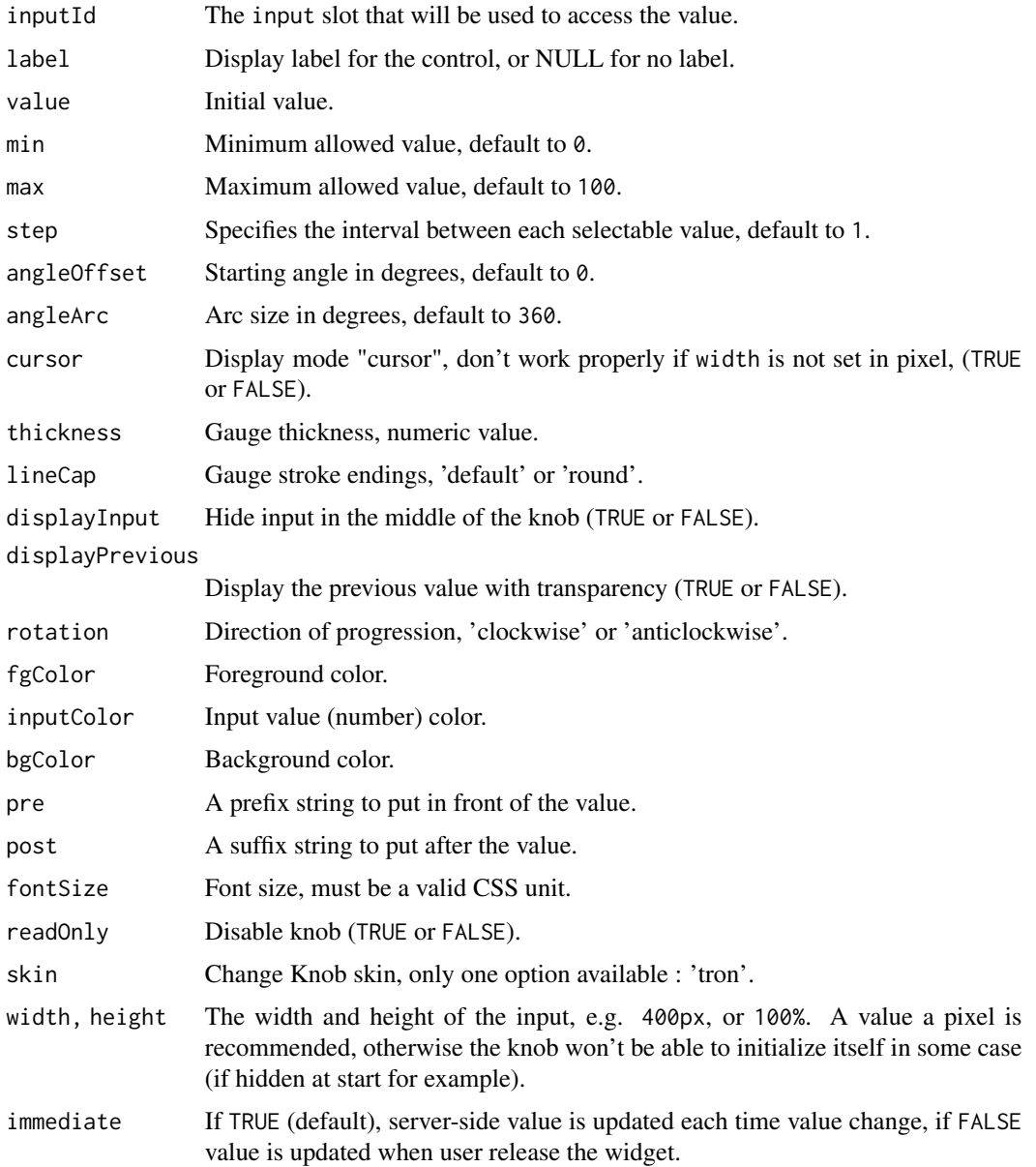

### Value

Numeric value server-side.

## See Also

[updateKnobInput](#page-131-0) for updating the value server-side.

## Examples

```
if (interactive()) {
library("shiny")
library("shinyWidgets")
ui <- fluidPage(
  knobInput(
    inputId = "myKnob",
    label = "Display previous:",
    value = 50,
    min = -100,displayPrevious = TRUE,
    fgColor = "#428BCA",
    inputColor = "#428BCA"
  ),
  verbatimTextOutput(outputId = "res")
\mathcal{L}server <- function(input, output, session) {
  output$res <- renderPrint(input$myKnob)
}
shinyApp(ui = ui, server = server)
}
```
materialSwitch *Material Design Switch Input Control*

## Description

A toggle switch to turn a selection on or off.

## Usage

```
materialSwitch(
  inputId,
  label = NULL,
```
### materialSwitch 49

```
value = FALSE,
  status = "default",
 right = FALSE,inline = FALSE,
 width = NULL
)
```
## Arguments

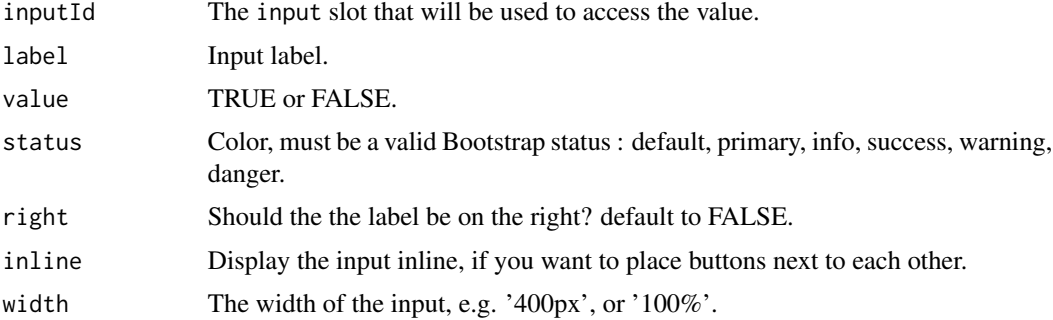

# Value

A switch control that can be added to a UI definition.

#### See Also

[updateMaterialSwitch](#page-133-0), [switchInput](#page-116-0)

```
if (interactive()) {
 library(shiny)
 library(shinyWidgets)
 ui <- fluidPage(
    tags$h3("Material switch examples"),
   materialSwitch(inputId = "switch1", label = "Night mode"),
   verbatimTextOutput("value1"),
   materialSwitch(inputId = "switch2", label = "Night mode", status = "danger"),
   verbatimTextOutput("value2")
 \lambdaserver <- function(input, output) {
   output$value1 <- renderText({ input$switch1 })
   output$value2 <- renderText({ input$switch2 })
 }
 shinyApp(ui, server)
```
}

#### multiInput *Create a multiselect input control*

## Description

A user-friendly replacement for select boxes with the multiple attribute

## Usage

```
multiInput(
  inputId,
  label,
  choices = NULL,
  selected = NULL,
  options = NULL,
  width = NULL,
  choiceNames = NULL,
  choiceValues = NULL
\mathcal{L}
```
## Arguments

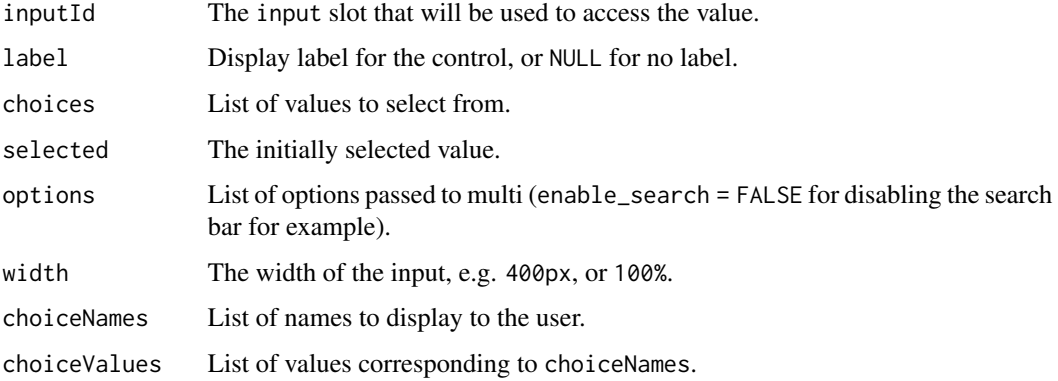

## Value

A multiselect control

## See Also

[updateMultiInput](#page-133-1) to update value server-side.

#### multiInput 51

```
## Only run examples in interactive R sessions
if (interactive()) {
library("shiny")
library("shinyWidgets")
# simple use
ui <- fluidPage(
  multiInput(
    inputId = "id", label = "Fruits :",
    choices = c("Banana", "Blueberry", "Cherry",
                "Coconut", "Grapefruit", "Kiwi",
                "Lemon", "Lime", "Mango", "Orange",
                "Papaya"),
   selected = "Banana", width = "350px"
  ),
  verbatimTextOutput(outputId = "res")
)
server <- function(input, output, session) {
  output$res <- renderPrint({
    input$id
 })
}
shinyApp(ui = ui, server = server)
# with options
ui <- fluidPage(
  multiInput(
    inputId = "id", label = "Fruits :",
    choices = c("Banana", "Blueberry", "Cherry",
                "Coconut", "Grapefruit", "Kiwi",
                "Lemon", "Lime", "Mango", "Orange",
                "Papaya"),
    selected = "Banana", width = "400px",
    options = list(
      enable_search = FALSE,
      non_selected_header = "Choose between:",
      selected_header = "You have selected:"
   )
  ),
  verbatimTextOutput(outputId = "res")
\mathcal{L}server <- function(input, output, session) {
  output$res <- renderPrint({
```

```
input$id
 })
}
shinyApp(ui = ui, server = server)
}
```
noUiSliderInput *Numeric range slider*

#### Description

A minimal numeric range slider with a lot of features.

#### Usage

```
noUiSliderInput(
  inputId,
  label = NULL,min,
 max,
 value,
  step = NULL,
  tooltips = TRUE,
  connect = TRUE,padding = 0,
 margin = NULL,
  limit = NULL,
  orientation = c("horizontal", "vertical"),
  direction = c("1tr", "rtl"),behaviour = "tap",
  range = NULL,
  pips = NULL,
  format = wNumberformat(),update_on = c("end", "change"),
  color = NULL,
  inline = FALSE,
 width = NULL,
 height = NULL
```
## $\mathcal{L}$

# Arguments

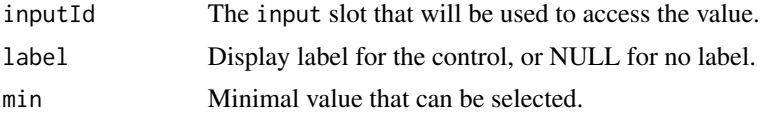

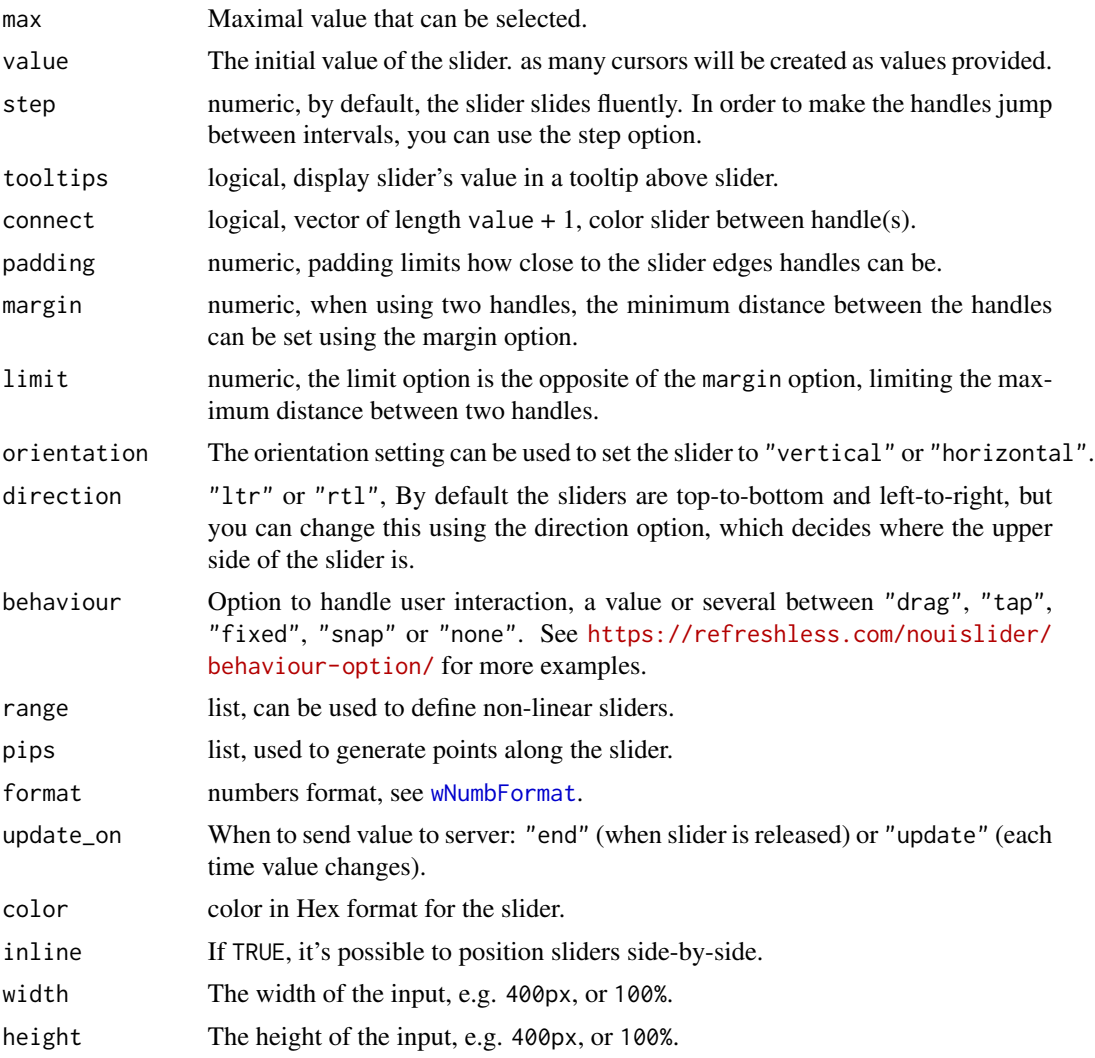

## Value

a ui definition

## Note

See [updateNoUiSliderInput](#page-135-0) for updating slider value server-side. And [demoNoUiSlider](#page-29-0) for examples.

## Examples

```
if (interactive()) {
```
### examples ----

# see ?demoNoUiSlider

```
demoNoUiSlider("more")
### basic usage ----
library( shiny )
library( shinyWidgets )
ui <- fluidPage(
  tags$br(),
  noUiSliderInput(
    inputId = "noui1",min = 0, max = 100,value = 20
  ),
  verbatimTextOutput(outputId = "res1"),
  tags$br(),
  noUiSliderInput(
    inputId = "noui2", label = "Slider vertical:",
   min = 0, max = 1000, step = 50,
   value = c(100, 400), margin = 100,
   orientation = "vertical",
   width = "100px", height = "300px"
  ),
  verbatimTextOutput(outputId = "res2")
\mathcal{L}server <- function(input, output, session) {
  output$res1 <- renderPrint(input$noui1)
  output$res2 <- renderPrint(input$noui2)
}
shinyApp(ui, server)
}
```
numericInputIcon *Create a numeric input control with icon(s)*

## Description

Extend form controls by adding text or icons before, after, or on both sides of a classic numericInput.

## numericInputIcon 55

## Usage

```
numericInputIcon(
  inputId,
  label,
  value,
 min = NULL,max = NULL,step = NULL,
  icon = NULL,
  size = NULL,
 help_text = NULL,
 width = NULL
\mathcal{L}
```
## Arguments

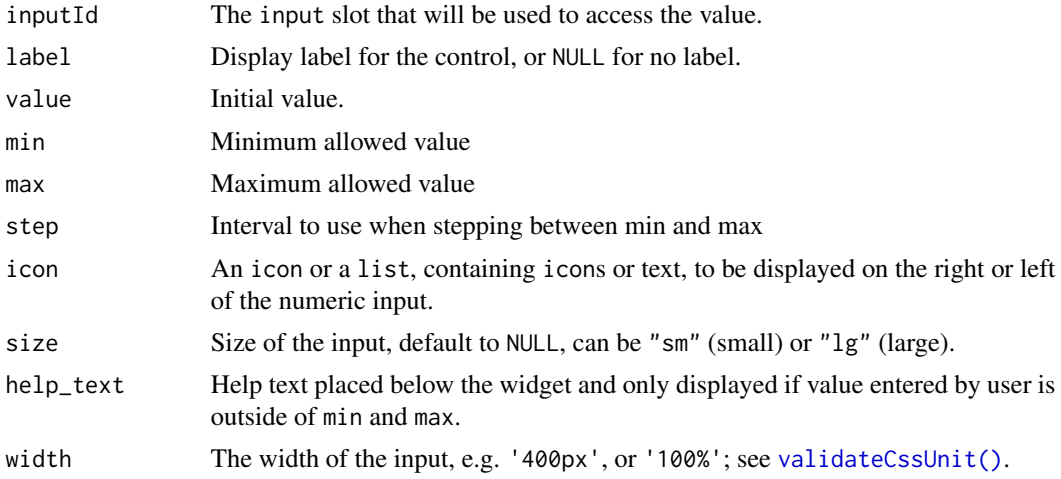

## Value

A numeric input control that can be added to a UI definition.

```
if (interactive()) {
 library(shiny)
 library(shinyWidgets)
 ui <- fluidPage(
   tags$h2("numericInputIcon examples"),
    fluidRow(
     column(
       width = 6,
       numericInputIcon(
         inputId = "ex1",label = "With an icon",
```

```
value = 10,
        icon = icon("percent")
     ),
      verbatimTextOutput("res1"),
      numericInputIcon(
       inputId = "ex2",label = "With an icon (right)",
        value = 90,
       step = 10,
       icon = list(NULL, icon("percent"))
      ),
      verbatimTextOutput("res2"),
      numericInputIcon(
        inputId = "ex3"label = "With text",
       value = 50,
       icon = list("km/h")
      ),
      verbatimTextOutput("res3"),
      numericInputIcon(
        inputId = "ex4",label = "Both side",
       value = 10000,
       icon = list(icon("dollar"), ".00")
      ),
      verbatimTextOutput("res4"),
      numericInputIcon(
        inputId = "ex5"label = "Sizing",
       value = 10000,
       icon = list(icon("dollar"), ".00"),
        size = "lg"),
     verbatimTextOutput("res5")
   )
 )
\lambdaserver <- function(input, output, session) {
  output$res1 <- renderPrint(input$ex1)
  output$res2 <- renderPrint(input$ex2)
  output$res3 <- renderPrint(input$ex3)
  output$res4 <- renderPrint(input$ex4)
  output$res5 <- renderPrint(input$ex5)
}
shinyApp(ui, server)
```
}

## Description

Create an input group of numeric inputs that function as a range input.

## Usage

```
numericRangeInput(inputId, label, value, width = NULL, separator = " to ")
```
## Arguments

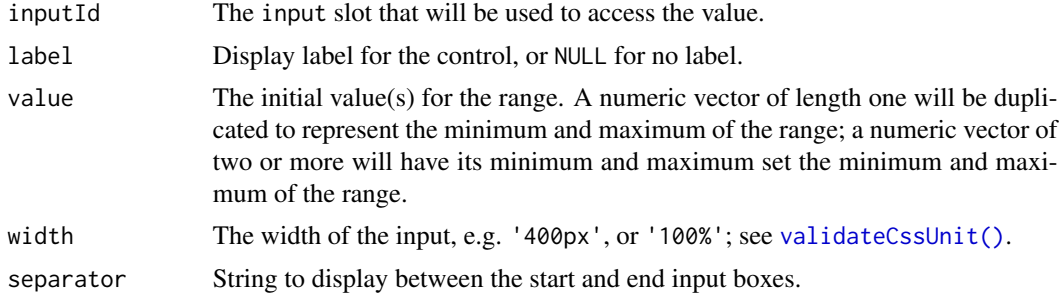

```
if (interactive()) {
### examples ----
# see ?demoNumericRange
demoNumericRange()
### basic usage ----
library( shiny )
library( shinyWidgets )
ui <- fluidPage(
  tags$br(),
  numericRangeInput(
   inputId = "noui1", label = "Numeric Range Input:",
   value = c(100, 400)),
  verbatimTextOutput(outputId = "res1")
```

```
\overline{)}server <- function(input, output, session) {
  output$res1 <- renderPrint(input$noui1)
}
shinyApp(ui, server)
}
```
pickerGroup-module *Picker Group*

## Description

Group of mutually dependent [pickerInput](#page-60-0) for filtering data.frame's columns.

## Usage

```
pickerGroupUI(
  id,
  params,
  label = NULL,btn_label = "Reset filters",
  options = list(),inline = TRUE
\mathcal{L}
```
pickerGroupServer(input, output, session, data, vars)

# Arguments

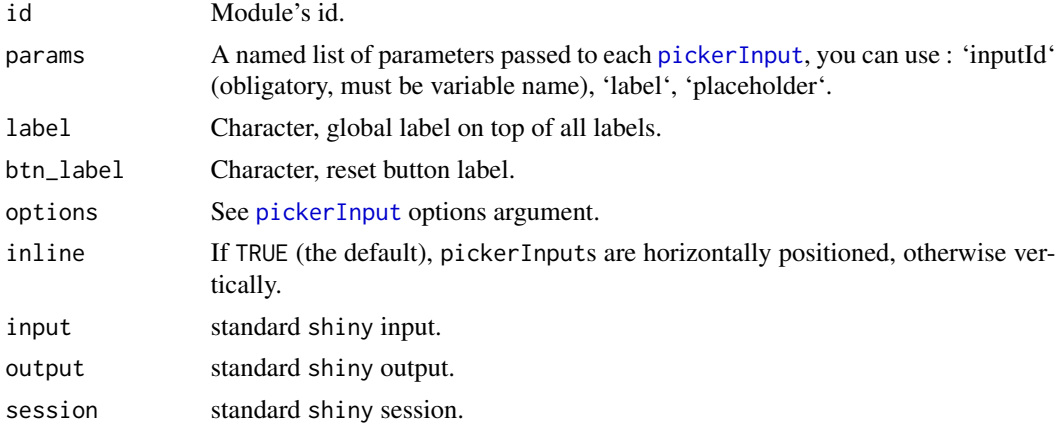

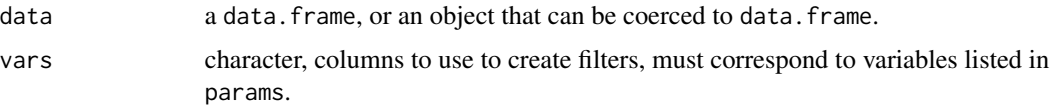

#### Value

a reactive function containing data filtered.

```
if (interactive()) {
library(shiny)
library(shinyWidgets)
data("mpg", package = "ggplot2")
ui <- fluidPage(
  fluidRow(
   column(
      width = 10, offset = 1,
      tags$h3("Filter data with picker group"),
      panel(
        pickerGroupUI(
         id = "my-filters",
          params = list(manufacturer = list(inputId = "manufacturer", label = "Manufacturer:"),
           model = list(inputId = "model", label = "Model:"),
           trans = list(inputId = "trans", label = "Trans:"),
            class = list(inputId = "class", label = "Class:")
          \lambda), status = "primary"
      ),
     DT::dataTableOutput(outputId = "table")
   )
 )
\lambdaserver <- function(input, output, session) {
 res_mod <- callModule(
   module = pickerGroupServer,
   id = "my-filters",
   data = mpg,vars = c("manufacturer", "model", "trans", "class")
  )
  output$table <- DT::renderDataTable(res_mod())
}
shinyApp(ui, server)
```

```
}
### Not inline example
if (interactive()) {
  library(shiny)
  library(shinyWidgets)
  data("mpg", package = "ggplot2")
  ui <- fluidPage(
    fluidRow(
      column(
        width = 4,
        tags$h3("Filter data with picker group"),
        pickerGroupUI(
         id = "my-filters",
         inline = FALSE,
         params = list(
            manufacturer = list(inputId = "manufacturer", label = "Manufacturer:"),
            model = list(inputId = "model", label = "Model:"),
            trans = list(inputId = "trans", label = "Trans:"),
            class = list(inputId = "class", label = "Class:")
          )
        )
     ),
      column(
        width = 8,DT::dataTableOutput(outputId = "table")
      )
   )
  \lambdaserver <- function(input, output, session) {
   res_mod <- callModule(
     module = pickerGroupServer,
     id = "my-filters",
     data = mpg,vars = c("manufacturer", "model", "trans", "class")
   )
    output$table <- DT::renderDataTable(res_mod())
  }
  shinyApp(ui, server)
}
```
<span id="page-60-0"></span>

## Description

Create a select picker (<https://developer.snapappointments.com/bootstrap-select/>)

# Usage

```
pickerInput(
  inputId,
  label = NULL,
  choices,
  selected = NULL,
  multiple = FALSE,
  options = list(),choicesOpt = NULL,
  width = NULL,
  inline = FALSE
)
```
## Arguments

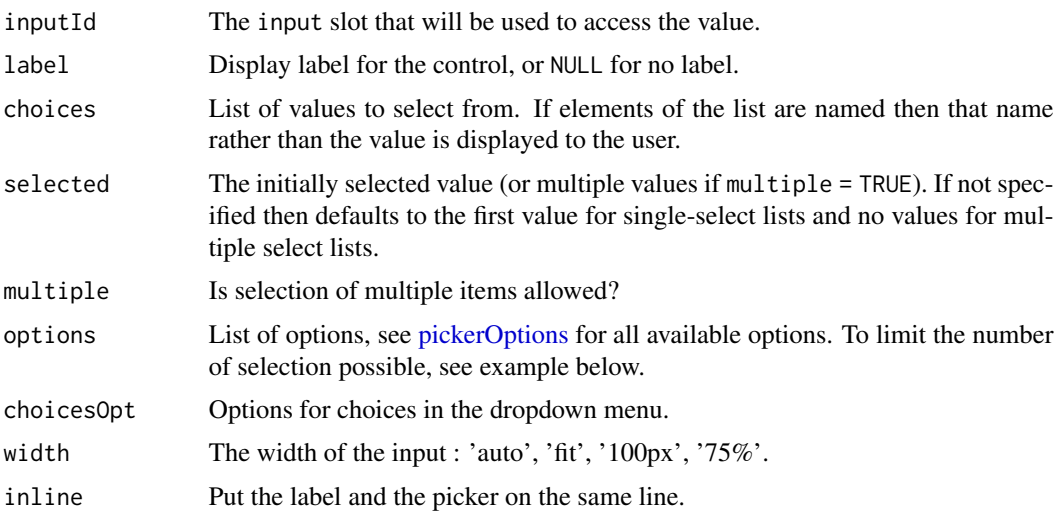

# Value

A select control that can be added to a UI definition.

## See Also

[updatePickerInput](#page-138-0) to update value server-side.

```
## Only run examples in interactive R sessions
if (interactive()) {
# You can run the gallery to see other examples
shinyWidgetsGallery()
# Basic usage
library("shiny")
library(shinyWidgets)
ui <- fluidPage(
 pickerInput(
   inputId = "somevalue",
   label = 'A label',
   choices = c("a", "b")),
  verbatimTextOutput("value")
)
server <- function(input, output) {
  output$value <- renderPrint(input$somevalue)
}
shinyApp(ui, server)
}
### Add actions box for selecting ----
### deselecting all options
if (interactive()) {
  library(shiny)
  library(shinyWidgets)
  ui <- fluidPage(
   tags$h2("Select / Deselect all"),
   pickerInput(
      inputId = "p1",label = "Select all option",
     choices = rownames(mtcars),
     multiple = TRUE,
     options = list(`actions-box` = TRUE)
    ),
    verbatimTextOutput("r1"),
    br(),
   pickerInput(
      inputId = "p2",label = "Select all option / custom text",
      choices = rownames(mtcars),
```
## pickerInput 63

```
multiple = TRUE,
     options = list(
        `actions-box` = TRUE,
       `deselect-all-text` = "None...",
       `select-all-text` = "Yeah, all !",
       `none-selected-text` = "zero"
     )
   ),
   verbatimTextOutput("r2")
 )
 server <- function(input, output, session) {
   output$r1 <- renderPrint(input$p1)
   output$r2 <- renderPrint(input$p2)
 }
 shinyApp(ui = ui, server = server)
}
### Customize the values displayed in the box ----
if (interactive()) {
 library(shiny)
 library(shinyWidgets)
 ui <- fluidPage(
   br(),
   pickerInput(
     inputId = "p1",label = "Default",
     multiple = TRUE,
     choices = rownames(mtcars),
     selected = rownames(mtcars)[1:5]
   ),
   br(),
   pickerInput(
     inputId = "p1b",label = "Default with | separator",
     multiple = TRUE,
     choices = rownames(mtcars),
     selected = rownames(mtcars)[1:5],
     options = list(`multiple-separator` = " | ")
   ),
   br(),
   pickerInput(
     inputId = "p2",label = "Static",
     multiple = TRUE,
     choices = rownames(mtcars),
```

```
selected = rownames(mtcars)[1:5],
     options = list(`selected-text-format`= "static",
                    title = "Won't change")
   ),
   br(),
   pickerInput(
     inputId = "p3",label = "Count",
     multiple = TRUE,
     choices = rownames(mtcars),
     selected = rownames(mtcars)[1:5],
     options = list(`selected-text-format`= "count")
   ),
   br(),
   pickerInput(
     inputId = "p3",label = "Customize count",
     multiple = TRUE,
     choices = rownames(mtcars),
     selected = rownames(mtcars)[1:5],
     options = list(
        `selected-text-format`= "count",
       `count-selected-text` = "{0} models choosed (on a total of {1})"
     )
   )
 )
 server <- function(input, output, session) {
 }
 shinyApp(ui = ui, server = server)
}
### Limit the number of selections ----
if (interactive()) {
 library(shiny)
 library(shinyWidgets)
 ui <- fluidPage(
   pickerInput(
     inputId = "groups",
     label = "Select one from each group below:",
     choices = list(
       Group1 = c("1", "2", "3", "4"),
       Group2 = c("A", "B", "C", "D")
     ),
     multiple = TRUE,
     options = list("max-options-group" = 1)
   ),
```

```
verbatimTextOutput(outputId = "res_grp"),
  pickerInput(
    inputId = "groups_2",
    label = "Select two from each group below:",
    choices = list(
     Group1 = c("1", "2", "3", "4"),
     Group2 = c("A", "B", "C", "D")),
   multiple = TRUE,
   options = list("max-options-group" = 2)
  ),
  verbatimTextOutput(outputId = "res_grp_2"),
  pickerInput(
    inputId = "classic",
    label = "Select max two option below:",
    choices = c("A", "B", "C", "D"),
   multiple = TRUE,
    options = list(
      "max-options" = 2,
      "max-options-text" = "No more!"
    )
 ),
  verbatimTextOutput(outputId = "res_classic")
\mathcal{L}server <- function(input, output) {
  output$res_grp <- renderPrint(input$groups)
  output$res_grp_2 <- renderPrint(input$groups_2)
  output$res_classic <- renderPrint(input$classic)
}
shinyApp(ui, server)
```
<span id="page-64-0"></span>pickerOptions *Options for 'pickerInput'*

## Description

}

Wrapper of options available here: [https://developer.snapappointments.com/bootstrap-sel](https://developer.snapappointments.com/bootstrap-select/options/)ect/ [options/](https://developer.snapappointments.com/bootstrap-select/options/)

#### Usage

```
pickerOptions(
  actionsBox = NULL,
  container = NULL,
```
66 pickerOptions

countSelectedText = NULL, deselectAllText = NULL, dropdownAlignRight = NULL, dropupAuto = NULL,  $header = NULL,$ hideDisabled = NULL, iconBase = NULL, liveSearch = NULL, liveSearchNormalize = NULL, liveSearchPlaceholder = NULL, liveSearchStyle = NULL, maxOptions = NULL, maxOptionsText = NULL, mobile =  $NULL$ , multipleSeparator = NULL, noneSelectedText = NULL, noneResultsText = NULL, selectAllText = NULL, selectedTextFormat = NULL, selectOnTab = NULL, showContent = NULL, showIcon = NULL, showSubtext = NULL,  $showTick = NULL,$ size = NULL, style = NULL, tickIcon = NULL, title = NULL, virtualScroll = NULL,  $width = NULL,$ windowPadding = NULL  $\mathcal{L}$ 

# Arguments

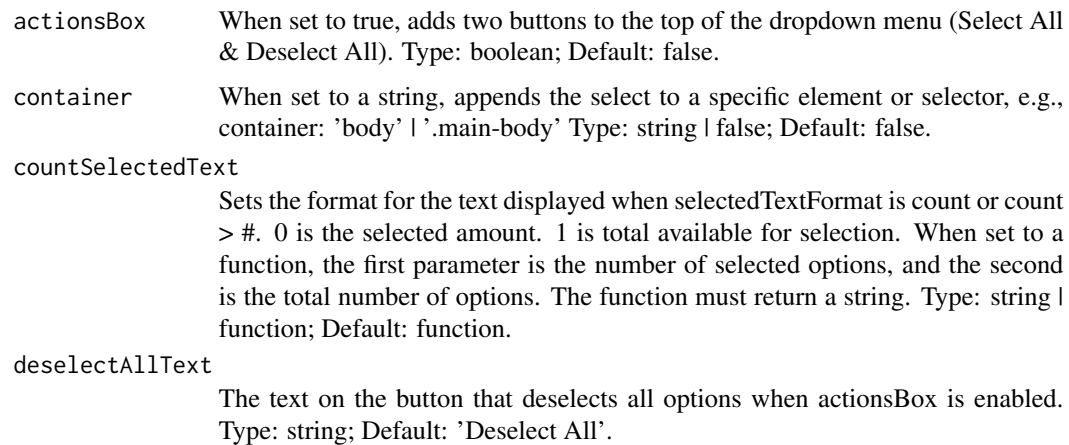

dropdownAlignRight

Align the menu to the right instead of the left. If set to 'auto', the menu will automatically align right if there isn't room for the menu's full width when aligned to the left. Type: boolean | 'auto'; Default: false.

- dropupAuto checks to see which has more room, above or below. If the dropup has enough room to fully open normally, but there is more room above, the dropup still opens normally. Otherwise, it becomes a dropup. If dropupAuto is set to false, dropups must be called manually. Type: boolean; Default: true.
- header adds a header to the top of the menu; includes a close button by default Type: string; Default: false.
- hideDisabled removes disabled options and optgroups from the menu data-hide-disabled: true Type: boolean; Default: false.
- iconBase Set the base to use a different icon font instead of Glyphicons. If changing iconBase, you might also want to change tickIcon, in case the new icon font uses a different naming scheme. Type: string; Default: 'glyphicon'.
- liveSearch When set to true, adds a search box to the top of the selectpicker dropdown. Type: boolean; Default: false.
- liveSearchNormalize

Setting liveSearchNormalize to true allows for accent-insensitive searching. Type: boolean; Default: false.

liveSearchPlaceholder

When set to a string, a placeholder attribute equal to the string will be added to the liveSearch input. Type: string; Default: null.

liveSearchStyle

When set to 'contains', searching will reveal options that contain the searched text. For example, searching for pl with return both Apple, Plum, and Plantain. When set to 'startsWith', searching for pl will return only Plum and Plantain. Type: string; Default: 'contains'.

- maxOptions When set to an integer and in a multi-select, the number of selected options cannot exceed the given value. This option can also exist as a data-attribute for an <optgroup>, in which case it only applies to that <optgroup>. Type: integer  $\vert$ false; Default: false.
- maxOptionsText The text that is displayed when maxOptions is enabled and the maximum number of options for the given scenario have been selected. If a function is used, it must return an array. array[0] is the text used when maxOptions is applied to the entire select element. array[1] is the text used when maxOptions is used on an optgroup. If a string is used, the same text is used for both the element and the optgroup. Type: string | array | function; Default: function.
- mobile When set to true, enables the device's native menu for select menus. Type: boolean; Default: false.
- multipleSeparator

Set the character displayed in the button that separates selected options. Type: string; Default: ', '.

#### noneSelectedText

The text that is displayed when a multiple select has no selected options. Type: string; Default: 'Nothing selected'.

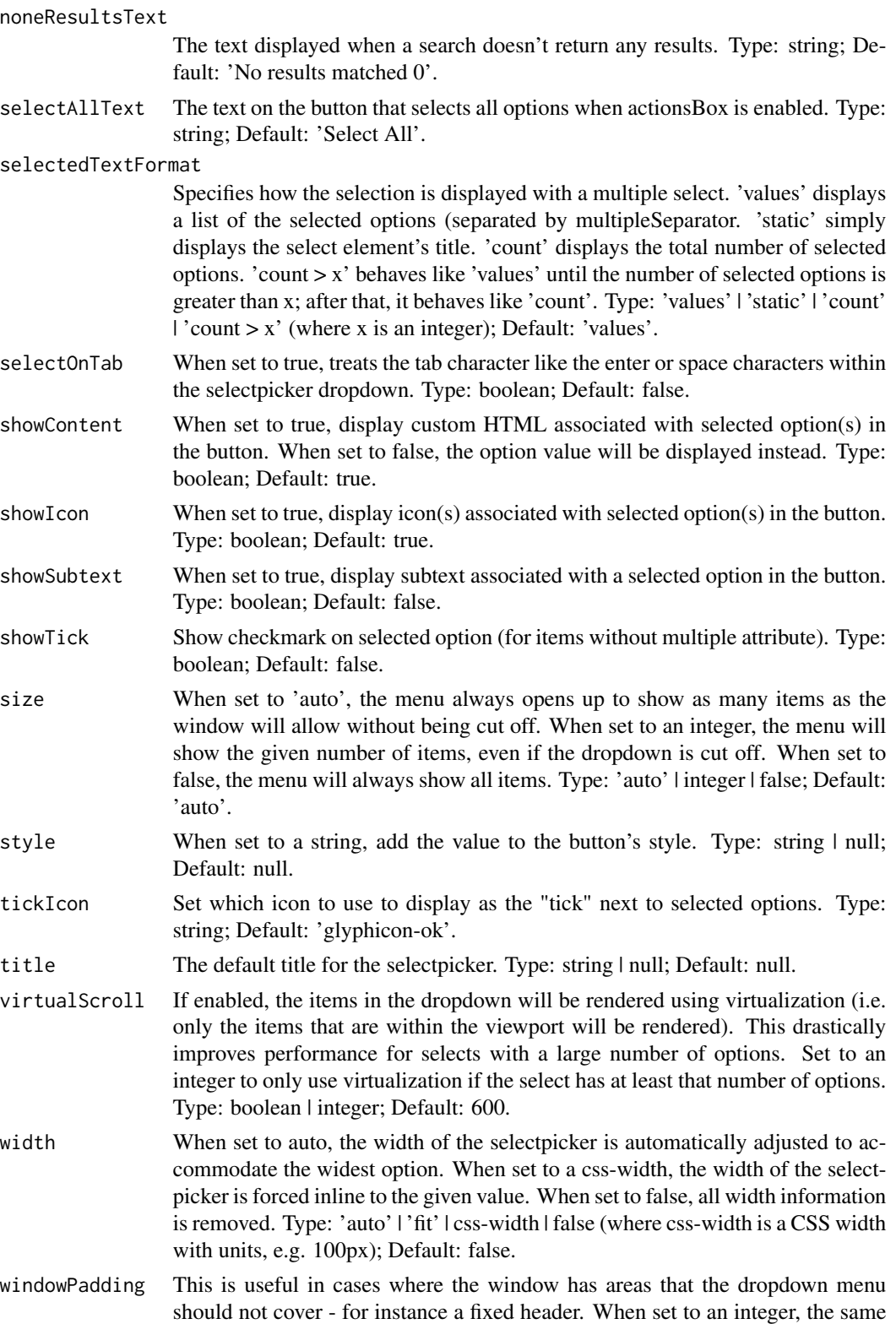

padding will be added to all sides. Alternatively, an array of integers can be used in the format [top, right, bottom, left]. Type: integer | array; Default: 0.

### Note

Documentation is from Bootstrap-select page.

#### Examples

```
if (interactive()) {
 library(shiny)
 library(shinyWidgets)
 ui <- fluidPage(
   pickerInput(
      inputId = "month",
      label = "Select a month",
      choices = month.name,
     multiple = TRUE,
      options = pickerOptions(
        actionsBox = TRUE,
        title = "Please select a month",
        header = "This is a title"
      )
   )
 \mathcal{L}server <- function(input, output, session) {
 }
 shinyApp(ui, server)
}
```
prettyCheckbox *Pretty Checkbox Input*

### Description

Create a pretty checkbox that can be used to specify logical values.

### Usage

```
prettyCheckbox(
  inputId,
  label,
  value = FALSE,
```

```
status = "default",
  shape = c("square", "curve", "round"),
 outline = FALSE,
 fill = FALSE,thick = FALSE,animation = NULL,
  icon = NULL,
 plain = FALSE,
 bigger = FALSE,
 inline = FALSE,
 width = NULL
)
```
### Arguments

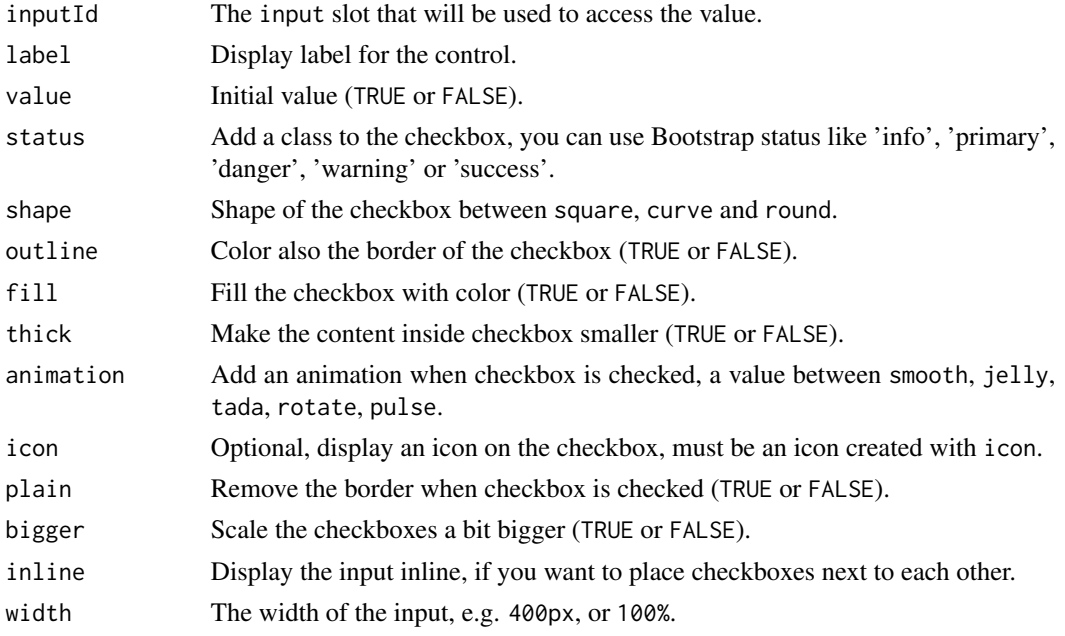

## Value

TRUE or FALSE server-side.

## Note

Due to the nature of different checkbox design, certain animations are not applicable in some arguments combinations. You can find examples on the pretty-checkbox official page : [https:](https://lokesh-coder.github.io/pretty-checkbox/) [//lokesh-coder.github.io/pretty-checkbox/](https://lokesh-coder.github.io/pretty-checkbox/).

#### See Also

See [updatePrettyCheckbox](#page-140-0) to update the value server-side. See [prettySwitch](#page-78-0) and [prettyToggle](#page-80-0) for similar widgets.

## prettyCheckbox 71

```
library(shiny)
library(shinyWidgets)
ui <- fluidPage(
  tags$h1("Pretty checkbox"),
  br(),
  fluidRow(
    column(
      width = 4,
      prettyCheckbox(
        inputId = "checkbox1",
       label = "Click me!"
      ),
      verbatimTextOutput(outputId = "res1"),
      br(),
      prettyCheckbox(
        inputId = "checkbox4",
        label = "Click me!",
        outline = TRUE,
        plain = TRUE,
       icon = icon("thumbs-up")
     ),
      verbatimTextOutput(outputId = "res4")
    ),
    column(
      width = 4,
      prettyCheckbox(
        inputId = "checkbox2",
       label = "Click me!",
       thick = TRUE,
        \sum_{n=1}^{\infty} animation = "pulse",
        status = "info"
      ),
      verbatimTextOutput(outputId = "res2"),
      br(),
      prettyCheckbox(
        inputId = "checkbox5",
        label = "Click me!",
       icon = icon("check"),
       animation = "tada",
       status = "default"
      ),
      verbatimTextOutput(outputId = "res5")
    ),
    column(
      width = 4,
      prettyCheckbox(
        inputId = "checkbox3",
        label = "Click me!",
        shape = "round",
```

```
status = "danger",
        fill = TRUE,
        value = TRUE
     ),
      verbatimTextOutput(outputId = "res3")
    )
  \mathcal{L}\mathcal{L}server <- function(input, output, session) {
  output$res1 <- renderPrint(input$checkbox1)
  output$res2 <- renderPrint(input$checkbox2)
  output$res3 <- renderPrint(input$checkbox3)
  output$res4 <- renderPrint(input$checkbox4)
  output$res5 <- renderPrint(input$checkbox5)
}
if (interactive())
  shinyApp(ui, server)
# Inline example ----
ui <- fluidPage(
  tags$h1("Pretty checkbox: inline example"),
  br(),
  prettyCheckbox(
    inputId = "checkbox1",
    label = "Click me!",
    status = "success",
    outline = TRUE,
    inline = TRUE
  ),
  prettyCheckbox(
    inputId = "checkbox2",
    label = "Click me!",
    thick = TRUE,
    shape = "curve",
    animation = "pulse",
    status = "info",
    inline = TRUE
  ),
  prettyCheckbox(
    inputId = "checkbox3",
    label = "Click me!",
    shape = "round",
    status = "danger",
    value = TRUE,
```
```
inline = TRUE
 ),
 prettyCheckbox(
   inputId = "checkbox4",
   label = "Click me!",
   outline = TRUE,
   plain = TRUE,
   animation = "rotate",
    icon = icon("thumbs-up"),
    inline = TRUE
 ),
 prettyCheckbox(
    inputId = "checkbox5",
    label = "Click me!",
   icon = icon("check"),
   animation = "tada",
   status = "primary",
    inline = TRUE
 ),
 verbatimTextOutput(outputId = "res")
)
server <- function(input, output, session) {
 output$res <- renderPrint(
   c(input$checkbox1,
      input$checkbox2,
      input$checkbox3,
      input$checkbox4,
      input$checkbox5)
 \mathcal{L}}
if (interactive())
 shinyApp(ui, server)
```
prettyCheckboxGroup *Pretty Checkbox Group Input Control*

## Description

Create a group of pretty checkboxes that can be used to toggle multiple choices independently. The server will receive the input as a character vector of the selected values.

```
prettyCheckboxGroup(
  inputId,
```

```
label,
 choices = NULL,
 selected = NULL,
 status = "default",
 shape = c("square", "curve", "round"),
 outline = FALSE,
 fill = FALSE,thick = FALSE,
 animation = NULL,
 icon = NULL,
 plain = FALSE,
 bigger = FALSE,
 inline = FALSE,
 width = NULL,choiceNames = NULL,
 choiceValues = NULL
\mathcal{L}
```
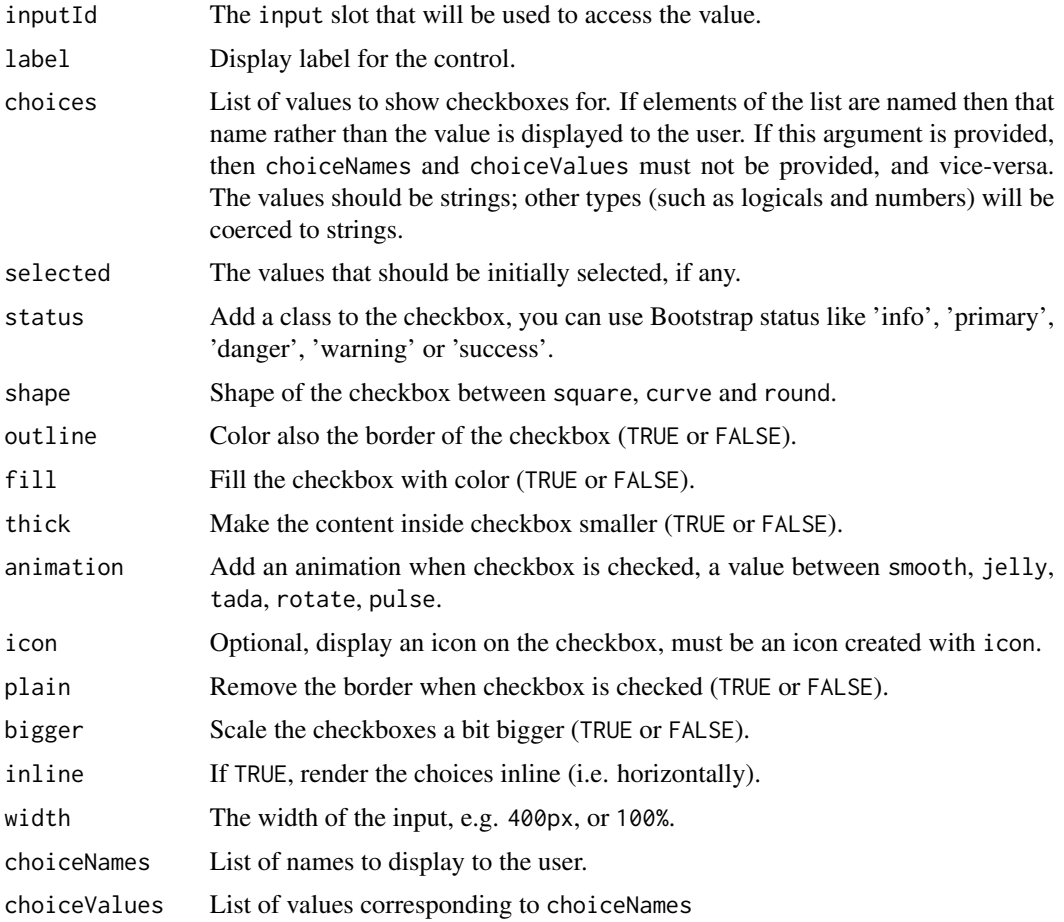

# Value

A character vector or NULL server-side.

# See Also

[updatePrettyCheckboxGroup](#page-141-0) for updating values server-side.

```
library(shiny)
library(shinyWidgets)
ui <- fluidPage(
  tags$h1("Pretty checkbox group"),
  br().
  fluidRow(
   column(
     width = 4,
     prettyCheckboxGroup(
       inputId = "checkgroup1",
       label = "Click me!",
       choices = c("Click me!", "Me!", "Or me!")),
      verbatimTextOutput(outputId = "res1"),
      br(),
      prettyCheckboxGroup(
       inputId = "checkgroup4",label = "Click me!",
       choices = c("Click me!", "Me!", "Or me!"),outline = TRUE,
       plain = TRUE,
       icon = icon("thumbs-up")
     ),
     verbatimTextOutput(outputId = "res4")
   ),
   column(
     width = 4,
      prettyCheckboxGroup(
       inputId = "checkgroup2",
       label = "Click me!",
       thick = TRUE,
       choices = c("Click me!", "Me!", "Or me!"),animation = "pulse",
       status = "info"
      ),
      verbatimTextOutput(outputId = "res2"),
      br(),
      prettyCheckboxGroup(
       inputId = "checkgroup5",
       label = "Click me!",
       icon = icon("check"),
```

```
choices = c("Click me!", "Me!", "Or me!"),animation = "tada",
        status = "default"
     ),
      verbatimTextOutput(outputId = "res5")
   ),
    column(
     width = 4,
      prettyCheckboxGroup(
        inputId = "checkgroup3",
        label = "Click me!",
        choices = c("Click me!", "Me!", "Or me!"),shape = "round",
        status = "danger",
        fill = TRUE,inline = TRUE
     ),
      verbatimTextOutput(outputId = "res3")
   )
  )
\mathcal{L}server <- function(input, output, session) {
  output$res1 <- renderPrint(input$checkgroup1)
  output$res2 <- renderPrint(input$checkgroup2)
  output$res3 <- renderPrint(input$checkgroup3)
  output$res4 <- renderPrint(input$checkgroup4)
  output$res5 <- renderPrint(input$checkgroup5)
}
if (interactive())
  shinyApp(ui, server)
```
prettyRadioButtons *Pretty radio Buttons Input Control*

# Description

Create a set of radio buttons used to select an item from a list.

```
prettyRadioButtons(
  inputId,
  label,
  choices = NULL,
```
# prettyRadioButtons 77

```
selected = NULL,
  status = "primary",
  shape = c("round", "square", "curve"),
 outline = FALSE,
 fill = FALSE,thick = FALSE,
 animation = NULL,
 icon = NULL,
 plain = FALSE,
 bigger = FALSE,
 inline = FALSE,
 width = NULL,choiceNames = NULL,
 choiceValues = NULL
)
```
## Arguments

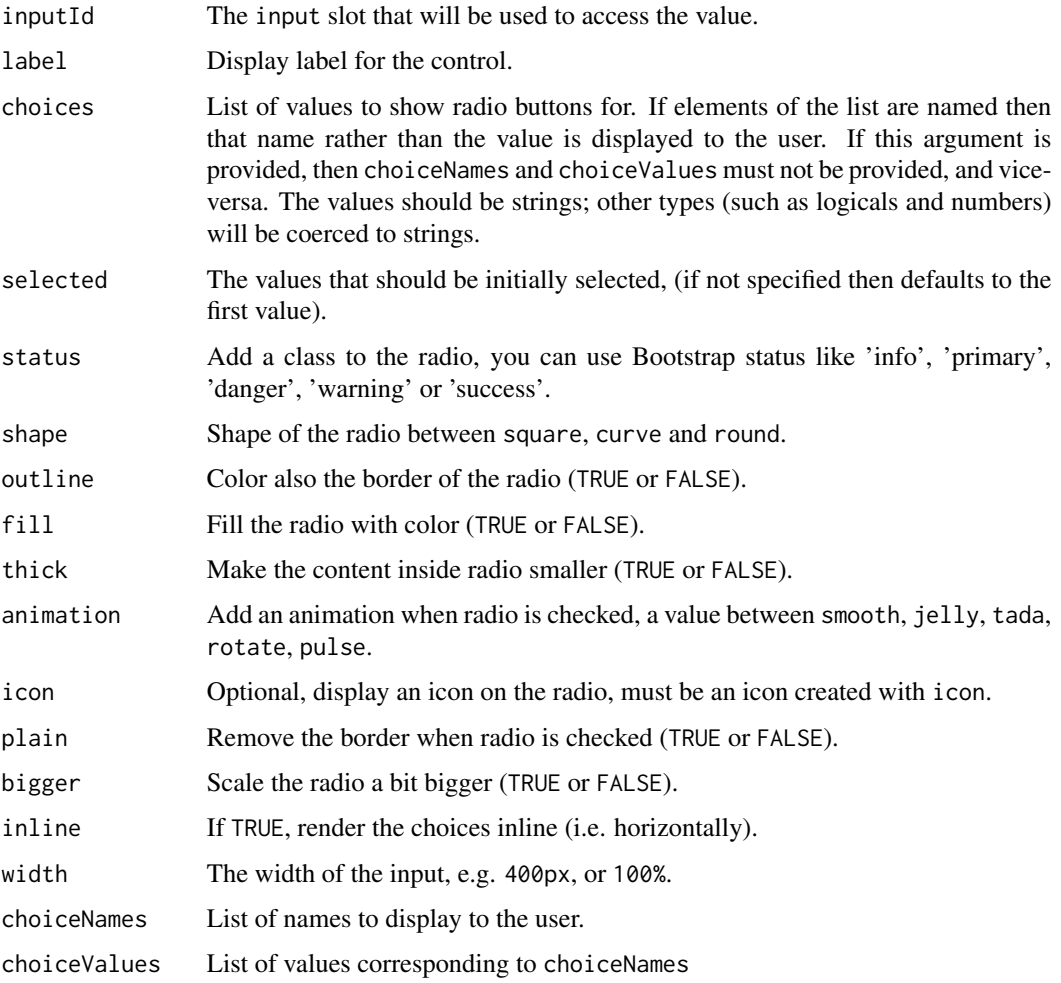

## Value

A character vector or NULL server-side.

```
library(shiny)
library(shinyWidgets)
ui <- fluidPage(
 tags$h1("Pretty radio buttons"),
 br(),
 fluidRow(
   column(
     width = 4,
     prettyRadioButtons(
       inputId = "radio1",
       label = "Click me!",
       choices = c("Click me!", "Me!", "Or me!")),
     verbatimTextOutput(outputId = "res1"),
     br(),
     prettyRadioButtons(
       inputId = "radio4",
       label = "Click me!",
       choices = c("Click me!", "Me!", "Or me!"),outline = TRUE,
       plain = TRUE,
       icon = icon("thumbs-up")
     ),
     verbatimTextOutput(outputId = "res4")
   ),
   column(
     width = 4,
     prettyRadioButtons(
       inputId = "radio2"label = "Click me!",
       thick = TRUE,
       choices = c("Click me!", "Me!", "Or me!"),animation = "pulse",
       status = "info"
     ),
     verbatimTextOutput(outputId = "res2"),
     br(),
     prettyRadioButtons(
       inputId = "radio5"label = "Click me!",
       icon = icon("check"),
       choices = c("Click me!", "Me!", "Or me!"),animation = "tada",
       status = "default"
     ),
```

```
verbatimTextOutput(outputId = "res5")
   ),
   column(
     width = 4,
      prettyRadioButtons(
        inputId = "radio3",
        label = "Click me!",
        choices = c("Click me!", "Me!", "Or me!"),shape = "round",status = "danger",
       fill = TRUE,inline = TRUE
      ),
      verbatimTextOutput(outputId = "res3")
   )
  )
\mathcal{L}server <- function(input, output, session) {
  output$res1 <- renderPrint(input$radio1)
  output$res2 <- renderPrint(input$radio2)
  output$res3 <- renderPrint(input$radio3)
  output$res4 <- renderPrint(input$radio4)
  output$res5 <- renderPrint(input$radio5)
}
if (interactive())
  shinyApp(ui, server)
```
prettySwitch *Pretty Switch Input*

## Description

A toggle switch to replace checkbox

```
prettySwitch(
  inputId,
  label,
  value = FALSE,
  status = "default",
  slim = FALSE,
  fill = FALSE,
 bigger = FALSE,
```

```
inline = FALSE,
 width = NULL\lambda
```
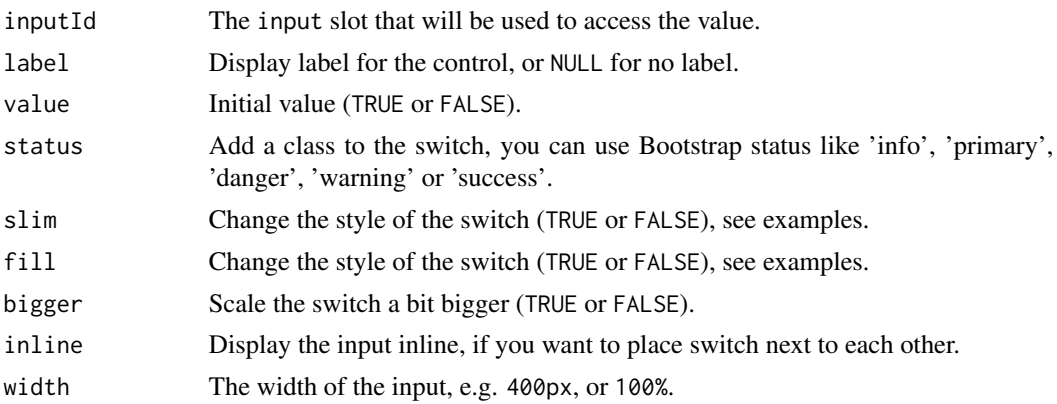

## Value

TRUE or FALSE server-side.

#### Note

Appearance is better in a browser such as Chrome than in RStudio Viewer

#### See Also

See [updatePrettySwitch](#page-145-0) to update the value server-side.

```
library(shiny)
library(shinyWidgets)
ui <- fluidPage(
  tags$h1("Pretty switches"),
  br(),
  fluidRow(
   column(
      width = 4,
      prettySwitch(inputId = "switch1", label = "Default:"),
      verbatimTextOutput(outputId = "res1"),
      br(),
      prettySwitch(
       inputId = "switch4",
       label = "Fill switch with status:",
       fill = TRUE, status = "primary"
      ),
```

```
verbatimTextOutput(outputId = "res4")
   ),
   column(
     width = 4,
      prettySwitch(
       inputId = "switch2",
       label = "Danger status:",
       status = "danger"
      ),
      verbatimTextOutput(outputId = "res2")
    ),
    column(
      width = 4,
      prettySwitch(
        inputId = "switch3",
        label = "Slim switch:",
       slim = TRUE
      ),
      verbatimTextOutput(outputId = "res3")
   )
  )
\mathcal{L}server <- function(input, output, session) {
  output$res1 <- renderPrint(input$switch1)
  output$res2 <- renderPrint(input$switch2)
  output$res3 <- renderPrint(input$switch3)
  output$res4 <- renderPrint(input$switch4)
}
if (interactive())
  shinyApp(ui, server)
```
prettyToggle *Pretty Toggle Input*

### Description

A single checkbox that changes appearance if checked or not.

```
prettyToggle(
  inputId,
  label_on,
  label_off,
  icon_on = NULL,
```

```
icon_off = NULL,
 value = FALSE,
 status_on = "success",
 status_off = "danger",
 shape = c("square", "curve", "round"),
 outline = FALSE,
 fill = FALSE,thick = FALSE,
 plain = FALSE,
 bigger = FALSE,
 animation = NULL,
 inline = FALSE,
 width = NULL
)
```
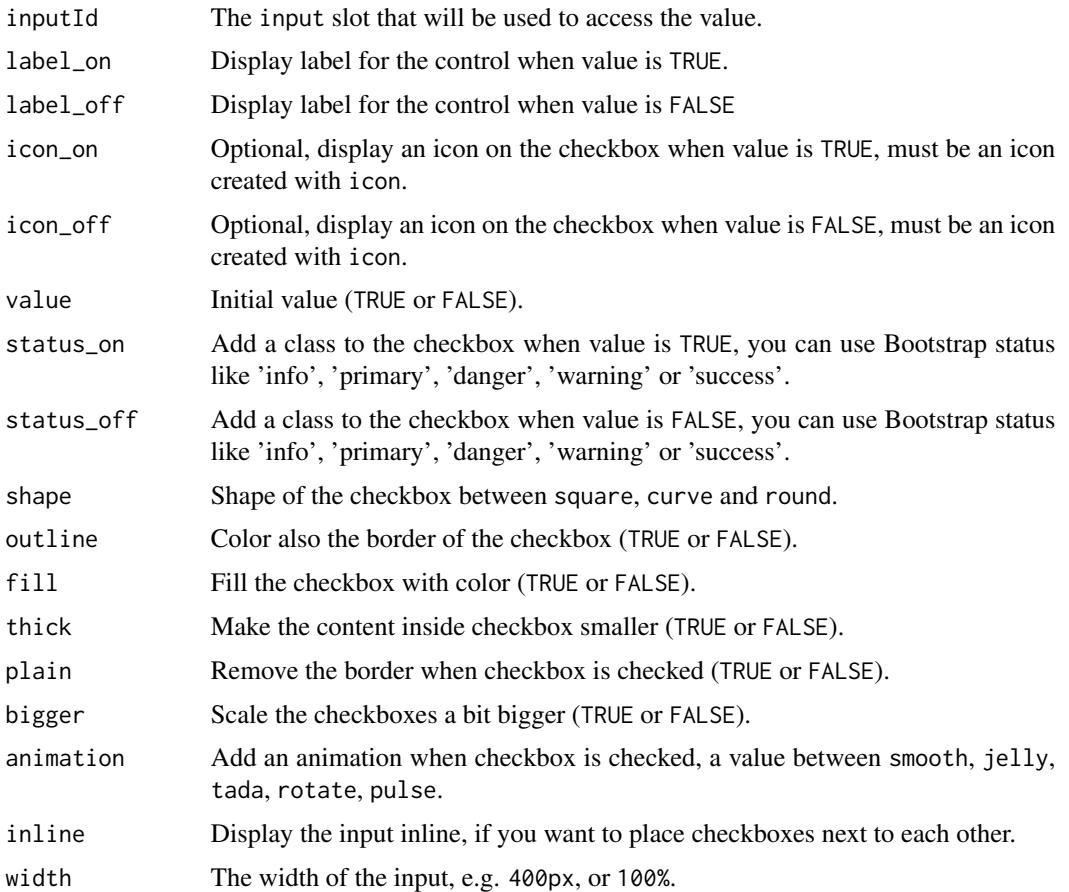

### Value

TRUE or FALSE server-side.

## prettyToggle 83

## See Also

See [updatePrettyToggle](#page-147-0) to update the value server-side.

```
library(shiny)
library(shinyWidgets)
ui <- fluidPage(
  tags$h1("Pretty toggles"),
  br(),
  fluidRow(
    column(
      width = 4,
     prettyToggle(
       inputId = "toggle1",
        label_on = "Checked!",
       label_off = "Unchecked..."
      ),
      verbatimTextOutput(outputId = "res1"),
      br(),
      prettyToggle(
       inputId = "toggle4", label_on = "Yes!",
       label_off = "No..", outline = TRUE,
       plain = TRUE,
       icon_on = icon("thumbs-up"),
       icon_off = icon("thumbs-down")
     ),
      verbatimTextOutput(outputId = "res4")
   ),
    column(
     width = 4,
      prettyToggle(
        inputId = "toggle2",
       label_on = "Yes!", icon_on = icon("check"),
       status_on = "info", status_off = "warning",
       label_off = "No..", icon_off = icon("remove")
     ),
      verbatimTextOutput(outputId = "res2")
   ),
   column(
      width = 4,
      prettyToggle(
        inputId = "toggle3", label_on = "Yes!",
       label_{off} = "No..", shape = "round",
       fill = TRUE, value = TRUE
      ),
      verbatimTextOutput(outputId = "res3")
   )
  \lambda
```

```
)
server <- function(input, output, session) {
  output$res1 <- renderPrint(input$toggle1)
  output$res2 <- renderPrint(input$toggle2)
  output$res3 <- renderPrint(input$toggle3)
  output$res4 <- renderPrint(input$toggle4)
}
if (interactive())
  shinyApp(ui, server)
# Inline example ----
ui <- fluidPage(
  tags$h1("Pretty toggles: inline example"),
  br(),
  prettyToggle(
   inputId = "toggle1",
    label_on = "Checked!",
   label_off = "Unchecked...",
   inline = TRUE
  ),
  prettyToggle(
   inputId = "toggle2",
   label_on = "Yep",
   status_on = "default",
    icon_on = icon("ok-circle", lib = "glyphicon"),
   label_off = "Nope",
    status_off = "default",
   icon_off = icon("remove-circle", lib = "glyphicon"),
   plain = TRUE,
   inline = TRUE
  ),
  prettyToggle(
    inputId = "toggle3",
   label\_on = "",label\_off = "icon_on = icon("volume-up", lib = "glyphicon"),
    icon_off = icon("volume-off", lib = "glyphicon"),
    status_on = "primary",
   status_off = "default",
   plain = TRUE,
   outline = TRUE,
   bigger = TRUE,
   inline = TRUE
  ),
```
## progress-bar 85

```
prettyToggle(
    inputId = "toggle4",
   label_on = "Yes!",
   label_of f = "No..",outline = TRUE,
   plain = TRUE,
   icon_on = icon("thumbs-up"),
   icon_off = icon("thumbs-down"),
   inline = TRUE
 ),
 verbatimTextOutput(outputId = "res")
\mathcal{L}server <- function(input, output, session) {
 output$res <- renderPrint(
   c(input$toggle1,
      input$toggle2,
      input$toggle3,
      input$toggle4)
 \mathcal{L}}
if (interactive())
 shinyApp(ui, server)
```
progress-bar *Progress Bars*

### Description

Create a progress bar to provide feedback on calculation.

```
progressBar(
  id,
  value,
  total = NULL,display_pct = FALSE,
  size = NULL,
  status = NULL,
  striped = FALSE,
  title = NULL,
  range_value = NULL,
  unit\_mark = "%"
```

```
updateProgressBar(
 session,
 id,
 value,
 total = NULL,title = NULL,
 status = NULL,
 range_value = NULL,
 unit_mark = "%"
)
```
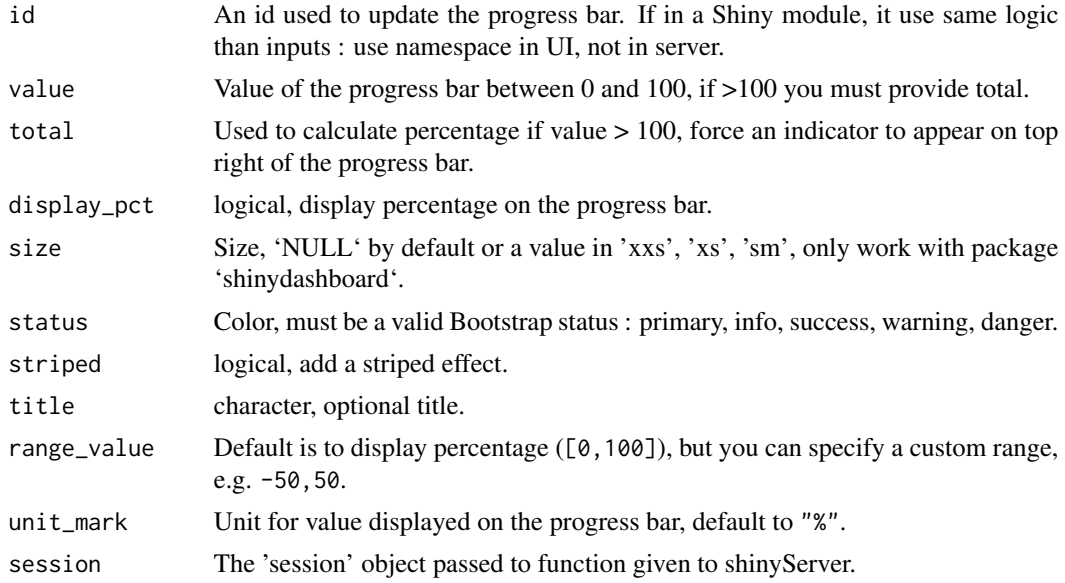

# Value

A progress bar that can be added to a UI definition.

### See Also

[progressSweetAlert](#page-87-0) for progress bar in a sweet alert

## Examples

```
if (interactive()) {
library("shiny")
library("shinyWidgets")
```
ui <- fluidPage(

 $\mathcal{L}$ 

```
column(
   width = 7,tags$b("Default"), br(),
   progressBar(id = "pb1", value = 50),
   sliderInput(
     inputId = "up1",label = "Update",
     min = 0,
     max = 100,
     value = 50),
   br(),
    tags$b("Other options"), br(),
   progressBar(
     id = "pb2",value = 0,
     total = 100,title = ",
     display_pct = TRUE
   ),
   actionButton(
      inputId = "go",label = "Launch calculation"
   )
 )
)
server <- function(input, output, session) {
  observeEvent(input$up1, {
   updateProgressBar(
     session = session,
     id = "pb1",value = input$up1
   )
  })
  observeEvent(input$go, {
   for (i in 1:100) {
      updateProgressBar(
       session = session,
       id = "pb2",value = i, total = 100,
       title = paste("Process", trunc(i/10))
      \lambdaSys.sleep(0.1)
    }
 })
}
shinyApp(ui = ui, server = server) }
```
<span id="page-87-0"></span>progressSweetAlert *Progress bar in a sweet alert*

## Description

Progress bar in a sweet alert

## Usage

```
progressSweetAlert(
  session,
  id,
  value,
  total = NULL,display_pct = FALSE,
  size = NULL,
  status = NULL,
  striped = FALSE,
  title = NULL
\mathcal{L}
```
## Arguments

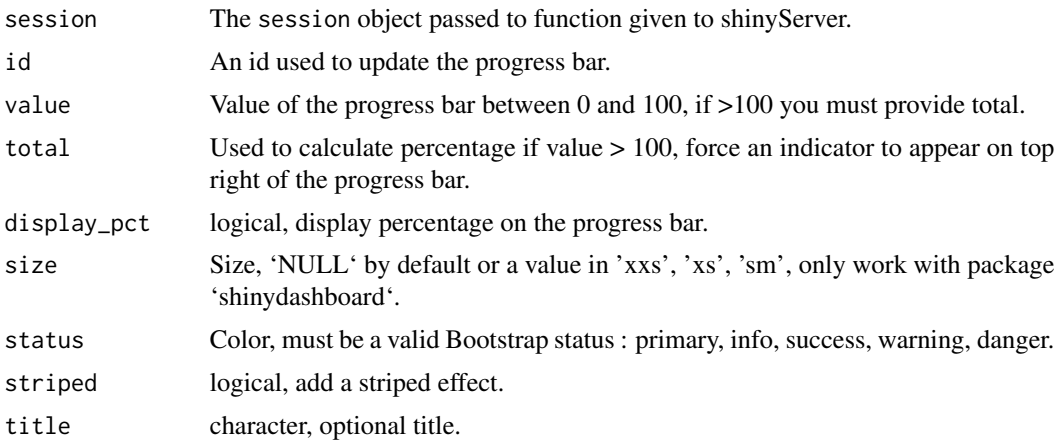

## Examples

if (interactive()) {

library("shiny") library("shinyWidgets")

```
ui <- fluidPage(
 tags$h1("Progress bar in Sweet Alert"),
```

```
useSweetAlert(), # /!\ needed with 'progressSweetAlert'
  actionButton(
    inputId = "go",label = "Launch long calculation !"
  )
\overline{\phantom{a}}server <- function(input, output, session) {
  observeEvent(input$go, {
    progressSweetAlert(
      session = session, id = "myprogress",title = "Work in progress",
      display_pct = TRUE, value = \theta)
    for (i in seq_len(50)) {
      Sys.sleep(0.1)
      updateProgressBar(
        session = session,
        id = "myprogress",
         value = i*2)
    }
    closeSweetAlert(session = session)
    sendSweetAlert(
      session = session,
      title =" Calculation completed !",
      type = "success"
    )
  })
}
shinyApp(ui = ui, server = server)
}
```
radioGroupButtons *Buttons Group Radio Input Control*

# Description

Create buttons grouped that act like radio buttons.

```
radioGroupButtons(
  inputId,
 label = NULL,choices = NULL,
```

```
selected = NULL,
 status = "default",
 size = "normal",direction = "horizontal",
  justified = FALSE,
 individual = FALSE,
 checkIcon = list(),
 width = NULL,choiceNames = NULL,
 choiceValues = NULL,
 disabled = FALSE
)
```
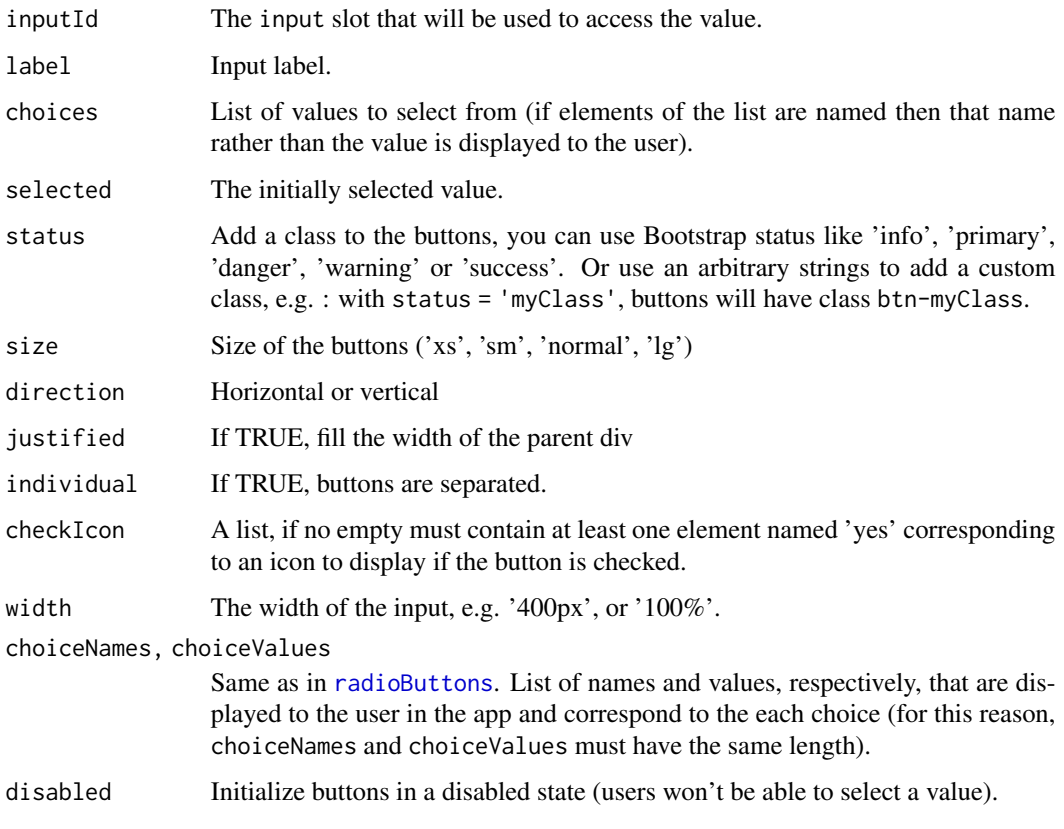

### Value

A buttons group control that can be added to a UI definition.

### See Also

[updateRadioGroupButtons](#page-148-0)

# searchInput 91

## Examples

```
if (interactive()) {
 ui <- fluidPage(
    tags$h1("radioGroupButtons examples"),
   radioGroupButtons(
      inputId = "somevalue1",
     label = "Make a choice: ",
     choices = c("A", "B", "C")),
   verbatimTextOutput("value1"),
   radioGroupButtons(
      inputId = "somevalue2",
     label = "With custom status:",
     choices = names(iris),
      status = "primary"
   ),
    verbatimTextOutput("value2"),
    radioGroupButtons(
      inputId = "somevalue3",
      label = "With icons:",
      choices = names(mtcars),
      checkIcon = list(
       yes = icon("check-square"),
       no = icon("square-o")
      )
   ),
   verbatimTextOutput("value3")
 \lambdaserver <- function(input, output) {
    output$value1 <- renderPrint({ input$somevalue1 })
   output$value2 <- renderPrint({ input$somevalue2 })
   output$value3 <- renderPrint({ input$somevalue3 })
 }
 shinyApp(ui, server)
```
}

searchInput *Search Input*

#### Description

A text input only triggered when Enter key is pressed or search button clicked

### Usage

```
searchInput(
  inputId,
  label = NULL,value = ",
 placeholder = NULL,
 btnSearch = NULL,
 btnReset = NULL,
 resetValue = "",
 width = NULL
\mathcal{E}
```
# Arguments

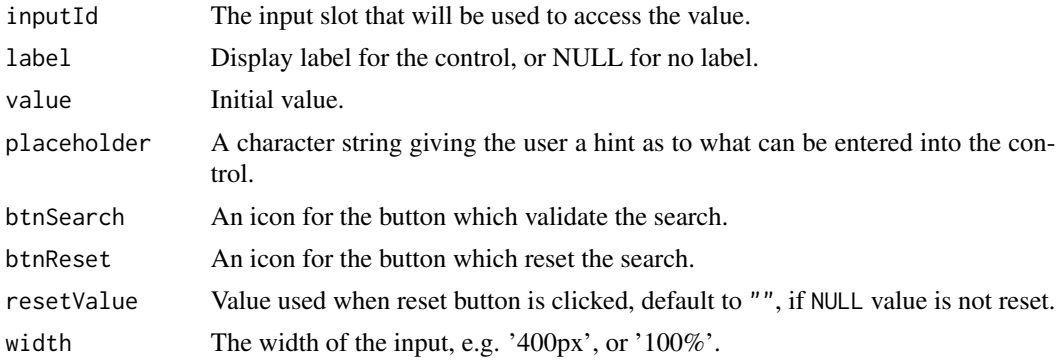

#### Note

The two buttons ('search' and 'reset') act like actionButton, you can retrieve their value serverside with input\$<INPUTID>\_search and input\$<INPUTID>\_reset.

#### See Also

[updateSearchInput](#page-150-0) to update value server-side.

```
if (interactive()) {
 ui <- fluidPage(
   tags$h1("Search Input"),
   br(),
   searchInput(
     inputId = "search", label = "Enter your text",
     placeholder = "A placeholder",
     btnSearch = icon("search"),
     btnReset = icon("remove"),
     width = "450px"),
   br(),
   verbatimTextOutput(outputId = "res")
```

```
\mathcal{L}server <- function(input, output, session) {
   output$res <- renderPrint({
      input$search
   })
 }
 shinyApp(ui = ui, server = server)
}
```
selectizeGroup-module *Selectize Group*

## Description

Group of mutually dependent 'selectizeInput' for filtering data.frame's columns (like in Excel).

## Usage

```
selectizeGroupUI(
  id,
  params,
  label = NULL,btn_label = "Reset filters",
  inline = TRUE
\mathcal{E}
```
selectizeGroupServer(input, output, session, data, vars)

# Arguments

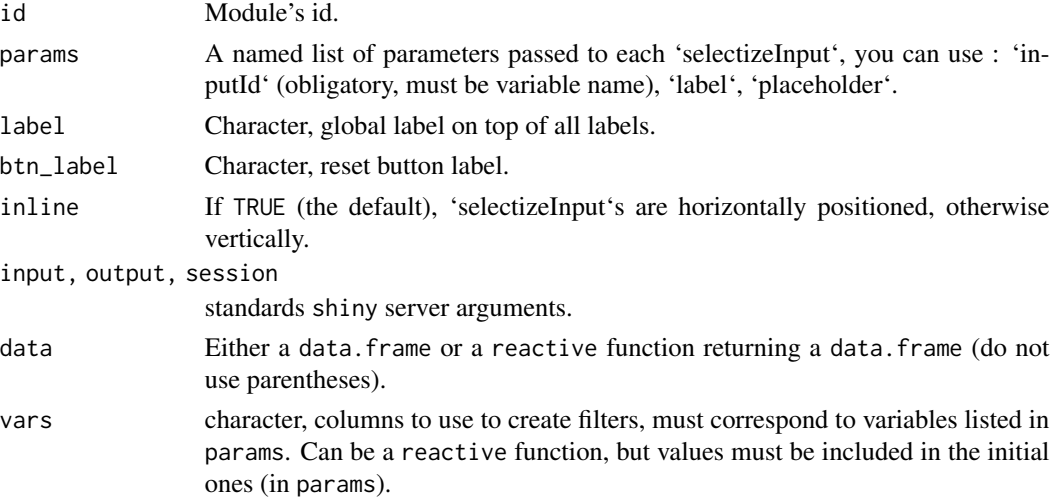

a reactive function containing data filtered.

```
# Default -----------------------------------------------------------------
```

```
if (interactive()) {
 library(shiny)
 library(shinyWidgets)
 data("mpg", package = "ggplot2")
 ui <- fluidPage(
   fluidRow(
     column(
       width = 10, offset = 1,
       tags$h3("Filter data with selectize group"),
       panel(
         selectizeGroupUI(
           id = "my-filters",
           params = list(
              manufacturer = list(inputId = "manufacturer", title = "Manufacturer:"),
              model = list(inputId = "model", title = "Model:"),
              trans = list(inputId = "trans", title = "Trans:"),class = list(inputId = "class", title = "Class:")\lambda), status = "primary"
        ),
       DT::dataTableOutput(outputId = "table")
     )
   )
 )
 server <- function(input, output, session) {
   res_mod <- callModule(
     module = selectizeGroupServer,
     id = "my-filters",
     data = mpg,
     vars = c("manufacturer", "model", "trans", "class")
   \lambdaoutput$table <- DT::renderDataTable(res_mod())
 }
 shinyApp(ui, server)
}
# Select variables --------------------------------------------------------
if (interactive()) {
```

```
library(shiny)
library(shinyWidgets)
data("mpg", package = "ggplot2")
ui <- fluidPage(
  fluidRow(
    column(
     width = 10, offset = 1,
      tags$h3("Filter data with selectize group"),
     panel(
       checkboxGroupInput(
          inputId = "vars",label = "Variables to use:",
          choices = c("manufacturer", "model", "trans", "class"),
          selected = c("manufacturer", "model", "trans", "class"),
          inline = TRUE
       ),
       selectizeGroupUI(
         id = "my-filters",
          params = list(manufacturer = list(inputId = "manufacturer", title = "Manufacturer:"),
            model = list(inputId = "model", title = "Model:"),
            trans = list(inputId = "trans", title = "Trans:"),
            class = list(inputId = "class", title = "Class:")
          )
       ),
       status = "primary"
     ),
     DT::dataTableOutput(outputId = "table")
    )
 )
)
server <- function(input, output, session) {
 vars_r <- reactive({
    input$vars
  })
  res_mod <- callModule(
   module = selectizeGroupServer,
   id = "my-filters",
   data = mpg,vars = vars_r
 )
  output$table <- DT::renderDataTable({
    req(res_mod())
    res_mod()
 })
}
```

```
shinyApp(ui, server)
}
# Subset data -------------------------------------------------------------
if (interactive()) {
 library(shiny)
 library(shinyWidgets)
 data("mpg", package = "ggplot2")
 ui <- fluidPage(
   fluidRow(
      column(
        width = 10, offset = 1,
        tags$h3("Filter data with selectize group"),
       panel(
         pickerInput(
            inputId = "car_select",
            choices = unique(mpg$manufacturer),
           options = list(
              `live-search` = TRUE,
              title = "None selected"
            )
         ),
         selectizeGroupUI(
            id = "my-filters",
            params = list(
              manufacturer = list(inputId = "manufacturer", title = "Manufacturer:"),
             model = list(inputId = "model", title = "Model:"),
              trans = list(inputId = "trans", title = "Trans:"),class = list(inputId = "class", title = "Class:")
           \lambda),
         status = "primary"
        ),
       DT::dataTableOutput(outputId = "table")
      )
   )
 \mathcal{L}server <- function(input, output, session) {
   mpg_filter <- reactive({
     subset(mpg, manufacturer %in% input$car_select)
   })
   res_mod <- callModule(
     module = selectizeGroupServer,
      id = "my-filters",
      data = mpg_filter,
```

```
vars = c("manufacturer", "model", "trans", "class")
 )
 output$table <- DT::renderDataTable({
   req(res_mod())
   res_mod()
 })
}
shinyApp(ui, server)
```
setBackgroundColor *Custom background color for your shinyapp*

## Description

}

Allow to change the background color of your shiny application.

## Usage

```
setBackgroundColor(
  color = "ghostwhite",
 gradient = c("linear", "radial"),
 direction = c("bottom", "top", "right", "left"),
  shinydashboard = FALSE
\lambda
```
## Arguments

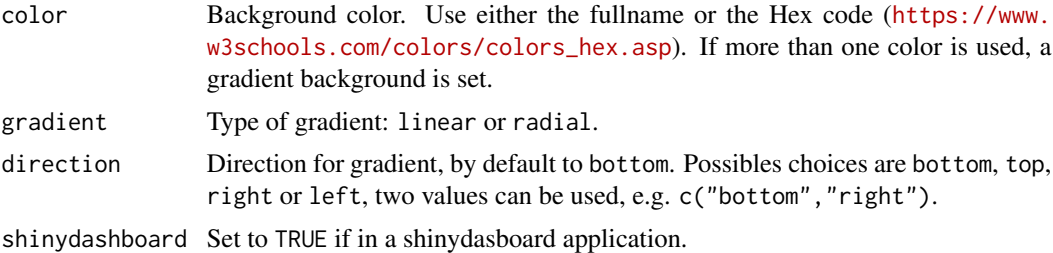

```
if (interactive()) {
### Uniform color background :
library(shiny)
library(shinyWidgets)
ui <- fluidPage(
```

```
tags$h2("Change shiny app background"),
  setBackgroundColor("ghostwhite")
)
server <- function(input, output, session) {
}
shinyApp(ui, server)
### linear gradient background :
library(shiny)
library(shinyWidgets)
ui <- fluidPage(
  # use a gradient in background
  setBackgroundColor(
   color = c("#F7FBFF", "#2171B5"),
   gradient = "linear",
   direction = "bottom"
  ),
  titlePanel("Hello Shiny!"),
  sidebarLayout(
    sidebarPanel(
      sliderInput("obs",
                  "Number of observations:",
                  min = 0,max = 1000,value = 500)
   ),
    mainPanel(
      plotOutput("distPlot")
   )
 )
)
server <- function(input, output, session) {
  output$distPlot <- renderPlot({
   hist(rnorm(input$obs))
  })
}
shinyApp(ui, server)
### radial gradient background :
library(shiny)
library(shinyWidgets)
```

```
ui <- fluidPage(
  # use a gradient in background
  setBackgroundColor(
   color = c("#F7FBFF", "#2171B5"),gradient = "radial",
   direction = c("top", "left")
  ),
  titlePanel("Hello Shiny!"),
  sidebarLayout(
    sidebarPanel(
      sliderInput("obs",
                  "Number of observations:",
                  min = 0,max = 1000,value = 500)
   ),
    mainPanel(
      plotOutput("distPlot")
   \lambda)
)
server <- function(input, output, session) {
  output$distPlot <- renderPlot({
   hist(rnorm(input$obs))
 })
}
shinyApp(ui, server)
}
```
setBackgroundImage *Custom background image for your shinyapp*

## Description

Allow to change the background image of your shinyapp.

```
setBackgroundImage(src = NULL, shinydashboard = FALSE)
```
src Url or path to the image, if using local image, the file must be in www/ directory and the path not contain www/.

shinydashboard Set to TRUE if in a shinydasboard application.

## Examples

```
if (interactive()) {
library(shiny)
library(shinyWidgets)
ui <- fluidPage(
  tags$h2("Add a shiny app background image"),
  setBackgroundImage(
    src = "https://www.fillmurray.com/1920/1080"
  \mathcal{L})
server <- function(input, output, session) {
}
shinyApp(ui, server)
}
```
setShadow *Custom shadows*

#### Description

Allow to apply a shadow on a given element.

#### Usage

setShadow(id = NULL, class = NULL)

## Arguments

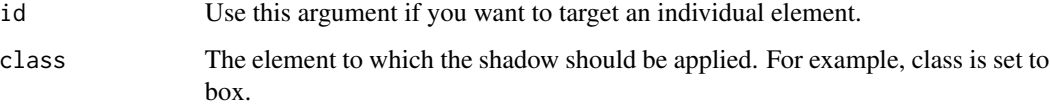

#### setShadow 101

```
if (interactive()) {
 library(shiny)
 library(shinydashboard)
 library(shinydashboardPlus)
 library(shinyWidgets)
 boxTag <- boxPlus(
 title = "Closable box, with label",
 closable = TRUE,
  enable_label = TRUE,
 label\_text = 1,label_status = "danger",
  status = "warning",
 solidHeader = FALSE,
 collapsible = TRUE,
 p("Box Content")
 \lambdashinyApp(
 ui = dashboardPagePlus(
   header = dashboardHeaderPlus(
      enable_rightsidebar = TRUE,
     rightSidebarIcon = "gears"
    ),
    sidebar = dashboardSidebar(),
    body = dashboardBody(
     setShadow(class = "box"),
     setShadow(id = "my-progress"),
     tags$h2("Add shadow to the box class"),
     fluidRow(boxTag, boxTag),
     tags$h2("Add shadow only to the first element using id"),
     tagAppendAttributes(
     verticalProgress(
      value = 10,
      striped = TRUE,
      active = TRUE
      ),
     id = "my-progress"
     ),
     verticalProgress(
      value = 50,
      active = TRUE,
      status = "warning",
      size = "xs"),
     verticalProgress(
      value = 20,
      status = "danger",
```

```
size = "sm",height = "60\%")
     ),
     rightsidebar = rightSidebar(),
     title = "DashboardPage"
  ),
  server = function(input, output) { }
  \mathcal{L}}
```
setSliderColor *Color editor for sliderInput*

### Description

Edit the color of the original shiny's sliderInputs

#### Usage

setSliderColor(color, sliderId)

#### Arguments

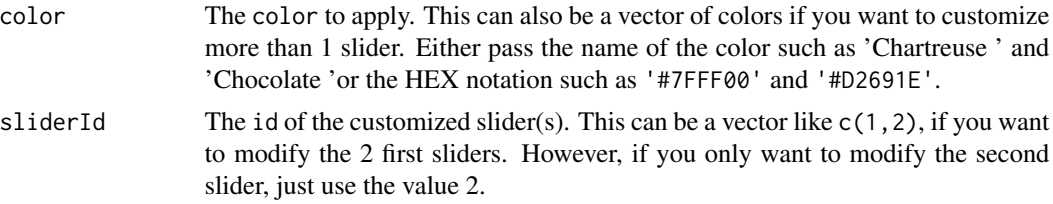

## Note

See also [https://www.w3schools.com/colors/colors\\_names.asp](https://www.w3schools.com/colors/colors_names.asp) to have an overview of all colors.

#### See Also

See [chooseSliderSkin](#page-24-0) to update the global skin of your sliders.

## Examples

```
if (interactive()) {
```
library(shiny) library(shinyWidgets)

ui <- fluidPage(

```
# only customize the 2 first sliders and the last one
 # the color of the third one is empty
 setSliderColor(c("DeepPink ", "#FF4500", "", "Teal"), c(1, 2, 4)),
 sliderInput("obs", "My pink slider:",
              min = 0, max = 100, value = 50),
 sliderInput("obs2", "My orange slider:",
              min = 0, max = 100, value = 50),
 sliderInput("obs3", "My basic slider:",
             min = 0, max = 100, value = 50),
 sliderInput("obs3", "My teal slider:",
              min = 0, max = 100, value = 50
 ),
 plotOutput("distPlot")
\mathcal{L}server <- function(input, output) {
 output$distPlot <- renderPlot({
   hist(rnorm(input$obs))
 })
}
shinyApp(ui, server)
}
```
shinyWidgets *shinyWidgets: Custom inputs widgets for Shiny.*

#### Description

The shinyWidgets package provides several custom widgets to extend those available in package shiny

```
if (interactive()) {
  shinyWidgets::shinyWidgetsGallery()
}
```
# Description

A gallery of widgets available in the package.

### Usage

shinyWidgetsGallery()

## Examples

```
if (interactive()) {
```

```
shinyWidgetsGallery()
```
}

#### show\_toast *Show a toast notification*

## Description

Show a toast notification

```
show_toast(
  title,
  text = NULL,type = c("default", "success", "error", "info", "warning", "question"),
  timer = 3000,
  timerProgressBar = TRUE,
 position = c("bottom-end", "top", "top-start", "top-end", "center", "center-start",
    "center-end", "bottom", "bottom-start"),
 width = NULL,
  session = shiny::getDefaultReactiveDomain()
)
```
## show\_toast 105

#### Arguments

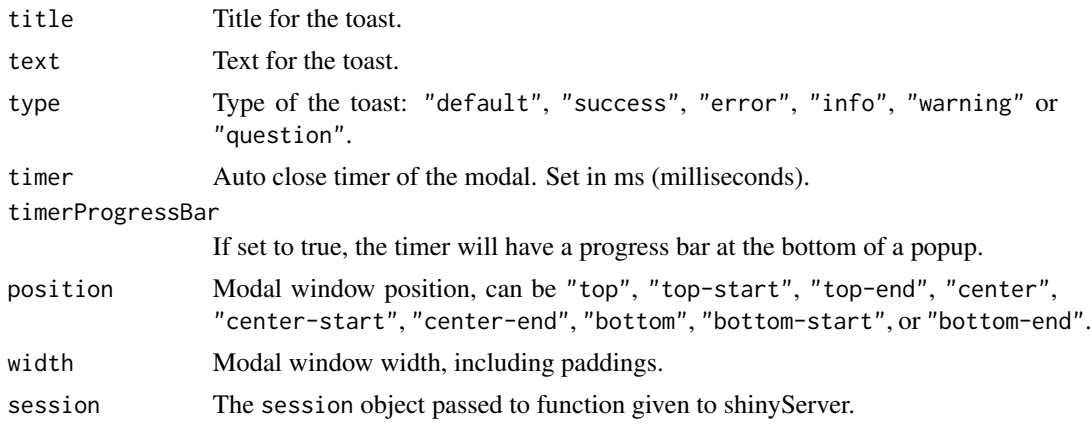

#### Value

No value.

### See Also

[show\\_alert](#page-109-0), [ask\\_confirmation](#page-112-0), [closeSweetAlert](#page-26-0).

```
library(shiny)
library(shinyWidgets)
ui <- fluidPage(
  tags$h2("Sweet Alert Toast"),
  actionButton(
    inputId = "toast",label = "Show default toast"
  ),
  actionButton(
    inputId = "success",
    label = "Show success toast",
    icon = icon("check")
  ),
  actionButton(
    inputId = "error",
    label = "Show error toast",
    icon = icon("remove")
  ),
  actionButton(
    inputId = "warning",
    label = "Show warning toast",
   icon = icon("exclamation-triangle")
  ),
  actionButton(
```

```
inputId = "info",label = "Show info toast",
   icon = icon("info")
 )
\mathcal{L}server <- function(input, output, session) {
 observeEvent(input$toast, {
   show_toast(
      title = "Notification",
      text = "An imortant message"
   )
  })
  observeEvent(input$success, {
   show_toast(
     title = "Bravo",
      text = "Well done!",
      type = "success"
   )
  })
  observeEvent(input$error, {
   show_toast(
      title = "Ooops",
      text = "It's broken",
      type = "error",
     width = "800px",
      position = "bottom"
   )
  })
  observeEvent(input$warning, {
   show_toast(
     title = "Careful!",
      text = "Almost broken",
      type = "warning",
      position = "top-end"
   )
  })
  observeEvent(input$info, {
   show_toast(
     title = "Heads up",
      text = "Just a message",
      type = "info",position = "top-end"
   )
 })
}
if (interactive())
```
## sliderTextInput 107

shinyApp(ui, server)

sliderTextInput *Slider Text Input Widget*

## Description

Constructs a slider widget with characters instead of numeric values.

### Usage

```
sliderTextInput(
  inputId,
  label,
  choices,
  selected = NULL,
  animate = FALSE,
  grid = FALSE,hide_min_max = FALSE,
  from_fixed = FALSE,
  to_fixed = FALSE,
  from_min = NULL,
  from_max = NULL,to_min = NULL,
  to_max = NULL,force_edges = FALSE,
 width = NULL,
  pre = NULL,
 post = NULL,
  dragRange = TRUE
)
```
## Arguments

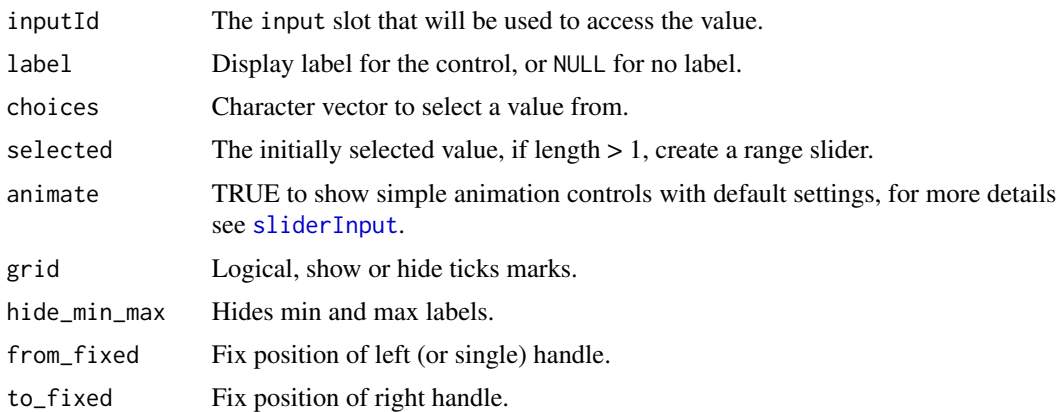

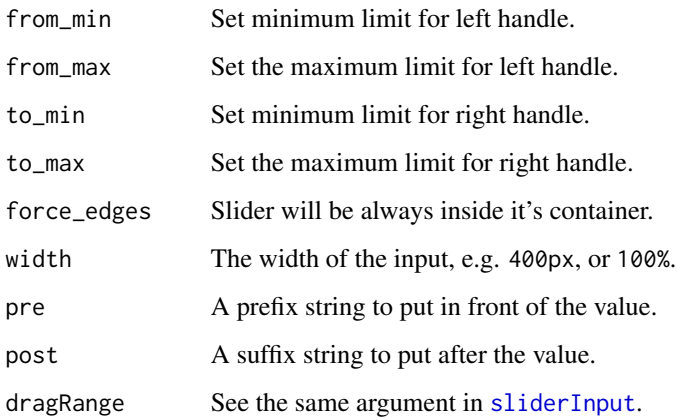

## Value

The value retrieved server-side is a character vector.

### See Also

[updateSliderTextInput](#page-151-0) to update value server-side.

```
if (interactive()) {
library("shiny")
library("shinyWidgets")
ui <- fluidPage(
  br(),
  sliderTextInput(
   inputId = "mySliderText",
   label = "Month range slider:",
   choices = month.name,
   selected = month.name[c(4, 7)]),
  verbatimTextOutput(outputId = "result")
)
server <- function(input, output, session) {
  output$result <- renderPrint(str(input$mySliderText))
}
shinyApp(ui = ui, server = server)
}
```
## Description

A widget to select a color within palettes, and with more options if needed.

## Usage

```
spectrumInput(
 inputId,
 label,
 choices = NULL,
 selected = NULL,
 flat = FALSE,options = list(),update_on = c("move", "dragstop", "change"),
 width = NULL
)
```
## Arguments

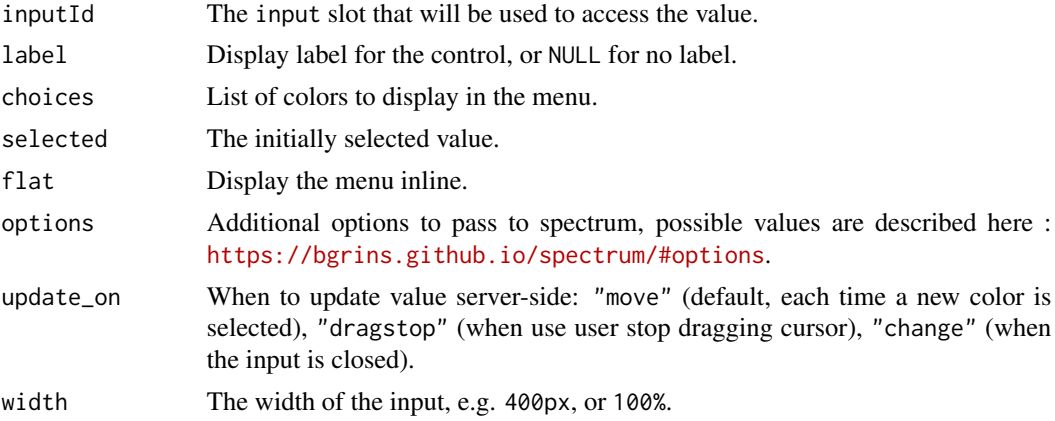

#### Value

The selected color in Hex format server-side

```
if (interactive()) {
library("shiny")
library("shinyWidgets")
library("scales")
```

```
ui <- fluidPage(
  tags$h1("Spectrum color picker"),
  br(),
  spectrumInput(
    inputId = "myColor",
   label = "Pick a color:",
   choices = list(
      list('black', 'white', 'blanchedalmond', 'steelblue', 'forestgreen'),
      as.list(brewer_pal(palette = "Blues")(9)),
      as.list(brewer_pal(palette = "Greens")(9)),
      as.list(brewer_pal(palette = "Spectral")(11)),
      as.list(brewer_pal(palette = "Dark2")(8))
   ),
   options = list(`toggle-palette-more-text` = "Show more")
  ),
  verbatimTextOutput(outputId = "res")
)
server <- function(input, output, session) {
  output$res <- renderPrint(input$myColor)
}
shinyApp(ui, server)
}
```

```
sweetalert Display a Sweet Alert to the user
```
#### <span id="page-109-0"></span>Description

Show an alert message to the user to provide some feedback.

#### Usage

```
sendSweetAlert(
  session,
  title = "Title",
  text = NULL,type = NULL,
  btn_labels = "Ok",
 btn_colors = "#3085d6",
  html = FALSE,closeOnClickOutside = TRUE,
```
#### sweetalert 111

```
showCloseButton = FALSE,
 width = NULL\lambdashow_alert(
 title = "Title",
 text = NULL,type = NULL,
 btn_labels = "Ok",
 btn_colors = "#3085d6",
 html = FALSE,closeOnClickOutside = TRUE,
  showCloseButton = FALSE,
 width = NULL,
  session = shiny::getDefaultReactiveDomain()
\mathcal{L}
```
### Arguments

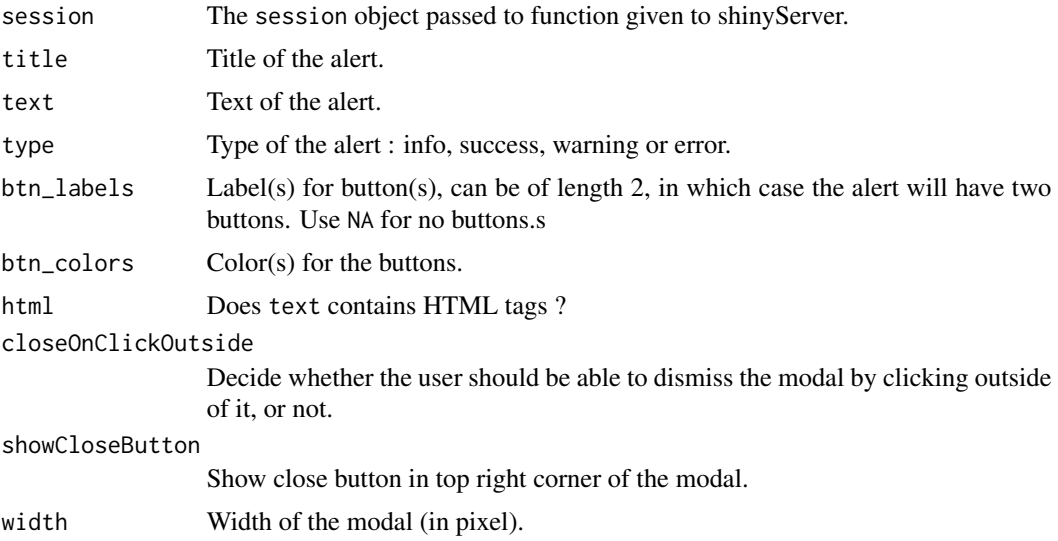

#### See Also

[confirmSweetAlert](#page-112-0), [inputSweetAlert](#page-43-0), [closeSweetAlert](#page-26-0).

```
library(shiny)
library(shinyWidgets)
ui <- fluidPage(
```

```
tags$h2("Sweet Alert examples"),
actionButton(
 inputId = "success",
```

```
label = "Launch a success sweet alert",
   icon = icon("check")
 ),
 actionButton(
   inputId = "error",
   label = "Launch an error sweet alert",
   icon = icon("remove")
 ),
 actionButton(
   inputId = "sw.html",label = "Sweet alert with HTML",
   icon = icon("thumbs-up")
 )
\mathcal{L}server <- function(input, output, session) {
 observeEvent(input$success, {
   show_alert(
     title = "Success !!",
     text = "All in order",
     type = "success")
 })
 observeEvent(input$error, {
   show_alert(
     title = "Error !!",
     text = "It's broken...",
     type = "error"
   )
 })
 observeEvent(input$sw_html, {
   show_alert(
     title = NULL,
     text = tags$span(
       tags$h3("With HTML tags",
                style = "color: steelblue;"),
        "In", tags$b("bold"), "and", tags$em("italic"),
        tags$br(),
        "and",
        tags$br(),
        "line",
       tags$br(),
       "breaks",
       tags$br(),
       "and an icon", icon("thumbs-up")
     ),
     html = TRUE)
 })
```
sweetalert-confirmation 113

```
}
if (interactive())
  shinyApp(ui, server)
library("shiny")
library("shinyWidgets")
ui <- fluidPage(
  tags$h1("Click the button to open the alert"),
  actionButton(
    inputId = "sw_html",
   label = "Sweet alert with plot"
  )
\mathcal{L}server <- function(input, output, session) {
  observeEvent(input$sw_html, {
   show_alert(
      title = "Yay a plot!",
      text = tags5div(plotOutput(outputId = "plot"),
        sliderInput(
          inputId = "clusters",
          label = "Number of clusters",
         min = 2, max = 6, value = 3, width = "100%")
      ),
      html = TRUE,width = "80%"
   )
  })
  output$plot <- renderPlot({
   plot(Sepal.Width ~ Sepal.Length,
         data = iris, col = Species,
         pch = 20, cex = 2)points(kmeans(iris[, 1:2], input$clusters)$centers,
           pch = 4, cex = 4, 1wd = 4)
 })
}
if (interactive())
  shinyApp(ui, server)
```
<span id="page-112-0"></span>sweetalert-confirmation

*Launch a confirmation dialog*

## Description

Launch a popup to ask the user for confirmation.

## Usage

```
confirmSweetAlert(
  session,
  inputId,
 title = NULL,
  text = NULL,type = "question",
 btn_labels = c("Cancel", "Confirm"),
 btn_colors = NULL,
  closeOnClickOutside = FALSE,
  showCloseButton = FALSE,
 html = FALSE,...
\lambdaask_confirmation(
  inputId,
 title = NULL,
  text = NULL,type = "question",
 btn_labels = c("Cancel", "Confirm"),
 btn_colors = NULL,
  closeOnClickOutside = FALSE,
  showCloseButton = FALSE,
 html = FALSE,...,
 session = shiny::getDefaultReactiveDomain()
\mathcal{L}
```
#### Arguments

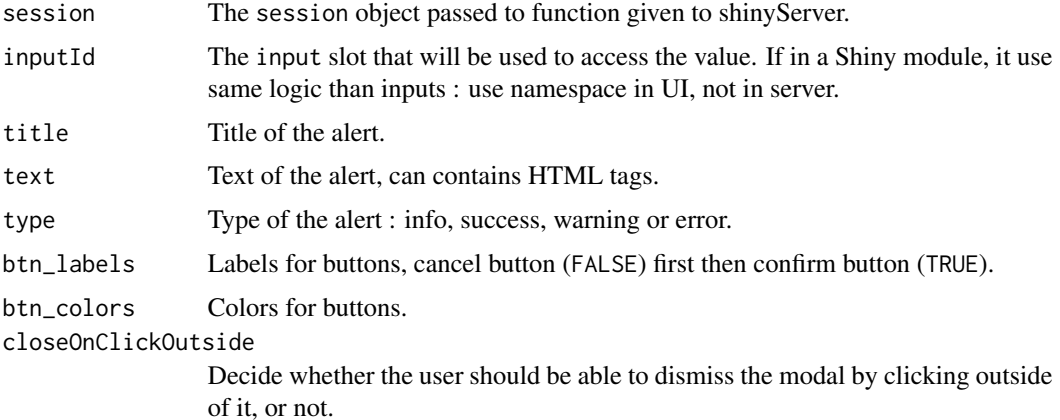

#### sweetalert-confirmation 115

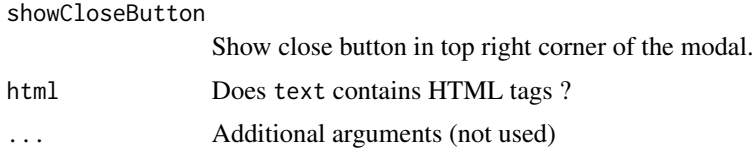

#### See Also

[sendSweetAlert](#page-109-0), [inputSweetAlert](#page-43-0), [closeSweetAlert](#page-26-0).

```
library(shiny)
library(shinyWidgets)
ui <- fluidPage(
  tags$h1("Ask the user for confirmation"),
  actionButton(
    inputId = "launch",
    label = "Ask for confirmation"
  ),
  verbatimTextOutput(outputId = "res"),
  uiOutput(outputId = "count")\lambdaserver <- function(input, output, session) {
  # Launch sweet alert confirmation
  observeEvent(input$launch, {
    ask_confirmation(
      inputId = "myconfirmation",
      title = "Want to confirm ?"
    \lambda})
  # raw output
  output$res <- renderPrint(input$myconfirmation)
  # count click
  true <- reactiveVal(0)
  false <- reactiveVal(0)
  observeEvent(input$myconfirmation, {
    if (isTRUE(input$myconfirmation)) {
      x \leftarrow true() + 1true(x)
    } else {
      x \leftarrow false() + 1false(x)
    }
  }, ignoreNULL = TRUE)
  output$count <- renderUI({
```

```
tags$span(
      "Confirm:", tags$b(true()),
      tags$br(),
      "Cancel:", tags$b(false())
   )
 })
}
if (interactive())
  shinyApp(ui, server)
# ------------------------------------
library(shiny)
library(shinyWidgets)
ui <- fluidPage(
  tags$h1("Ask for confirmation"),
  actionButton(
   inputId = "launch1",
   label = "Launch confirmation dialog"
  ),
  verbatimTextOutput(outputId = "res1"),
  tags$br(),
  actionButton(
   inputId = "launch2",
    label = "Launch confirmation dialog (with normal mode)"
  ),
  verbatimTextOutput(outputId = "res2"),
  tags$br(),
  actionButton(
   inputId = "launch3",
   label = "Launch confirmation dialog (with HTML)"
  ),
  verbatimTextOutput(outputId = "res3")
\mathcal{L}server <- function(input, output, session) {
  observeEvent(input$launch1, {
   ask_confirmation(
      inputId = "myconfirmation1",
      type = "warning",
      title = "Want to confirm ?"
   )
  })
  output$res1 <- renderPrint(input$myconfirmation1)
  observeEvent(input$launch2, {
    ask_confirmation(
      inputId = "myconfirmation2",
      type = "warning",
      title = "Are you sure ??",
      btn_labels = c("Nope", "Yep"),
```

```
btn_colors = c("#FE642E", "#04B404")
   )
 })
 output$res2 <- renderPrint(input$myconfirmation2)
 observeEvent(input$launch3, {
   ask_confirmation(
     inputId = "myconfirmation3",
     title = NULL,
     text = tags$b(icon("file"),
       "Do you really want to delete this file ?",
       style = "color: #FA5858;"
     ),
     btn_labels = c("Cancel", "Delete file"),
     btn_colors = c("#00BFFF", "#FE2E2E"),
     html = TRUE
   )
 })
 output$res3 <- renderPrint(input$myconfirmation3)
}
if (interactive())
 shinyApp(ui, server)
```
switchInput *Bootstrap Switch Input Control*

## Description

Create a toggle switch.

#### Usage

```
switchInput(
  inputId,
 label = NULL,value = FALSE,
 onLabel = "ON",offLabel = "OFF",
 onStatus = NULL,
 offStatus = NULL,
 size = "default",
  labelwidth = 'auto',
 handleWidth = "auto",
 disabled = FALSE,
 inline = FALSE,
 width = NULL
)
```
#### Arguments

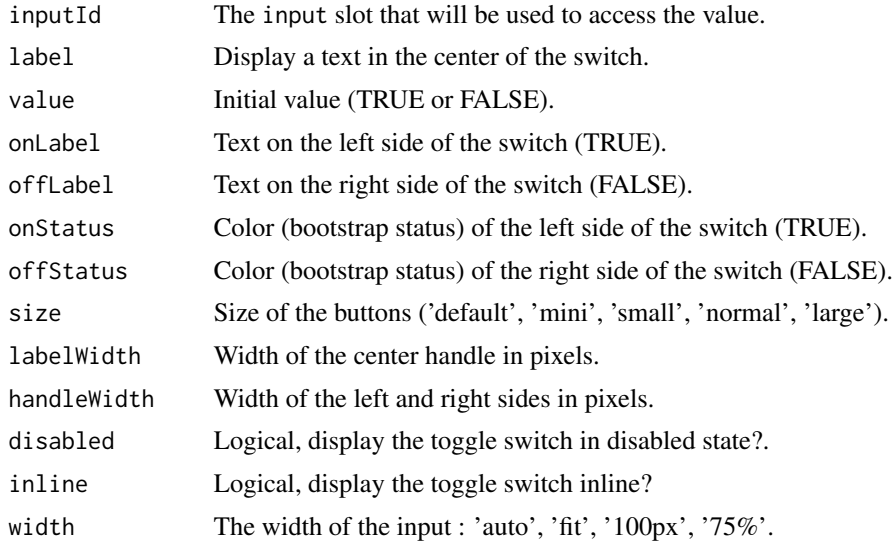

## Value

A switch control that can be added to a UI definition.

#### Note

For more information, see the project on Github <https://github.com/Bttstrp/bootstrap-switch>.

#### See Also

[updateSwitchInput](#page-154-0), [materialSwitch](#page-47-0)

```
## Only run examples in interactive R sessions
if (interactive()) {
# Examples in the gallery :
shinyWidgets::shinyWidgetsGallery()
# Basic usage :
ui <- fluidPage(
  switchInput(inputId = "somevalue"),
  verbatimTextOutput("value")
\mathcal{L}server <- function(input, output) {
  output$value <- renderPrint({ input$somevalue })
}
shinyApp(ui, server)
}
```
#### Description

Create text field with add-on.

## Usage

```
textInputAddon(
  inputId,
 label,
  value = ".
 placeholder = NULL,
 addon,
 width = NULL
)
```
## Arguments

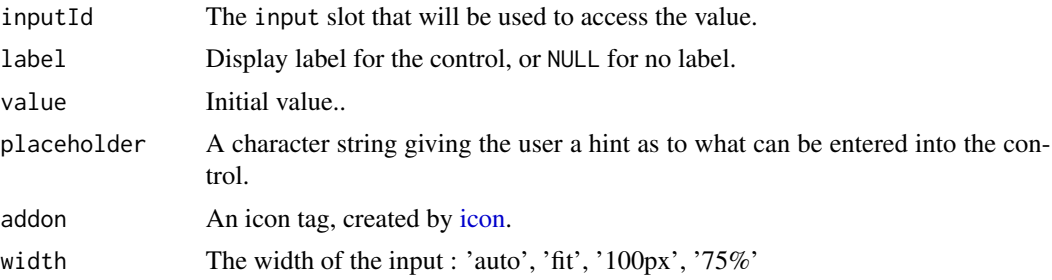

## Value

A switch control that can be added to a UI definition.

```
## Only run examples in interactive R sessions
if (interactive()) {
shinyApp(
  ui = fluidPage(
  textInputAddon(inputId = "id", label = "Label", placeholder = "Username", addon = icon("at")),
    verbatimTextOutput(outputId = "out")
  ),
  server = function(input, output) {
    output$out <- renderPrint({
      input$id
    })
  }
\mathcal{L}
```
}

## textInputIcon *Create a text input control with icon(s)*

#### Description

Extend form controls by adding text or icons before, after, or on both sides of a classic textInput.

#### Usage

```
textInputIcon(
  inputId,
  label,
 value = ",
 placeholder = NULL,
  icon = NULL,
  size = NULL,
 width = NULL
)
```
#### Arguments

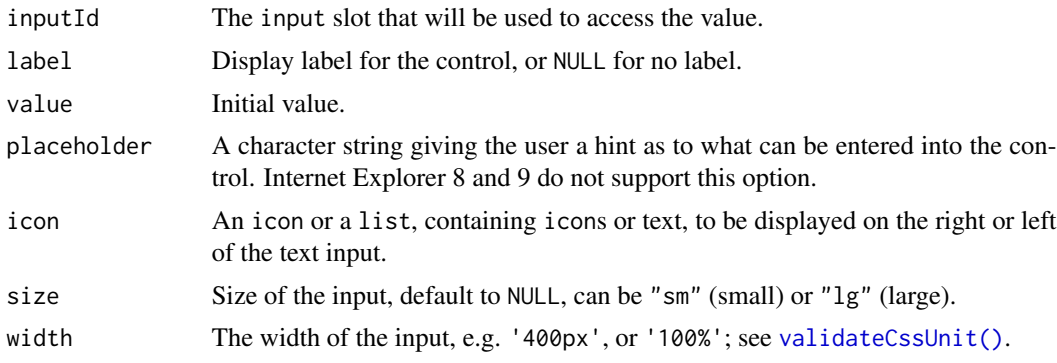

#### Value

A text input control that can be added to a UI definition.

```
if (interactive()) {
 library(shiny)
 library(shinyWidgets)
 ui <- fluidPage(
   tags$h2("textInputIcon examples"),
```
#### textInputIcon 121

}

```
fluidRow(
    column(
     width = 6,
     textInputIcon(
       inputId = "ex1",label = "With an icon",
       icon = icon("user-circle-o")
     ),
     verbatimTextOutput("res1"),
      textInputIcon(
        inputId = "ex2",label = "With an icon (right)",
        icon = list(NULL, icon("user-circle-o"))
      ),
      verbatimTextOutput("res2"),
      textInputIcon(
       inputId = "ex3",label = "With text",
       icon = list("https://")
     ),
      verbatimTextOutput("res3"),
      textInputIcon(
        inputId = "ex4",label = "Both side",
       icon = list(icon("envelope"), "@mail.com")
      ),
      verbatimTextOutput("res4"),
      textInputIcon(
        inputId = "ex5",label = "Sizing",
       icon = list(icon("envelope"), "@mail.com"),
        size = "lg"),
     verbatimTextOutput("res5")
   )
 )
\lambdaserver <- function(input, output, session) {
  output$res1 <- renderPrint(input$ex1)
  output$res2 <- renderPrint(input$ex2)
  output$res3 <- renderPrint(input$ex3)
  output$res4 <- renderPrint(input$ex4)
  output$res5 <- renderPrint(input$ex5)
}
shinyApp(ui, server)
```
toggleDropdownButton *Toggle a dropdown menu*

#### Description

Open or close a dropdown menu server-side.

#### Usage

```
toggleDropdownButton(inputId, session = getDefaultReactiveDomain())
```
#### Arguments

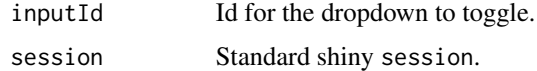

#### Examples

```
if (interactive()) {
```
library("shiny") library("shinyWidgets")

```
ui <- fluidPage(
  tags$h2("Toggle Dropdown Button"),
  br(),
  fluidRow(
   column(
      width = 6,
      dropdownButton(
        tags$h3("List of Inputs"),
        selectInput(inputId = 'xcol',
                    label = 'X Variable',
                    choices = names(iris)),
        sliderInput(inputId = 'clusters',
                    label = 'Cluster count',
                    value = 3,
                    min = 1,
                    max = 9,
        actionButton(inputId = "toggle2",
                     label = "Close dropdown"),
        circle = TRUE, status = "danger",
        inputId = "mydropdown",
        icon = icon("gear"), width = "300px"
      )
   ),
   column(
     width = 6,
      actionButton(inputId = "toggle1",
```
#### tooltipOptions 123

```
label = "Open dropdown")
    )
 )
\overline{\phantom{a}}server <- function(input, output, session) {
  observeEvent(list(input$toggle1, input$toggle2), {
    toggleDropdownButton(inputId = "mydropdown")
  }, ignoreInit = TRUE)
}
shinyApp(ui = ui, server = server)
}
```
tooltipOptions *Tooltip options*

## Description

List of options for tooltip for a dropdown menu button.

#### Usage

```
tooltipOptions(placement = "right", title = "Params", html = FALSE)
```
#### Arguments

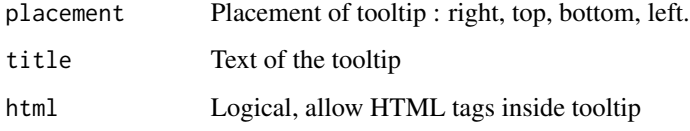

updateAirDateInput *Change the value of* [airDatepickerInput](#page-8-0) *on the client*

## Description

Change the value of [airDatepickerInput](#page-8-0) on the client

## Usage

```
updateAirDateInput(
  session,
  inputId,
  label = NULL,
  value = NULL,
  clear = FALSE,
  options = NULL
\mathcal{L}
```
## Arguments

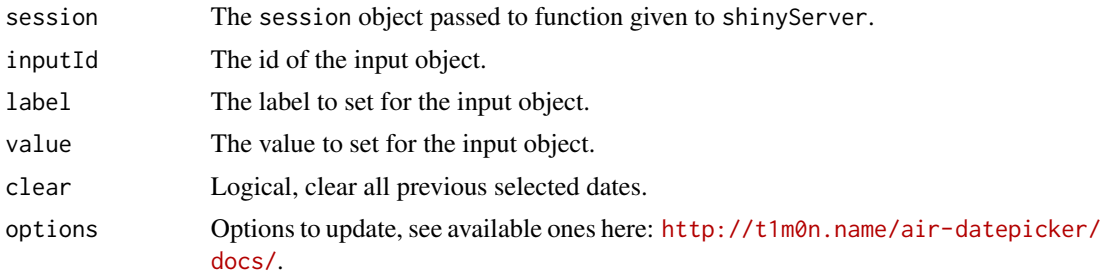

## Examples

```
if (interactive()) {
  demoAirDatepicker("update")
```
}

updateAwesomeCheckbox *Change the value of an awesome checkbox input on the client*

## Description

Change the value of an awesome checkbox input on the client

#### Usage

```
updateAwesomeCheckbox(session, inputId, label = NULL, value = NULL)
```
## Arguments

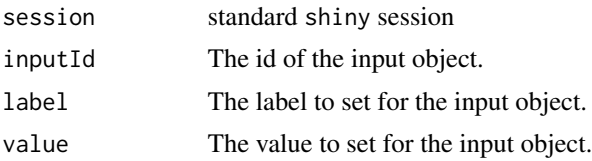

#### See Also

[awesomeCheckbox](#page-14-0)

```
if (interactive()) {
library("shiny")
library("shinyWidgets")
ui <- fluidPage(
  awesomeCheckbox(
   inputId = "somevalue",
   label = "My label",value = FALSE
  ),
  verbatimTextOutput(outputId = "res"),
  actionButton(inputId = "updatevalue", label = "Toggle value"),
  textInput(inputId = "updatelabel", label = "Update label")
\mathcal{L}server <- function(input, output, session) {
  output$res <- renderPrint({
    input$somevalue
  })
  observeEvent(input$updatevalue, {
   updateAwesomeCheckbox(
      session = session, inputId = "somevalue",
      value = as.logical(input$updatevalue %%2)
   \lambda})
  observeEvent(input$updatelabel, {
   updateAwesomeCheckbox(
      session = session, inputId = "somevalue",
      label = input$updatelabel
   )
  }, ignoreInit = TRUE)
}
shinyApp(ui = ui, server = server)
}
```

```
updateAwesomeCheckboxGroup
```
*Change the value of a* [awesomeCheckboxGroup](#page-15-0) *input on the client*

#### Description

Change the value of a [awesomeCheckboxGroup](#page-15-0) input on the client

#### Usage

```
updateAwesomeCheckboxGroup(
  session,
  inputId,
  label = NULL,
  choices = NULL,
 selected = NULL,
  inline = FALSE,
  status = "primary"
)
```
#### Arguments

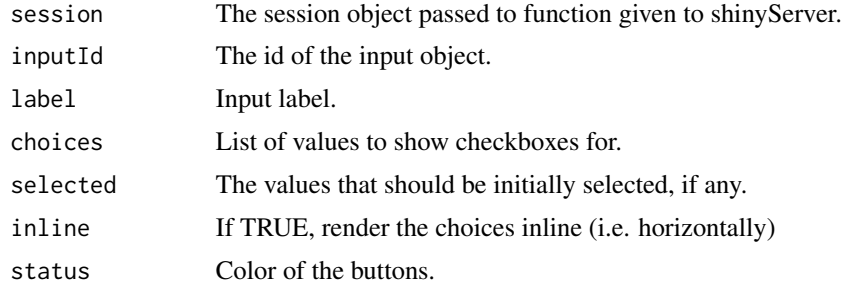

#### See Also

[awesomeCheckboxGroup](#page-15-0)

```
if (interactive()) {
```

```
library("shiny")
library("shinyWidgets")
```

```
ui <- fluidPage(
  awesomeCheckboxGroup(
   inputId = "somevalue",
   choices = c("A", "B", "C"),
```

```
label = "My label"
  ),
  verbatimTextOutput(outputId = "res"),
  actionButton(inputId = "updatechoices", label = "Random choices"),
  textInput(inputId = "updatelabel", label = "Update label")
)
server <- function(input, output, session) {
  output$res <- renderPrint({
    input$somevalue
  })
  observeEvent(input$updatechoices, {
   updateAwesomeCheckboxGroup(
      session = session, inputId = "somevalue",
      choices = sample(letters, sample(2:6))
   )
  })
  observeEvent(input$updatelabel, {
   updateAwesomeCheckboxGroup(
      session = session, inputId = "somevalue",
      label = input$updatelabel
    \lambda}, ignoreInit = TRUE)
}
shinyApp(ui = ui, server = server)
}
```
updateAwesomeRadio *Change the value of a radio input on the client*

#### Description

Change the value of a radio input on the client

#### Usage

```
updateAwesomeRadio(
  session,
  inputId,
  label = NULL,choices = NULL,
  selected = NULL,
```

```
inline = FALSE,
  status = "primary",
  checkbox = FALSE
\lambda
```
## Arguments

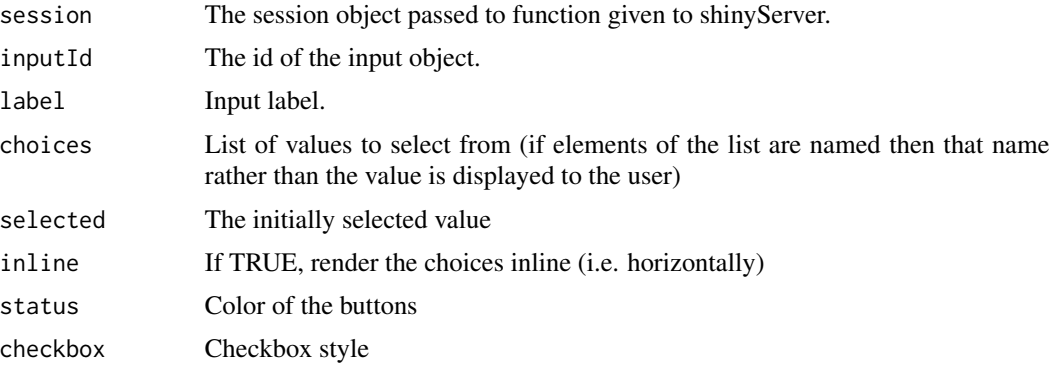

#### See Also

[awesomeRadio](#page-16-0)

```
if (interactive()) {
library("shiny")
library("shinyWidgets")
ui <- fluidPage(
  awesomeRadio(
    inputId = "somevalue",
    choices = c("A", "B", "C"),label = "My label"
  ),
  verbatimTextOutput(outputId = "res"),
  actionButton(inputId = "updatechoices", label = "Random choices"),
  textInput(inputId = "updatelabel", label = "Update label")
\mathcal{L}server <- function(input, output, session) {
 output$res <- renderPrint({
   input$somevalue
 })
  observeEvent(input$updatechoices, {
```

```
updateAwesomeRadio(
     session = session, inputId = "somevalue",
     choices = sample(letters, sample(2:6))
   )
 })
 observeEvent(input$updatelabel, {
   updateAwesomeRadio(
     session = session, inputId = "somevalue",
     label = input$updatelabel
   )
 }, ignoreInit = TRUE)
}
shinyApp(ui = ui, server = server)
}
```
updateCheckboxGroupButtons

*Change the value of a checkboxes group buttons input on the client*

#### Description

Change the value of a radio group buttons input on the client

#### Usage

```
updateCheckboxGroupButtons(
  session,
  inputId,
  label = NULL,choices = NULL,
  selected = NULL,
  status = "default",
  size = "normal",checkIcon = list(),
  choiceNames = NULL,
  choiceValues = NULL,
  disabled = FALSE,
  disabledChoices = NULL
)
```
## Arguments

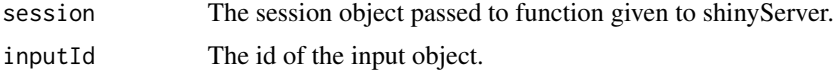

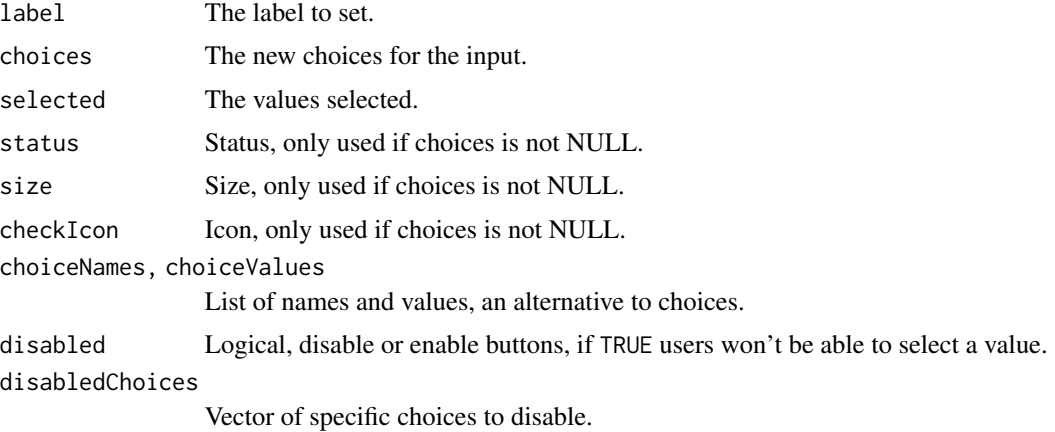

#### See Also

[checkboxGroupButtons](#page-22-0)

```
if (interactive()) {
library(shiny)
library(shinyWidgets)
# Example 1 ----
ui <- fluidPage(
  radioButtons(inputId = "up", label = "Update button :", choices = c("All", "None")),
  checkboxGroupButtons(
    inputId = "btn", label = "Power :",choices = c("Nuclear", "Hydro", "Solar", "Wind"),
   selected = "Hydro"
  ),
  verbatimTextOutput(outputId = "res")
\lambdaserver <- function(input,output, session){
  observeEvent(input$up, {
   if (input$up == "All"){
    updateCheckboxGroupButtons(session, "btn", selected = c("Nuclear", "Hydro", "Solar", "Wind"))
   } else {
     updateCheckboxGroupButtons(session, "btn", selected = character(0))
    }
  }, ignoreInit = TRUE)
```

```
output$res <- renderPrint({
    input$btn
 })
}
shinyApp(ui = ui, server = server)
# Example 2 ----
library("shiny")
library("shinyWidgets")
ui <- fluidPage(
  checkboxGroupButtons(
    inputId = "somevalue",
    choices = c("A", "B", "C"),
   label = "My label"
  ),
  verbatimTextOutput(outputId = "res"),
  actionButton(inputId = "updatechoices", label = "Random choices"),
  pickerInput(
    inputId = "updateselected", label = "Update selected:",
    choices = c("A", "B", "C"), multiple = TRUE
  ),
  textInput(inputId = "updatelabel", label = "Update label")
)
server <- function(input, output, session) {
  output$res <- renderPrint({
    input$somevalue
  })
  observeEvent(input$updatechoices, {
    newchoices <- sample(letters, sample(2:6))
    updateCheckboxGroupButtons(
      session = session, inputId = "somevalue",
      choices = newchoices
   )
   updatePickerInput(
      session = session, inputId = "updateselected",
      choices = newchoices
   )
  })
  observeEvent(input$updateselected, {
   updateCheckboxGroupButtons(
     session = session, inputId = "somevalue",
      selected = input$updateselected
    \lambda
```

```
}, ignoreNULL = TRUE, ignoreInit = TRUE)
 observeEvent(input$updatelabel, {
   updateCheckboxGroupButtons(
     session = session, inputId = "somevalue",
     label = input$updatelabel
   )
 }, ignoreInit = TRUE)
}
shinyApp(ui = ui, server = server)
}
```
updateKnobInput *Change the value of a knob input on the client*

## Description

Change the value of a knob input on the client

#### Usage

```
updateKnobInput(session, inputId, label = NULL, value = NULL, options = NULL)
```
## Arguments

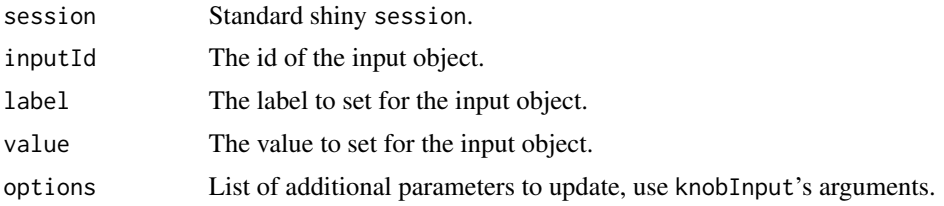

#### Examples

```
if (interactive()) {
library("shiny")
library("shinyWidgets")
ui <- fluidPage(
  tags$h1("knob update examples"),
  br(),
  fluidRow(
```
column(

```
width = 6,
      knobInput(
       inputId = "knob1", label = "Update value:",
       value = 75, angleOffset = 90, lineCap = "round"
      ),
      verbatimTextOutput(outputId = "res1"),
      sliderInput(
       inputId = "upknob1", label = "Update knob:",
       min = 0, max = 100, value = 75
     )
   ),
    column(
      width = 6,
      knobInput(
       inputId = "knob2", label = "Update label:",
       value = 50, angleOffset = -125, angleArc = 250),
      verbatimTextOutput(outputId = "res2"),
      textInput(inputId = "upknob2", label = "Update label:")
   )
 )
)
server <- function(input, output, session) {
 output$res1 <- renderPrint(input$knob1)
 observeEvent(input$upknob1, {
   updateKnobInput(
      session = session,
      inputId = "knob1",value = input$upknob1
   \lambda}, ignoreInit = TRUE)
 output$res2 <- renderPrint(input$knob2)
 observeEvent(input$upknob2, {
   updateKnobInput(
      session = session,
      inputId = "knob2",
     label = input$upknob2
   \lambda}, ignoreInit = TRUE)
}
shinyApp(ui = ui, server = server)
}
```
updateMaterialSwitch *Change the value of a materialSwitch input on the client*

#### Description

Change the value of a materialSwitch input on the client

#### Usage

```
updateMaterialSwitch(session, inputId, value = NULL)
```
## Arguments

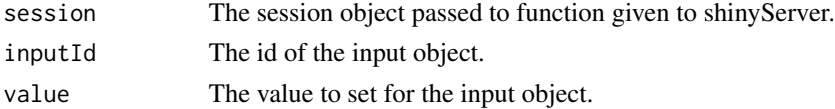

#### See Also

[materialSwitch](#page-47-0)

updateMultiInput *Change the value of a multi input on the client*

## Description

Change the value of a multi input on the client

#### Usage

```
updateMultiInput(
  session,
  inputId,
  label = NULL,selected = NULL,
  choices = NULL
)
```
## Arguments

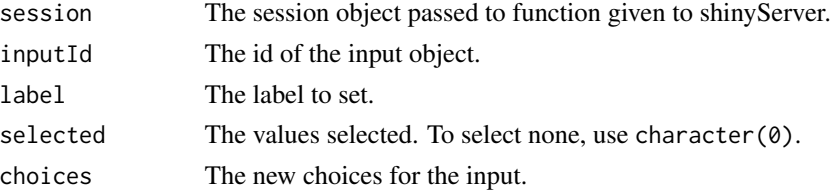

```
updateMultiInput 135
```
## Note

Thanks to [Ian Fellows](https://github.com/ifellows) for this one !

## See Also

[multiInput](#page-49-0)

```
if (interactive()) {
library(shiny)
library(shinyWidgets)
fruits <- c("Banana", "Blueberry", "Cherry",
            "Coconut", "Grapefruit", "Kiwi",
            "Lemon", "Lime", "Mango", "Orange",
            "Papaya")
ui <- fluidPage(
  tags$h2("Multi update"),
 multiInput(
   inputId = "my_multi",
   label = "Fruits :",choices = fruits,
   selected = "Banana",
   width = "350px"),
  verbatimTextOutput(outputId = "res"),
  selectInput(
   inputId = "selected",
   label = "Update selected:",
   choices = fruits,
   multiple = TRUE
  ),
  textInput(inputId = "label", label = "Update label:")
)
server <- function(input, output, session) {
  output$res <- renderPrint(input$my_multi)
  observeEvent(input$selected, {
   updateMultiInput(
      session = session,
      inputId = "my_multi",
      selected = input$selected
   )
  })
  observeEvent(input$label, {
   updateMultiInput(
```

```
session = session,
      inputId = "my_multi",
      label = input$label
   )
  }, ignoreInit = TRUE)
}
shinyApp(ui, server)
}
```
updateNoUiSliderInput *Change the value of a no ui slider input on the client*

#### Description

Change the value of a no ui slider input on the client

## Usage

```
updateNoUiSliderInput(
  session,
  inputId,
 value = NULL,
  range = NULL,
 disable = FALSE
)
```
## Arguments

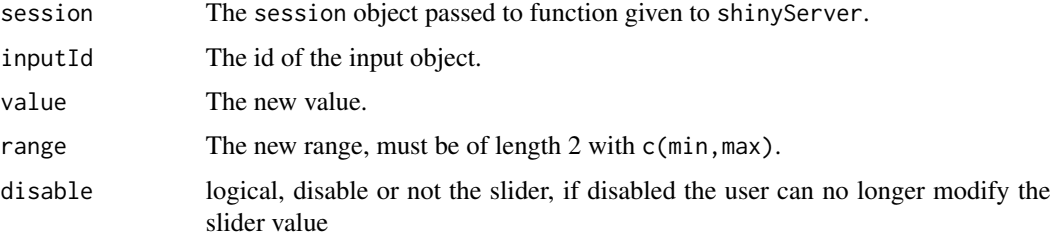

## Examples

```
if (interactive()) {
```

```
demoNoUiSlider("update")
```
}

updateNumericInputIcon

*Change the value of a numeric input icon on the client*

#### Description

Change the value of a numeric input icon on the client

#### Usage

```
updateNumericInputIcon(
  session,
  inputId,
 label = NULL,
 value = NULL,
 min = NULL,max = NULL,step = NULL
)
```
#### Arguments

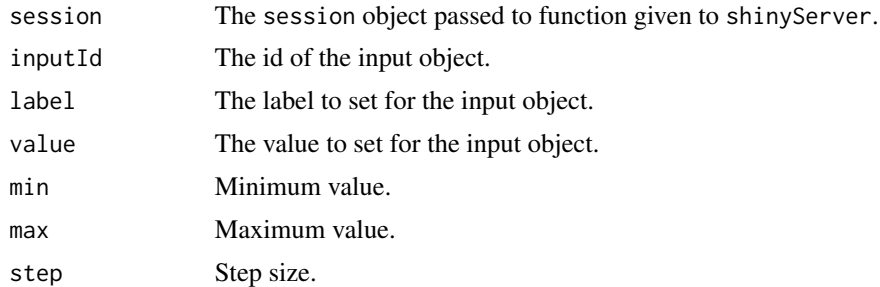

#### Value

No value.

```
library(shiny)
library(shinyWidgets)
ui <- fluidPage(
  numericInputIcon(
   inputId = "ex1",label = "With an icon",
   value = 10,
   icon = icon("percent")
  ),
```

```
actionButton("update", "Random value")
\mathcal{L}server <- function(input, output, session) {
  observeEvent(input$update, {
    updateNumericInputIcon(
      session = session,
      inputId = "ex1",value = sample.int(100, 1)
    )
  })
}
if (interactive())
  shinyApp(ui, server)
```
updateNumericRangeInput

```
Change the value of a numeric range input
```
### Description

Change the value of a numeric range input

## Usage

```
updateNumericRangeInput(session, inputId, label = NULL, value = NULL)
```
## Arguments

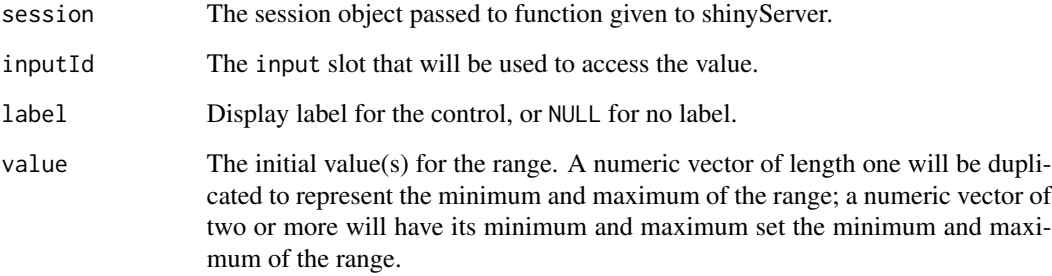

updatePickerInput *Change the value of a select picker input on the client*

#### Description

Change the value of a picker input on the client

#### Usage

```
updatePickerInput(
  session,
  inputId,
  label = NULL,selected = NULL,
  choices = NULL,
  choice50pt = NULL)
```
# Arguments session The session object passed to function given to shinyServer. inputId The id of the input object. label Display a text in the center of the switch. selected The new selected value (or multiple values if multiple = TRUE). To reset selected value, in case of multiple picker, use character(0). choices List of values to select from. If elements of the list are named then that name rather than the value is displayed to the user.

choicesOpt Options for choices in the dropdown menu

#### See Also

[pickerInput.](#page-60-0)

if (interactive()) {

```
library("shiny")
library("shinyWidgets")
ui <- fluidPage(
 tags$h2("Update pickerInput"),
 fluidRow(
   column(
     width = 5, offset = 1,
     pickerInput(
```

```
inputId = "p1",label = "classic update",
       choices = rownames(mtcars)
     )
   ),
   column(
     width = 5,
     pickerInput(
       inputId = "p2",label = "disabled update",
       choices = rownames(mtcars)
     )
   )
 ),
 fluidRow(
   column(
     width = 10, offset = 1,
     sliderInput(
       inputId = "up",label = "Select between models with mpg greater than :",
       width = "50%",
       min = min(mtcars$mpg),
       max = max(mtcars$mpg),
       value = min(mtcars$mpg),
       step = 0.1)
   )
 )
\mathcal{L}server <- function(input, output, session) {
 observeEvent(input$up, {
   mtcars2 <- mtcars[mtcars$mpg >= input$up, ]
    # Method 1
   updatePickerInput(session = session, inputId = "p1",
                      choices = rownames(mtcars2))
    # Method 2
   disabled_choices <- !rownames(mtcars) %in% rownames(mtcars2)
   updatePickerInput(
     session = session, inputId = "p2",
     choices = rownames(mtcars),
     choicesOpt = list(
       disabled = disabled_choices,
       style = ifelse(disabled_choices,
                       yes = "color: rgba(119, 119, 119, 0.5);",
                       no = ""))
    )
```

```
}, ignoreInit = TRUE)
}
shinyApp(ui = ui, server = server)
}
```
updatePrettyCheckbox *Change the value of a pretty checkbox on the client*

#### Description

Change the value of a pretty checkbox on the client

#### Usage

```
updatePrettyCheckbox(session, inputId, label = NULL, value = NULL)
```
## Arguments

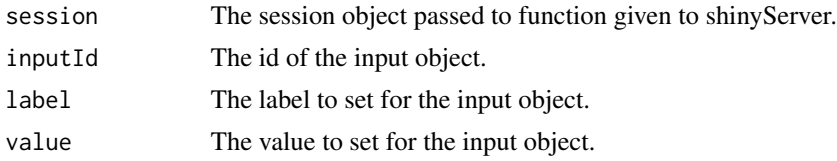

## Examples

library(shiny)

```
library(shinyWidgets)
ui <- fluidPage(
  tags$h1("Pretty checkbox update value"),
  br(),
  prettyCheckbox(
    inputId = "checkbox1",
    label = "Update me!",
    shape = "curve",thick = TRUE,
    outline = TRUE
  ),
  verbatimTextOutput(outputId = "res1"),
  radioButtons(
    inputId = "update",
    label = "Value to set:",
    choices = c("FALSE", "TRUE")
  \mathcal{L}
```

```
\mathcal{L}server <- function(input, output, session) {
  output$res1 <- renderPrint(input$checkbox1)
  observeEvent(input$update, {
    updatePrettyCheckbox(
     session = session,
     inputId = "checkbox1",
      value = as.logical(input$update)
    )
  })
}
if (interactive())
  shinyApp(ui, server)
```
updatePrettyCheckboxGroup

*Change the value of a pretty checkbox on the client*

#### Description

Change the value of a pretty checkbox on the client

## Usage

```
updatePrettyCheckboxGroup(
  session,
  inputId,
  label = NULL,choices = NULL,
  selected = NULL,
  inline = FALSE,
  choiceNames = NULL,
  choiceValues = NULL,
  prettyOptions = list()
)
```
## Arguments

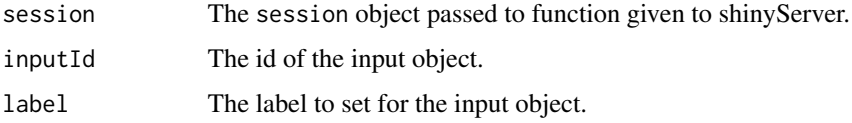

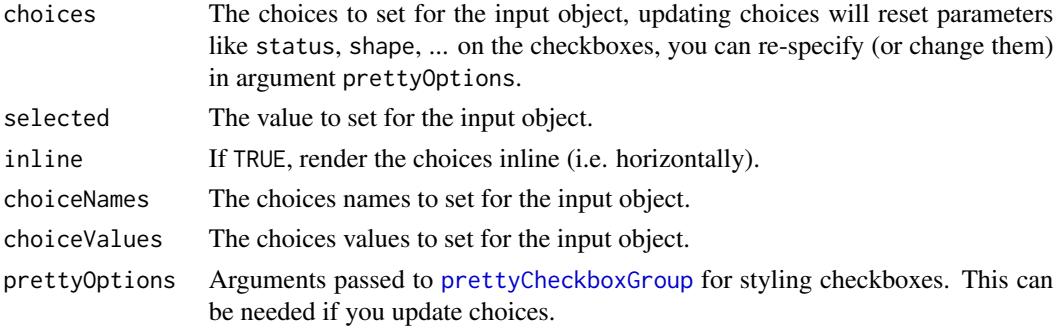

```
library(shiny)
library(shinyWidgets)
ui <- fluidPage(
  tags$h1("Update pretty checkbox group"),
  br(),
  fluidRow(
   column(
     width = 6,
      prettyCheckboxGroup(
       inputId = "checkgroup1",
       label = "Update my value!",
       choices = month.name[1:4],
       status = "danger",
       icon = icon("remove")
      ),
      verbatimTextOutput(outputId = "res1"),
      br(),
      checkboxGroupInput(
       inputId = "update1", label = "Update value :",
       choices = month.name[1:4], inline = TRUE
      )
   ),
   column(
     width = 6,
      prettyCheckboxGroup(
       inputId = "checkgroup2",label = "Update my choices!",
       thick = TRUE,
       choices = month.name[1:4],
       animation = "pulse",
       status = "info"
      ),
      verbatimTextOutput(outputId = "res2"),
      br(),
      actionButton(inputId = "update2", label = "Update choices !")
   )
  \mathcal{L}
```

```
\mathcal{L}server <- function(input, output, session) {
 output$res1 <- renderPrint(input$checkgroup1)
 observeEvent(input$update1, {
    if (is.null(input$update1)) {
      selected_ <- character(0) # no choice selected
    } else {
      selected_ <- input$update1
    }
    updatePrettyCheckboxGroup(
      session = session,
      inputId = "checkgroup1",
      selected = selected_
   )
 }, ignoreNULL = FALSE)
 output$res2 <- renderPrint(input$checkgroup2)
 observeEvent(input$update2, {
   updatePrettyCheckboxGroup(
      session = session,
      inputId = "checkgroup2",
      choices = sample(month.name, 4),
      prettyOptions = list(animation = "pulse", status = "info")
    \lambda}, ignoreInit = TRUE)
}
if (interactive())
 shinyApp(ui, server)
```
updatePrettyRadioButtons

```
Change the value pretty radio buttons on the client
```
### Description

Change the value pretty radio buttons on the client

#### Usage

```
updatePrettyRadioButtons(
  session,
  inputId,
  label = NULL,
```
```
choices = NULL,
 selected = NULL,
 inline = FALSE,
 choiceNames = NULL,
 choiceValues = NULL,
 prettyOptions = list()
)
```
#### Arguments

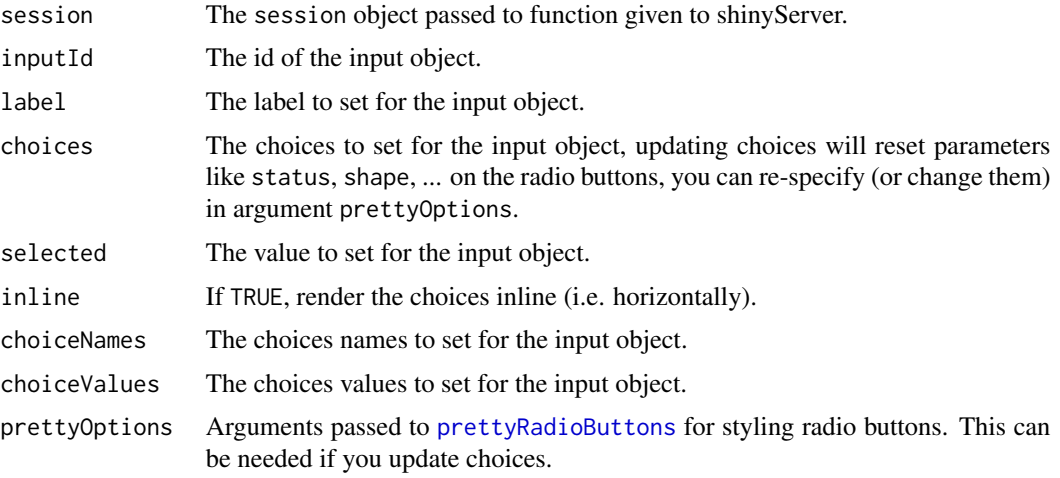

```
library(shiny)
library(shinyWidgets)
ui <- fluidPage(
  tags$h1("Update pretty radio buttons"),
  br(),
  fluidRow(
    column(
      width = 6,
      prettyRadioButtons(
       inputId = "radio1",
       label = "Update my value!",
       choices = month.name[1:4],
       status = "danger",
       icon = icon("remove")
      ),
      verbatimTextOutput(outputId = "res1"),
      br(),
      radioButtons(
        inputId = "update1", label = "Update value :",
        choices = month.name[1:4], inline = TRUE
      \mathcal{L}
```

```
),
   column(
     width = 6,
     prettyRadioButtons(
       inputId = "radio2",
       label = "Update my choices!",
       thick = TRUE,
       choices = month.name[1:4],
       animation = "pulse",
       status = "info"
     ),
     verbatimTextOutput(outputId = "res2"),
     br(),
     actionButton(inputId = "update2", label = "Update choices !")
   )
 )
)
server <- function(input, output, session) {
 output$res1 <- renderPrint(input$radio1)
 observeEvent(input$update1, {
   updatePrettyRadioButtons(
     session = session,
     inputId = "radio1",selected = input$update1
   )
 }, ignoreNULL = FALSE)
 output$res2 <- renderPrint(input$radio2)
 observeEvent(input$update2, {
   updatePrettyRadioButtons(
     session = session,
     inputId = "radio2",
     choices = sample(month.name, 4),
     prettyOptions = list(animation = "pulse",
                           status = "info",
                           shape = "round"))
 }, ignoreInit = TRUE)
}
if (interactive())
 shinyApp(ui, server)
```
updatePrettySwitch *Change the value of a pretty switch on the client*

## updatePrettySwitch 147

## Description

Change the value of a pretty switch on the client

#### Usage

```
updatePrettySwitch(session, inputId, label = NULL, value = NULL)
```
## Arguments

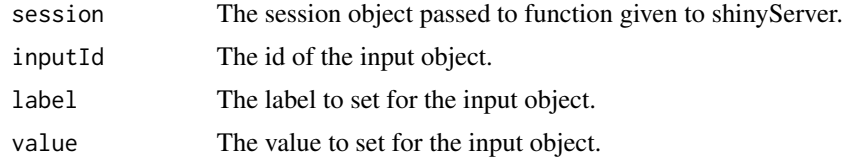

```
library(shiny)
library(shinyWidgets)
ui <- fluidPage(
  tags$h1("Pretty switch update value"),
  br(),
  prettySwitch(inputId = "switch1", label = "Update me !"),
  verbatimTextOutput(outputId = "res1"),
  radioButtons(
   inputId = "update",label = "Value to set:",
   choices = c("FALSE", "TRUE")
  \lambda)
server <- function(input, output, session) {
  output$res1 <- renderPrint(input$switch1)
  observeEvent(input$update, {
   updatePrettySwitch(
      session = session,
      inputId = "switch1",
      value = as.logical(input$update)
   \lambda})
}
if (interactive())
  shinyApp(ui, server)
```
updatePrettyToggle *Change the value of a pretty toggle on the client*

#### Description

Change the value of a pretty toggle on the client

#### Usage

```
updatePrettyToggle(session, inputId, label = NULL, value = NULL)
```
#### Arguments

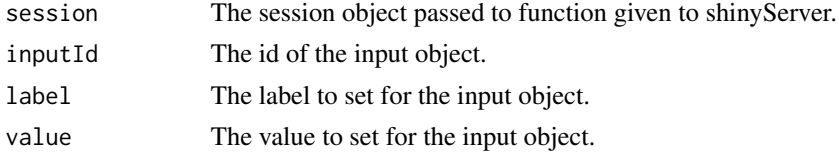

```
library(shiny)
library(shinyWidgets)
```

```
ui <- fluidPage(
  tags$h1("Pretty toggle update value"),
  br(),
  prettyToggle(
    inputId = "toggle1",
   label\_on = "Checked!"]label_off = "Unchecked..."
  ),
  verbatimTextOutput(outputId = "res1"),
  radioButtons(
    inputId = "update",
   label = "Value to set:",
   choices = c("FALSE", "TRUE")
  )
)
server <- function(input, output, session) {
  output$res1 <- renderPrint(input$toggle1)
  observeEvent(input$update, {
   updatePrettyToggle(
      session = session,
      inputId = "toggle1",
```

```
value = as.logical(input$update)
   )
 })
}
if (interactive())
 shinyApp(ui, server)
```
updateRadioGroupButtons

*Change the value of a radio group buttons input on the client*

# Description

Change the value of a radio group buttons input on the client

#### Usage

```
updateRadioGroupButtons(
  session,
  inputId,
  label = NULL,
  choices = NULL,
  selected = NULL,
  status = "default",
  size = "normal",
  checkIcon = list(),
  choiceNames = NULL,
  choiceValues = NULL,
  disabled = FALSE,
  disabledChoices = NULL
)
```
#### Arguments

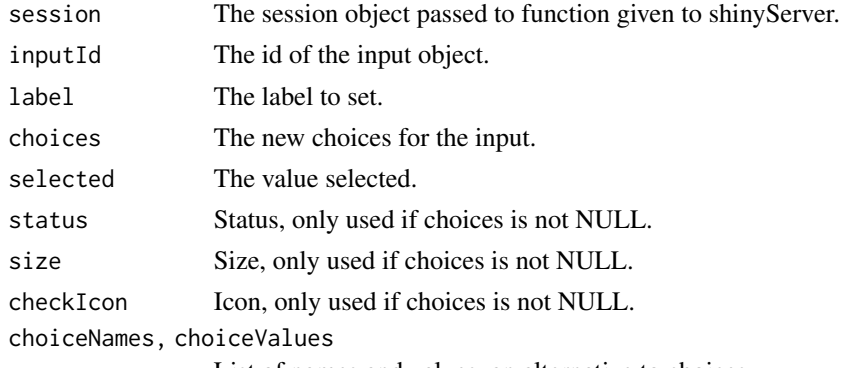

disabled Logical, disable or enable buttons, if TRUE users won't be able to select a value. disabledChoices

Vector of specific choices to disable.

```
if (interactive()) {
library("shiny")
library("shinyWidgets")
ui <- fluidPage(
  radioGroupButtons(
    inputId = "somevalue",
    choices = c("A", "B", "C"),label = "My label"
  ),
  verbatimTextOutput(outputId = "res"),
  actionButton(inputId = "updatechoices", label = "Random choices"),
  pickerInput(
    inputId = "updateselected", label = "Update selected:",
    choices = c("A", "B", "C"), multiple = FALSE
  ),
  textInput(inputId = "updatelabel", label = "Update label")
)
server <- function(input, output, session) {
  output$res <- renderPrint({
    input$somevalue
  })
  observeEvent(input$updatechoices, {
    newchoices <- sample(letters, sample(2:6))
    updateRadioGroupButtons(
      session = session, inputId = "somevalue",
      choices = newchoices
   )
    updatePickerInput(
      session = session, inputId = "updateselected",
      choices = newchoices
   )
  })
  observeEvent(input$updateselected, {
   updateRadioGroupButtons(
      session = session, inputId = "somevalue",
      selected = input$updateselected
   \Delta}, ignoreNULL = TRUE, ignoreInit = TRUE)
```

```
observeEvent(input$updatelabel, {
   updateRadioGroupButtons(
      session = session, inputId = "somevalue",
      label = input$updatelabel
   \lambda}, ignoreInit = TRUE)
}
shinyApp(ui = ui, server = server)
}
```
updateSearchInput *Change the value of a search input on the client*

## Description

Change the value of a search input on the client

#### Usage

```
updateSearchInput(
  session,
  inputId,
  label = NULL,value = NULL,
  placeholder = NULL,
  trigger = FALSE
```
)

## Arguments

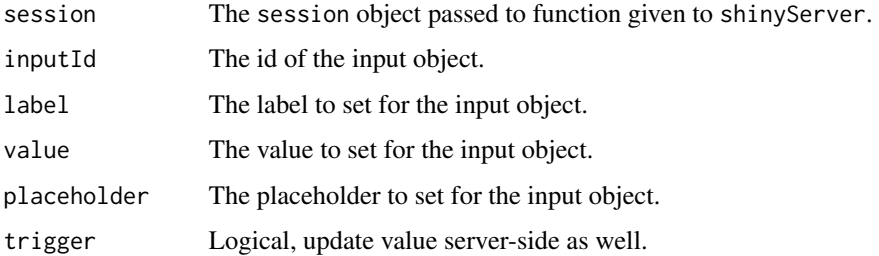

#### Note

By default, only UI value is updated, use trigger = TRUE to update both UI and Server value.

#### Examples

```
if (interactive()) {
library(shiny)
library(shinyWidgets)
ui <- fluidPage(
  tags$h2("Update searchinput"),
  searchInput(
    inputId = "search", label = "Enter your text",
   placeholder = "A placeholder",
   btnSearch = icon("search"),
   btnReset = icon("remove"),
   width = "450px"),
  br(),
  verbatimTextOutput(outputId = "res"),
  br(),
  textInput(
    inputId = "update_search",
   label = "Update search"
  ),
  checkboxInput(
    inputId = "trigger_search",
   label = "Trigger update search",
   value = TRUE
  )
\mathcal{L}server <- function(input, output, session) {
  output$res <- renderPrint({
    input$search
  })
  observeEvent(input$update_search, {
   updateSearchInput(
      session = session,
      inputId = "search",
      value = input$update_search,
      trigger = input$trigger_search
   \lambda}, ignoreInit = TRUE)
}
shinyApp(ui, server)
}
```
updateSliderTextInput *Change the value of a slider text input on the client*

```
updateSliderTextInput 153
```
# Description

Change the value of a slider text input on the client

# Usage

```
updateSliderTextInput(
  session,
  inputId,
  label = NULL,selected = NULL,
  choices = NULL,
  from_fixed = NULL,
  to_fixed = NULL
\mathcal{L}
```
# Arguments

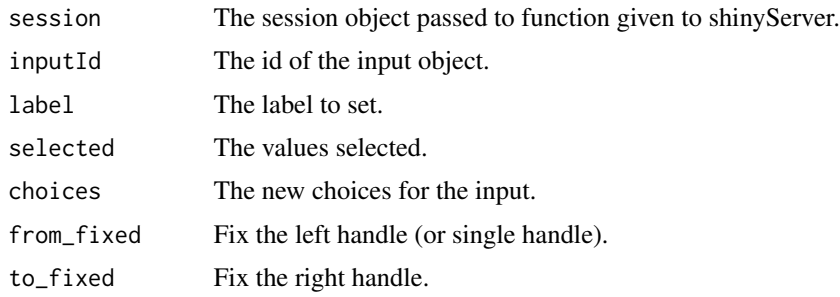

# See Also

#### [sliderTextInput](#page-106-0)

```
if (interactive()) {
library("shiny")
library("shinyWidgets")
ui <- fluidPage(
 br(),
  sliderTextInput(
   inputId = "mySlider",
   label = "Pick a month :",
   choices = month.abb,
   selected = "Jan"
  ),
  verbatimTextOutput(outputId = "res"),
  radioButtons(
   inputId = "up",label = "Update choices:",
   choices = c("Abbreviations", "Full names")
```

```
)
)
server <- function(input, output, session) {
 output$res <- renderPrint(str(input$mySlider))
 observeEvent(input$up, {
   choices <- switch(
      input$up,
      "Abbreviations" = month.abb,
      "Full names" = month.name
   \lambdaupdateSliderTextInput(
      session = session,
      inputId = "mySlider",
      choices = choices
   )
 }, ignoreInit = TRUE)
}
shinyApp(ui = ui, server = server)
}
```
updateSpectrumInput *Change the value of a spectrum input on the client*

## Description

Change the value of a spectrum input on the client

## Usage

updateSpectrumInput(session, inputId, selected)

## Arguments

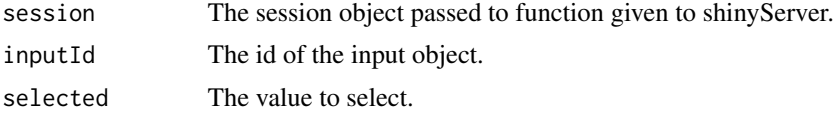

## Examples

```
if (interactive()) {
```
library("shiny") library("shinyWidgets")

```
ui <- fluidPage(
 tags$h1("Spectrum color picker"),
```
br(),

```
spectrumInput(
   inputId = "myColor",
   label = "Pick a color:",
   choices = list(
     list('black', 'white', 'blanchedalmond', 'steelblue', 'forestgreen')
   \lambda),
  verbatimTextOutput(outputId = "res"),
  radioButtons(
    inputId = "update", label = "Update:",
   choices = c('black', 'white', 'blanchedalmond', 'steelblue', 'forestgreen'
    \mathcal{L})
)
server <- function(input, output, session) {
  output$res <- renderPrint(input$myColor)
  observeEvent(input$update, {
   updateSpectrumInput(session = session, inputId = "myColor", selected = input$update)
  }, ignoreInit = TRUE)
}
shinyApp(ui, server)
}
```
updateSwitchInput *Change the value of a switch input on the client*

#### Description

Change the value of a switch input on the client

#### Usage

```
updateSwitchInput(
  session,
  inputId,
  value = NULL,
  label = NULL,onLabel = NULL,
```

```
offLabel = NULL,onStatus = NULL,
 offStatus = NULL,
 disabled = NULL
\lambda
```
#### Arguments

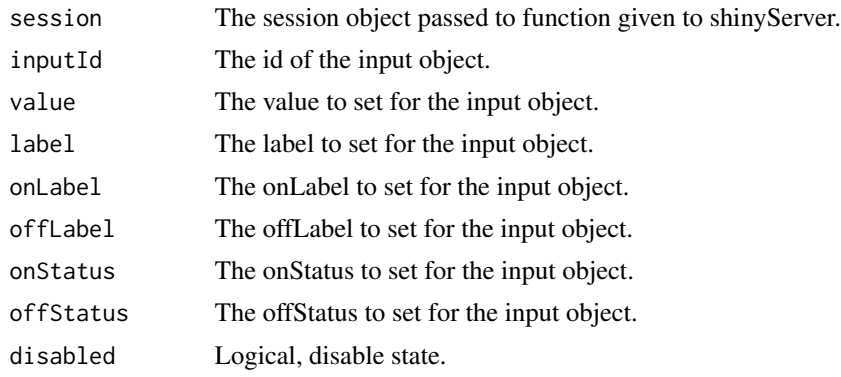

## See Also

[switchInput](#page-116-0)

#### Examples

```
if (interactive()) {
 library("shiny")
 library("shinyWidgets")
 ui <- fluidPage(
   tags$h1("Update", tags$code("switchInput")),
   br(),
   fluidRow(
     column(
       width = 4,
       panel(
         switchInput(inputId = "switch1"),
         verbatimTextOutput(outputId = "resup1"),
```
),

```
tags$div(
 class = "btn-group",
  actionButton(
    inputId = "updatevaluetrue",
    label = "Set to TRUE"
  ),
  actionButton(
   inputId = "updatevaluefalse",
    label = "Set to FALSE"
 )
```

```
heading = "Update value"
    )
  ),
  column(
    width = 4,
    panel(
      switchInput(inputId = "switch2",
                  label = "My label").verbatimTextOutput(outputId = "resup2"),
      textInput(inputId = "updatelabeltext",
                label = "Update label:"),
      heading = "Update label"
   )
  ),
  column(
    width = 4,
    panel(
      switchInput(
        inputId = "switch3",
        onLabel = "Yeaah",
        offLabel = "Noooo"
      ),
      verbatimTextOutput(outputId = "resup3"),
      fluidRow(column(
        width = 6,
        textInput(inputId = "updateonLabel",
                  label = "Update onLabel:")
      ),
      column(
        width = 6,
        textInput(inputId = "updateoffLabel",
                  label = "Update offLabel:")
      )),
      heading = "Update onLabel & offLabel"
    )
 )
),
fluidRow(column(
  width = 4,
  panel(
    switchInput(inputId = "switch4"),
    verbatimTextOutput(outputId = "resup4"),
    fluidRow(
      column(
        width = 6,
        pickerInput(
          inputId = "updateonStatus",
          label = "Update onStatus:",
          choices = c("default", "primary", "success",
                      "info", "warning", "danger")
```

```
\lambda),
        column(
          width = 6,
          pickerInput(
            inputId = "updateoffStatus",
            label = "Update offStatus:",
            choices = c("default", "primary", "success",
                         "info", "warning", "danger")
          )
        )
      ),
      heading = "Update onStatus & offStatusr"
   )
 ),
  column(
   width = 4,
    panel(
      switchInput(inputId = "switch5"),
      verbatimTextOutput(outputId = "resup5"),
      checkboxInput(
        inputId = "disabled",
       label = "Disabled",
       value = FALSE
      ),
      heading = "Disabled"
    )
 ))
\mathcal{L}server <- function(input, output, session) {
  # Update value
  observeEvent(input$updatevaluetrue, {
    updateSwitchInput(session = session,
                      inputId = "switch1",
                      value = TRUE)
  })
  observeEvent(input$updatevaluefalse, {
    updateSwitchInput(session = session,
                      inputId = "switch1",
                      value = FALSE)
  })
  output$resup1 <- renderPrint({
    input$switch1
  })
  # Update label
  observeEvent(input$updatelabeltext, {
```

```
updateSwitchInput(
 session = session,
```

```
inputId = "switch2",
    label = input$updatelabeltext
  )
}, ignoreInit = TRUE)
output$resup2 <- renderPrint({
  input$switch2
})
# Update onLabel & offLabel
observeEvent(input$updateonLabel, {
  updateSwitchInput(
    session = session,
    inputId = "switch3",
    onLabel = input$updateonLabel
  )
}, ignoreInit = TRUE)
observeEvent(input$updateoffLabel, {
  updateSwitchInput(
    session = session,
    inputId = "switch3",
    offLabel = input$updateoffLabel
 )
}, ignoreInit = TRUE)
output$resup3 <- renderPrint({
  input$switch3
})
# Update onStatus & offStatus
observeEvent(input$updateonStatus, {
  updateSwitchInput(
    session = session,
    inputId = "switch4",
    onStatus = input$updateonStatus
  \lambda}, ignoreInit = TRUE)
observeEvent(input$updateoffStatus, {
  updateSwitchInput(
    session = session,
    inputId = "switch4",
   offStatus = input$updateoffStatus
  )
}, ignoreInit = TRUE)
output$resup4 <- renderPrint({
  input$switch4
})
```
# Disabled observeEvent(input\$disabled, { updateSwitchInput( session = session,

```
inputId = "switch5",
       disabled = input$disabled
     )
   }, ignoreInit = TRUE)
   output$resup5 <- renderPrint({
     input$switch5
   })
 }
 shinyApp(ui = ui, server = server)
}
```
updateTextInputIcon *Change the value of a text input icon on the client*

# Description

Change the value of a text input icon on the client

## Usage

```
updateTextInputIcon(
  session,
  inputId,
  label = NULL,value = NULL,
  placeholder = NULL
\mathcal{L}
```
## Arguments

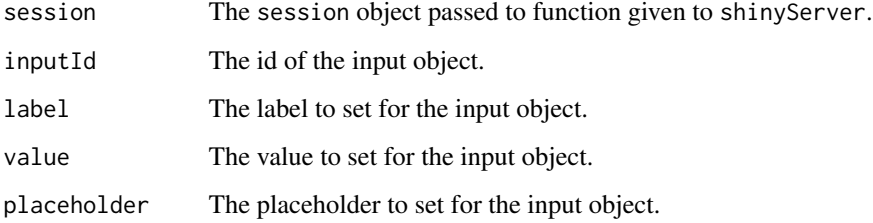

# Value

No value.

## update VerticalTabsetPanel 161

## Examples

```
library(shiny)
library(shinyWidgets)
ui <- fluidPage(
  textInputIcon(
   inputId = "ex1",label = "With an icon",
   icon = icon("user-circle-o")
  ),
  actionButton("update", "Random value")
\mathcal{L}server <- function(input, output, session) {
  observeEvent(input$update, {
   updateTextInputIcon(
     session = session,
     inputId = "ex1",value = paste(sample(letters, 8), collapse = "")
   )
  })
}
if (interactive())
  shinyApp(ui, server)
```

```
updateVerticalTabsetPanel
```
*Update selected vertical tab*

# Description

Update selected vertical tab

## Usage

```
updateVerticalTabsetPanel(session, inputId, selected = NULL)
```
## Arguments

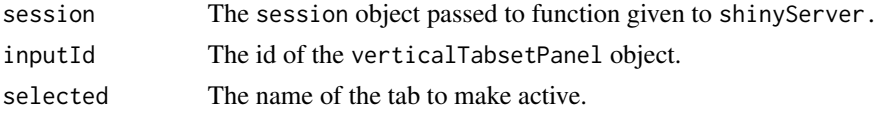

# See Also

[verticalTabsetPanel](#page-178-0)

```
if (interactive()) {
library(shiny)
library(shinyWidgets)
ui <- fluidPage(
 fluidRow(
   column(
      width = 10, offset = 1,
      tags$h2("Update vertical tab panel example:"),
      verbatimTextOutput("res"),
      radioButtons(
       inputId = "update", label = "Update selected:",
        choices = c("Title 1", "Title 2", "Title 3"),
        inline = TRUE
      ),
      verticalTabsetPanel(
       id = "TABS",verticalTabPanel(
          title = "Title 1", icon = icon("home", "fa-2x"),
          "Content panel 1"
        ),
        verticalTabPanel(
          title = "Title 2", icon = icon("map", "fa-2x"),
          "Content panel 2"
        ),
        verticalTabPanel(
          title = "Title 3", icon = icon("rocket", "fa-2x"),
          "Content panel 3"
        )
     \lambda)
 )
\mathcal{L}server <- function(input, output, session) {
  output$res <- renderPrint(input$TABS)
  observeEvent(input$update, {
   shinyWidgets:::updateVerticalTabsetPanel(
      session = session,
      inputId = "TABS",selected = input$update
   \lambda}, ignoreInit = TRUE)
}
shinyApp(ui, server)
}
```
#### Description

Allow to use functions from 'argonDash' into a classic 'shiny' app, specifically argonCard, argonTabSet and argonInfoCard.

## Usage

useArgonDash()

```
if (interactive()) {
library(shiny)
library(argonR)
library(argonDash)
library(shinyWidgets)
ui <- fluidPage(
  h1("Import argonDash elements inside shiny!", align = "center"),
  h5("Don't need any sidebar, navbar, ...", align = "center"),
  h5("Only focus on basic elements for a pure interface", align = "center"),
  # use this in non dashboard app
  setBackgroundColor(color = "ghostwhite"),
  useArgonDash(),
  fluidRow(
   column(
    width = 6,
     argonCard(
    status = "primary",
    width = 12,
    title = "Card 1",
    hover\_lift = TRUE,shadow = TRUE,
    icon = "check-bold",
     src = "#","Argon is a great free UI package based on Bootstrap 4
       that includes the most important components and features."
   )
   ),
   column(
   width = 6,
    argonTabSet(
    id = "tab-1",card_wrapper = TRUE,
```

```
horizontal = TRUE,
  circle = FALSE,
  size = "sm",width = 6,
   iconList = list("cloud-upload-96", "bell-55", "calendar-grid-58"),
   argonTab(
    tabName = "Tab 1",active = TRUE,sliderInput(
     "number",
     "Number of observations:",
     min = 0,max = 100,value = 50
    ),
    uiOutput("progress")
  ),
   argonTab(
    tabName = "Tab 2",active = FALSE,
    prettyRadioButtons(
     inputId = "dist",
     inline = TRUE,
     animation = "pulse",
     label = "Distribution type:",
     c("Normal" = "norm",
      "Uniform" = "unif",
      "Log-normal" = "lnorm",
      "Exponential" = "exp")
     ),
     plotOutput("distPlot")
   ),
   argonTab(
    tabName = "Tab 3",active = FALSE,
    numericInput("valueBox", "Second value box:", 10, min = 1, max = 100)
  \lambda)
)
),
br(),
fluidRow(
argonInfoCard(
 value = "350,897",
 title = "TRAFFIC",
 stat = 3.48,stat_icon = "arrow-up",
 description = "Since last month",
 icon = "chart-bar",
  icon_background = "danger",
 hover_lift = TRUE
 ),
 argonInfoCard(
```

```
value = text0utput("value"),
    title = "NEW USERS",
    stat = -3.48,
    stat_icon = "arrow-down",
    description = "Since last week",
    icon = "chart-pie",
    icon_background = "warning",
    shadow = TRUE
  ),
  argonInfoCard(
    value = "924"title = "SALES",
    stat = -1.10,
    stat\_icon = "arrow-down",description = "Since yesterday",
    icon = "users",
    icon_background = "yellow",
    background_color = "default"
  ),
  argonInfoCard(
    value = "49,65%",
    title = "PERFORMANCE",
    stat = 12,
    stat_icon = "arrow-up",
    description = "Since last month",
    icon = "percent",
    icon_background = "info",
    gradient = TRUE,
    background_color = "orange",
    hover_lift = TRUE
  )
 )
\mathcal{L}server <- function(input, output, session) {
output$progress <- renderUI({
 argonProgress(value = input$number, status = "danger", text = "Custom Text")
})
output$distPlot <- renderPlot({
 dist <- switch(input$dist,
                 norm = rnorm,
                 unif = runif,lnorm = rlnorm,
                 exp = rexp,rnorm)
 hist(dist(500))
})
```
output\$value <- renderText(input\$valueBox)

```
}
shinyApp(ui, server)
}
```
#### useBs4Dash *Use 'bs4Dash' in 'shiny'*

#### Description

Allow to use functions from 'bs4Dash' into a classic 'shiny' app, specifically bs4ValueBox, bs4InfoBox and bs4Card.

#### Usage

```
useBs4Dash(old_school = FALSE)
```
## Arguments

old\_school FALSE by default. Experimental.

```
if (interactive()) {
library(shiny)
library(bs4Dash)
library(shinyWidgets)
ui <- fluidPage(
  h1("Import bs4Dash elements inside shiny!", align = "center"),
  h5("Don't need any sidebar, navbar, ...", align = "center"),
  h5("Only focus on basic elements for a pure interface", align = "center"),
  # use this in non dashboard app
  setBackgroundColor(color = "ghostwhite"),
  useBs4Dash(old_school = FALSE),
  # infoBoxes
  fluidRow(
   bs4InfoBox(
      title = "Messages",
      value = 1410,
      icon = "envelope"
      ),
      bs4InfoBox(
       title = "Bookmarks",
       status = "info",value = 240,
```

```
icon = "bookmark"
    ),
   bs4InfoBox(
     title = "Comments",
     gradientColor = "danger",
     value = 41410,icon = "comments"
    \lambda),
# valueBoxes
fluidRow(
 bs4ValueBox(
   value = uiOutput("orderNum"),
   subtitle = "New Orders",
   icon = "credit-card",
   href = "http://google.com"
 ),
 bs4ValueBox(
   value = "60%",
    subtitle = "Approval Rating",
   icon = "line-chart",
   status = "success"
 ),
 bs4ValueBox(
    value = htmlOutput("progress"),
    subtitle = "Progress",
   icon = "users",
   status = "danger"
 )
),
# Boxes
fluidRow(
 bs4Card(
   status = "primary",
  sliderInput("orders", "Orders", min = 1, max = 2000, value = 650),
   selectInput(
    "progress",
    "Progress",
    choice = c("0%" = 0, "20%" = 20, "40%" = 40,
        "60%" = 60, "80%" = 80, "100%" = 100
    )
   )
 ),
 bs4Card(
 title = "Histogram box title",
 status = "warning",
 solidHeader = TRUE,
 collapsible = TRUE,
  plotOutput("plot", height = 250)
  )
```

```
)
)
server <- function(input, output, session) {
 output$orderNum <- renderText({
   prettyNum(input$orders, big.mark=",")
 })
 output$orderNum2 <- renderText({
   prettyNum(input$orders, big.mark=",")
 })
 output$progress <- renderUI({
    tagList(input$progress, tags$sup(style="font-size: 20px", "%"))
 })
 output$progress2 <- renderUI({
   paste0(input$progress)
 })
 output$plot <- renderPlot({
   hist(rnorm(input$orders))
 })
}
shinyApp(ui, server)
}
```
useShinydashboard *Use 'shinydashboard' in 'shiny'*

#### Description

Allow to use functions from 'shinydashboard' into a classic 'shiny' app, specifically valueBox, infoBox and box.

#### Usage

useShinydashboard()

## Examples

if (interactive()) {

library(shiny) library(shinydashboard)

```
library(shinyWidgets)
# example taken from ?box
ui <- fluidPage(
  tags$h2("Classic shiny"),
  # use this in non shinydashboard app
  setBackgroundColor(color = "ghostwhite"),
  useShinydashboard(),
  # -----------------
  # infoBoxes
  fluidRow(
    infoBox(
      "Orders", uiOutput("orderNum2"), "Subtitle", icon = icon("credit-card")
   ),
    infoBox(
      "Approval Rating", "60%", icon = icon("line-chart"), color = "green",
     fill = TRUE
   ),
   infoBox(
      "Progress", uiOutput("progress2"), icon = icon("users"), color = "purple"
   )
  ),
  # valueBoxes
  fluidRow(
   valueBox(
      uiOutput("orderNum"), "New Orders", icon = icon("credit-card"),
     href = "http://google.com"
   ),
    valueBox(
      tagList("60", tags$sup(style="font-size: 20px", "%")),
      "Approval Rating", icon = icon("line-chart"), color = "green"
   ),
    valueBox(
      htmlOutput("progress"), "Progress", icon = icon("users"), color = "purple"
   )
  ),
  # Boxes
  fluidRow(
    box(status = "primary",
        sliderInput("orders", "Orders", min = 1, max = 2000, value = 650),
        selectInput("progress", "Progress",
                   choices = c("0%" = 0, "20%" = 20, "40%" = 40, "60%" = 60, "80%" = 80,
                                "100%" = 100)
        \lambda),
    box(title = "Histogram box title",
        status = "warning", solidHeader = TRUE, collapsible = TRUE,
        plotOutput("plot", height = 250)
```

```
)
  \mathcal{L})
server <- function(input, output, session) {
  output$orderNum <- renderText({
    prettyNum(input$orders, big.mark=",")
  })
  output$orderNum2 <- renderText({
    prettyNum(input$orders, big.mark=",")
  })
  output$progress <- renderUI({
    tagList(input$progress, tags$sup(style="font-size: 20px", "%"))
  })
  output$progress2 <- renderUI({
    paste0(input$progress, "%")
  })
  output$plot <- renderPlot({
    hist(rnorm(input$orders))
  })
}
shinyApp(ui, server)
}
```
useShinydashboardPlus *Use 'shinydashboardPlus' in 'shiny'*

#### Description

Allow to use functions from 'shinydashboardPlus' into a classic 'shiny' app.

#### Usage

useShinydashboardPlus()

#### Examples

if (interactive()) {

library(shiny) library(shinydashboard)

```
library(shinydashboardPlus)
library(shinyWidgets)
# example taken from ?box
ui <- fluidPage(
 tags$h2("Classic shiny"),
 # use this in non shinydashboardPlus app
 useShinydashboardPlus(),
 setBackgroundColor(color = "ghostwhite"),
 # boxPlus
 fluidRow(
  boxPlus(
    title = "Closable Box with dropdown",
    closable = TRUE,
    status = "warning",
    solidHeader = FALSE,
    collapsible = TRUE,
    enable_dropdown = TRUE,
    dropdown_icon = "wrench",
     dropdown_menu = dropdownItemList(
       dropdownItem(url = "http://www.google.com", name = "Link to google"),
       dropolownItem(url = "#", name = "item 2"),dropdownDivider(),
       dropdownItem(url = "#", name = "item 3")),
    p("Box Content")
  ),
  boxPlus(
    title = "Closable box, with label",
    closable = TRUE,
    enable_label = TRUE,
    label\_text = 1,label_status = "danger",
    status = "warning",
     solidHeader = FALSE,
    collapsible = TRUE,
    p("Box Content")
  )
 ),
 br(),
 # gradientBoxes
 fluidRow(
   gradientBox(
    title = "My gradient Box",
    icon = "fa fa-th",
     gradientColor = "teal",
    boxToolSize = "sm",
```

```
footer = column(
    width = 12,
     align = "center",
     sliderInput(
      "obs",
      "Number of observations:",
      min = 0, max = 1000, value = 500
    )
  ),
  plotOutput("distPlot")
  ),
  gradientBox(
  title = "My gradient Box",
  icon = "fa fa-heart",
  gradientColor = "maroon",
  boxToolSize = "xs",
  closable = TRUE,
  footer = "The footer goes here. You can include anything",
  "This is a gradient box"
 )
),
br(),
# extra elements
fluidRow(
column(
width = 6,
 timelineBlock(
  reversed = FALSE,
  timelineEnd(color = "danger"),
  timelineLabel(2018, color = "teal"),
  timelineItem(
    title = "Item 1",
    icon = "gears",
    color = "olive",
    time = "now",footer = "Here is the footer",
     "This is the body"
   ),
   timelineItem(
    title = "Item 2",
    border = FALSE
   ),
   timelineLabel(2015, color = "orange"),
   timelineItem(
    title = "Item 3",
     icon = "paint-brush",
     color = "maroon",
     timelineItemMedia(src = "http://placehold.it/150x100"),
     timelineItemMedia(src = "http://placehold.it/150x100")
   ),
   timelineStart(color = "gray")
```

```
)
  ),
  column(
  width = 6,
  box(
    title = "Box with boxPad containing inputs",
     status = "warning",
     width = 12,
     fluidRow(
       column(
         width = 6,
         boxPad(
           color = "gray",sliderInput(
             "obs2",
             "Number of observations:",
             min = 0, max = 1000, value = 500
           ),
           checkboxGroupInput(
             "variable",
             "Variables to show:",
             c(
               "Cylinders" = "cyl",
               "Transmission" = "am",
               "Gears" = "gear"
             )
           ),
           knobInput(
             inputId = "myKnob",
             skin = "tron",
             readOnly = TRUE,
             label = "Display previous:",
             value = 50,
             min = -100,displayPrevious = TRUE,
             fgColor = "#428BCA",
             inputColor = "#428BCA"
           )
         \lambda),
       column(
         width = 6,
         plotOutput("distPlot2", height = "200px"),
         tableOutput("data")
       )
    )
   )
  \, \,)
\lambda
```
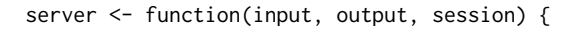

```
output$distPlot <- renderPlot({
  hist(rnorm(input$obs))
 })
 output$distPlot2 <- renderPlot({
   hist(rnorm(input$obs2))
 })
 output$data <- renderTable({
   head(mtcars[, c("mpg", input$variable), drop = FALSE])
 }, rownames = TRUE)
}
shinyApp(ui, server)
}
```
useSweetAlert *Load Sweet Alert dependencies*

#### Description

This function isn't necessary for sendSweetAlert, confirmSweetAlert, inputSweetAlert (except if you want to use a theme other than the default one), but is still needed for progressSweetAlert.

#### Usage

```
useSweetAlert(
  theme = c("sweetalert2", "minimal", "dark", "bootstrap-4", "borderless")
\mathcal{L}
```
#### Arguments

theme Theme to modify alerts appearance.

#### See Also

[sendSweetAlert](#page-109-0), [confirmSweetAlert](#page-112-0), [inputSweetAlert](#page-43-0), [closeSweetAlert](#page-26-0).

## Examples

```
if (interactive()) {
```
library(shiny) library(shinyWidgets)

ui <- fluidPage(

```
useSweetAlert("borderless"),
  tags$h2("Sweet Alert examples (with custom theme)"),
  actionButton(
   inputId = "success",
   label = "Launch a success sweet alert",
   icon = icon("check")
 ),
 actionButton(
    inputId = "error",
    label = "Launch an error sweet alert",
    icon = icon("remove")
 ),
 actionButton(
    inputId = "sw_html",
   label = "Sweet alert with HTML",
   icon = icon("thumbs-up")
 )
\overline{)}server <- function(input, output, session) {
  observeEvent(input$success, {
    show_alert(
     title = "Success !!",
     text = "All in order",
      type = "success")
  })
  observeEvent(input$error, {
   show_alert(
     title = "Error !!",
      text = "It's broken...",
      type = "error"
   )
  })
  observeEvent(input$sw_html, {
    show_alert(
      title = NULL,
      text = tags$span(
        tags$h3("With HTML tags",
                style = "color: steelblue;"),
        "In", tags$b("bold"), "and", tags$em("italic"),
        tags$br(),
        "and",
        tags$br(),
        "line",
        tags$br(),
        "breaks",
        tags$br(),
        "and an icon", icon("thumbs-up")
```

```
),
        html = TRUE
      )
   })
 }
 shinyApp(ui, server)
}
```
useTablerDash *Use 'tablerDash' in 'shiny'*

## Description

Allow to use functions from 'tablerDash' (<https://github.com/RinteRface/tablerDash>) into a classic 'shiny' app.

#### Usage

useTablerDash()

```
if (interactive()) {
 library(shiny)
 library(tablerDash)
 library(shinyWidgets)
 profileCard <- tablerProfileCard(
   width = 12,
    title = "Peter Richards",
   subtitle = "Big belly rude boy, million
        dollar hustler. Unemployed.",
   background = "https://preview.tabler.io/demo/photos/ilnur-kalimullin-218996-500.jpg",
   src = "https://preview.tabler.io/demo/faces/male/16.jpg",
   tablerSocialLinks(
      tablerSocialLink(
       name = "facebook",
       href = "https://www.facebook.com",
       icon = "facebook"
      ),
      tablerSocialLink(
       name = "twitter",
       href = "https://www.twitter.com",
       icon = "twitter"
     )
   )
 \mathcal{L}
```

```
plotCard <- tablerCard(
  title = "Plots",
 zoomable = TRUE,
 closable = TRUE,
 options = tagList(
    switchInput(
      inputId = "enable_distPlot",
     label = "Plot?",
     value = TRUE,
     onStatus = "success",
     offStatus = "danger"
   )
 ),
 plotOutput("distPlot"),
  status = "info",
  statusSide = "left",
 width = 12,
  footer = tagList(
   column(
      width = 12,
      align = "center",
      sliderInput(
        "obs",
        "Number of observations:",
        min = 0,
       max = 1000,value = 500
     )
   )
 )
\mathcal{L}# app
shiny::shinyApp(
 ui = fluidPage(
    useTablerDash(),
    chooseSliderSkin("Nice"),
    h1("Import tablerDash elements inside shiny!", align = "center"),
    h5("Don't need any sidebar, navbar, ...", align = "center"),
    h5("Only focus on basic elements for a pure interface", align = "center"),
    fluidRow(
      column(
        width = 3,
        profileCard,
        tablerStatCard(
          value = 43,title = "Followers",
          trend = -10,
```

```
width = 12),
  tablerAvatarList(
    stacked = TRUE,
    tablerAvatar(
     name = "DG",
      size = "xx1"),
    tablerAvatar(
      name = "DG",color = "orange"
    ),
    tablerAvatar(
      name = "DG",status = "warning"
    ),
    tablerAvatar(url = "https://image.flaticon.com/icons/svg/145/145852.svg")
  )
),
column(
  width = 6,
  plotCard
),
column(
  width = 3,
  tablerCard(
    width = 12,
    tablerTimeline(
      tablerTimelineItem(
       title = "Item 1",
        status = "green",
        date = "now"),
      tablerTimelineItem(
       title = "Item 2",
       status = NULL,
        date = "yesterday",
        "Lorem ipsum dolor sit amet,
          consectetur adipisicing elit."
      )
    )
  ),
  tablerInfoCard(
   value = "132 sales",
    status = "danger",
    icon = "dollar-sign",
    description = "12 waiting payments",
    width = 12),
  numericInput(
    inputId = "totalStorage",
    label = "Enter storage capacity",
    value = 1000),
```

```
uiOutput("info"),
          knobInput(
            inputId = "knob",width = "50%",
           label = "Progress value:",
           value = 10,
           min = 0,
           max = 100,
            skin = "tron",
            displayPrevious = TRUE,
            fgColor = "#428BCA",
           inputColor = "#428BCA"
         ),
         uiOutput("progress")
       )
     )
   ),
    server = function(input, output) {
     output$distPlot <- renderPlot({
       if (input$enable_distPlot) hist(rnorm(input$obs))
     })
     output$info <- renderUI({
       tablerInfoCard(
         width = 12,
         value = paste0(input$totalStorage, "GB"),
         status = "success",
         icon = "database",
         description = "Total Storage Capacity"
       )
     })
     output$progress <- renderUI({
        tagList(
          tablerProgress(value = input$knob, size = "xs", status = "yellow"),
          tablerProgress(value = input$knob, status = "red", size = "sm")
       )
     })
   }
 )
}
```
vertical-tab *Vertical tab panel*

## <span id="page-178-0"></span>Description

Vertical tab panel

## Usage

```
verticalTabsetPanel(
  ...,
 selected = NULL,
 id = NULL,color = "#112446",
 contentWidth = 9,
 menuSide = "left"
)
```

```
verticalTabPanel(title, ..., value = title, icon = NULL, box_height = "160px")
```
## Arguments

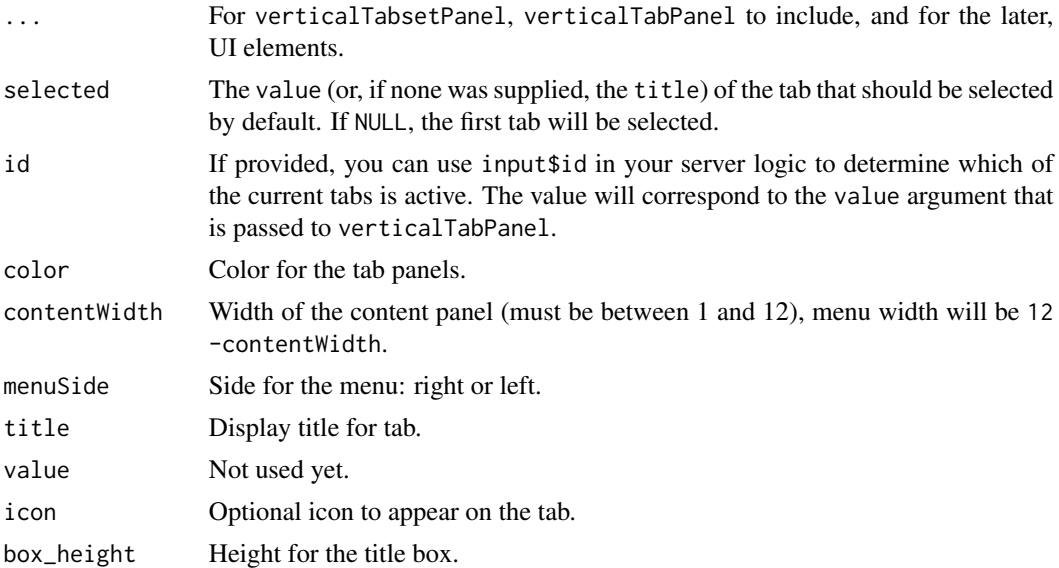

#### See Also

[updateVerticalTabsetPanel](#page-160-0) for updating selected tabs.

```
if (interactive()) {
library(shiny)
library(shinyWidgets)
ui <- fluidPage(
  fluidRow(
    column(
     width = 10, offset = 1,
      tags$h2("Vertical tab panel example"),
```
```
verticalTabsetPanel(
        verticalTabPanel(
          title = "Title 1", icon = icon("home", "fa-2x"),
          "Content panel 1"
        ),
        verticalTabPanel(
          title = "Title 2", icon = icon("map", "fa-2x"),
          "Content panel 2"
        ),
        verticalTabPanel(
          title = "Title 3", icon = icon("rocket", "fa-2x"),
          "Content panel 3"
        )
     )
   )
 )
\mathcal{L}server <- function(input, output, session) {
}
shinyApp(ui, server)
}
```
wNumbFormat *Format numbers in noUiSliderInput*

# Description

Format numbers in noUiSliderInput

# Usage

```
wNumbFormat(
 decimals = NULL,
 mark = NULL,thousand = NULL,
 prefix = NULL,
 suffix = NULL,negative = NULL
)
```
# Arguments

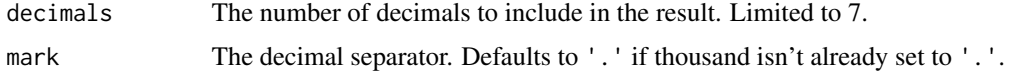

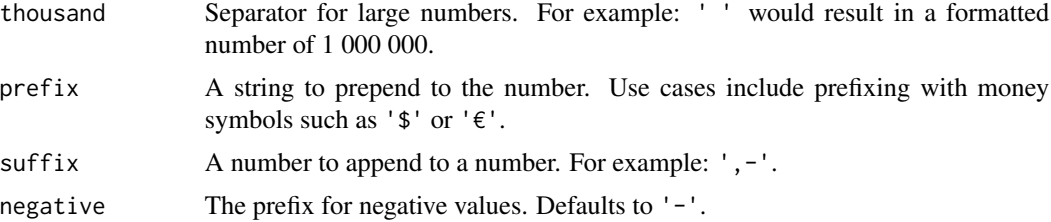

### Value

a named list.

#### Note

Performed via wNumb JavaScript library : <https://refreshless.com/wnumb/>.

## Examples

```
if (interactive()) {
library( shiny )
library( shinyWidgets )
ui <- fluidPage(
  tags$h3("Format numbers"),
  tags$br(),
  noUiSliderInput(
    inputId = "form1",
    min = 0, max = 10000,value = 800,
    format = wNumberformat(decimals = 3,thousand = \overline{''}.",
                          suffix = " (US $)")),
  verbatimTextOutput(outputId = "res1"),
  tags$br(),
  noUiSliderInput(
    inputId = "form2",min = 1988, max = 2018,
    value = 1988,
    format = wNumbFormat(decimals = 0,
                         thousand = ",
                          prefix = "Year: ")
  ),
  verbatimTextOutput(outputId = "res2"),
  tags$br()
\mathcal{L}
```

```
server <- function(input, output, session) {
  output$res1 <- renderPrint(input$form1)
  output$res2 <- renderPrint(input$form2)
}
shinyApp(ui, server)
}
```
# **Index**

∗Topic datasets animations, [13](#page-12-0) actionBttn, [4,](#page-3-0) *[31](#page-30-0)*, *[34,](#page-33-0) [35](#page-34-0)* actionGroupButtons, [6](#page-5-0) addSpinner, [7](#page-6-0) airDatepicker, [9](#page-8-0) airDatepickerInput, *[123](#page-122-0)* airDatepickerInput *(*airDatepicker*)*, [9](#page-8-0) airMonthpickerInput *(*airDatepicker*)*, [9](#page-8-0) airYearpickerInput *(*airDatepicker*)*, [9](#page-8-0) alert *(*bootstrap-utils*)*, [19](#page-18-0) animateOptions, [12,](#page-11-0) *[35](#page-34-0)* animations, *[13](#page-12-0)*, [13](#page-12-0) appendVerticalTab, [14](#page-13-0) ask\_confirmation, *[105](#page-104-0)* ask\_confirmation *(*sweetalert-confirmation*)*, [113](#page-112-0) awesomeCheckbox, [15,](#page-14-0) *[125](#page-124-0)* awesomeCheckboxGroup, [16,](#page-15-0) *[126](#page-125-0)* awesomeRadio, [17,](#page-16-0) *[128](#page-127-0)* bootstrap-utils, [19](#page-18-0)

checkboxGroupButtons, [23,](#page-22-0) *[130](#page-129-0)* checkboxGroupInput, *[24](#page-23-0)* chooseSliderSkin, [25,](#page-24-0) *[102](#page-101-0)* circleButton, [26](#page-25-0) closeSweetAlert, [27,](#page-26-0) *[45](#page-44-0)*, *[105](#page-104-0)*, *[111](#page-110-0)*, *[115](#page-114-0)*, *[174](#page-173-0)* colorSelectorDrop *(*colorSelectorInput*)*, [28](#page-27-0) colorSelectorExample *(*colorSelectorInput*)*, [28](#page-27-0) colorSelectorInput, [28](#page-27-0) confirmSweetAlert, *[45](#page-44-0)*, *[111](#page-110-0)*, *[174](#page-173-0)* confirmSweetAlert *(*sweetalert-confirmation*)*, [113](#page-112-0)

demoAirDatepicker, *[11](#page-10-0)*, [30](#page-29-0) demoNoUiSlider, [30,](#page-29-0) *[53](#page-52-0)*

demoNumericRange, [31](#page-30-0) disableDropMenu *(*drop-menu-interaction*)*, [32](#page-31-0) downloadBttn, *[5](#page-4-0)*, [31](#page-30-0) drop-menu-interaction, [32](#page-31-0) dropdown, [34,](#page-33-0) *[37](#page-36-0)* dropdownButton, [36](#page-35-0) dropMenu, [39,](#page-38-0) *[41](#page-40-0)* dropMenu interaction, *[39](#page-38-0)* dropMenuOptions, *[39](#page-38-0)*, [41](#page-40-0)

enableDropMenu *(*drop-menu-interaction*)*, [32](#page-31-0) execute\_safely, [42](#page-41-0)

hideDropMenu *(*drop-menu-interaction*)*, [32](#page-31-0) html-dependencies, [43](#page-42-0) html\_dependency\_awesome *(*html-dependencies*)*, [43](#page-42-0) html\_dependency\_bsswitch *(*html-dependencies*)*, [43](#page-42-0) html\_dependency\_bttn *(*html-dependencies*)*, [43](#page-42-0) html\_dependency\_pretty *(*html-dependencies*)*, [43](#page-42-0) htmlDependency, *[43](#page-42-0)*

icon, *[119](#page-118-0)* inputSweetAlert, [44,](#page-43-0) *[111](#page-110-0)*, *[115](#page-114-0)*, *[174](#page-173-0)*

knobInput, [46](#page-45-0)

list\_group *(*bootstrap-utils*)*, [19](#page-18-0)

materialSwitch, [48,](#page-47-0) *[118](#page-117-0)*, *[134](#page-133-0)* multiInput, [50,](#page-49-0) *[135](#page-134-0)*

noUiSliderInput, [52](#page-51-0) numericInputIcon, [54](#page-53-0) numericRangeInput, [57](#page-56-0)

#### $I\ N$ DEX 185

panel *(*bootstrap-utils*)*, [19](#page-18-0) pickerGroup-module, [58](#page-57-0) pickerGroupServer *(*pickerGroup-module*)*, [58](#page-57-0) pickerGroupUI *(*pickerGroup-module*)*, [58](#page-57-0) pickerInput, *[58](#page-57-0)*, [61,](#page-60-0) *[139](#page-138-0)* pickerOptions, *[61](#page-60-0)*, [65](#page-64-0) prettyCheckbox, [69](#page-68-0) prettyCheckboxGroup, [73,](#page-72-0) *[143](#page-142-0)* prettyRadioButtons, [76,](#page-75-0) *[145](#page-144-0)* prettySwitch, *[70](#page-69-0)*, [79](#page-78-0) prettyToggle, *[70](#page-69-0)*, [81](#page-80-0) progress-bar, [85](#page-84-0) progressBar *(*progress-bar*)*, [85](#page-84-0) progressSweetAlert, *[86](#page-85-0)*, [88](#page-87-0) radioButtons, *[90](#page-89-0)* radioGroupButtons, [89](#page-88-0) removeVerticalTab *(*appendVerticalTab*)*, [14](#page-13-0) reorderVerticalTabs *(*appendVerticalTab*)*, [14](#page-13-0) req, *[42](#page-41-0)* searchInput, [91](#page-90-0) selectizeGroup-module, [93](#page-92-0) selectizeGroupServer *(*selectizeGroup-module*)*, [93](#page-92-0) selectizeGroupUI *(*selectizeGroup-module*)*, [93](#page-92-0) sendSweetAlert, *[45](#page-44-0)*, *[115](#page-114-0)*, *[174](#page-173-0)* sendSweetAlert *(*sweetalert*)*, [110](#page-109-0) setBackgroundColor, [97](#page-96-0) setBackgroundImage, [99](#page-98-0) setShadow, [100](#page-99-0) setSliderColor, *[25](#page-24-0)*, [102](#page-101-0) shinyWidgets, [103](#page-102-0) shinyWidgetsGallery, [104](#page-103-0) show\_alert, *[105](#page-104-0)* show\_alert *(*sweetalert*)*, [110](#page-109-0) show\_toast, [104](#page-103-0) showDropMenu *(*drop-menu-interaction*)*, [32](#page-31-0) sliderInput, *[107,](#page-106-0) [108](#page-107-0)* sliderTextInput, [107,](#page-106-0) *[153](#page-152-0)* spectrumInput, [109](#page-108-0) sweetalert, [110](#page-109-0) sweetalert-confirmation, [113](#page-112-0) switchInput, *[49](#page-48-0)*, [117,](#page-116-0) *[156](#page-155-0)*

textInputAddon, [119](#page-118-0) textInputIcon, [120](#page-119-0) timepickerOptions, *[11](#page-10-0)* timepickerOptions *(*airDatepicker*)*, [9](#page-8-0) toggleDropdownButton, *[37](#page-36-0)*, [122](#page-121-0) tooltipOptions, *[35](#page-34-0)*, [123](#page-122-0) updateAirDateInput, *[11](#page-10-0)*, [123](#page-122-0) updateAwesomeCheckbox, *[15](#page-14-0)*, [124](#page-123-0) updateAwesomeCheckboxGroup, *[17](#page-16-0)*, [126](#page-125-0) updateAwesomeRadio, *[18](#page-17-0)*, [127](#page-126-0) updateCheckboxGroupButtons, *[24](#page-23-0)*, [129](#page-128-0) updateKnobInput, *[48](#page-47-0)*, [132](#page-131-0) updateMaterialSwitch, *[49](#page-48-0)*, [134](#page-133-0) updateMultiInput, *[50](#page-49-0)*, [134](#page-133-0) updateNoUiSliderInput, *[53](#page-52-0)*, [136](#page-135-0) updateNumericInputIcon, [137](#page-136-0) updateNumericRangeInput, [138](#page-137-0) updatePickerInput, *[61](#page-60-0)*, [139](#page-138-0) updatePrettyCheckbox, *[70](#page-69-0)*, [141](#page-140-0) updatePrettyCheckboxGroup, *[75](#page-74-0)*, [142](#page-141-0) updatePrettyRadioButtons, [144](#page-143-0) updatePrettySwitch, *[80](#page-79-0)*, [146](#page-145-0) updatePrettyToggle, *[83](#page-82-0)*, [148](#page-147-0) updateProgressBar *(*progress-bar*)*, [85](#page-84-0) updateRadioGroupButtons, *[90](#page-89-0)*, [149](#page-148-0) updateSearchInput, *[92](#page-91-0)*, [151](#page-150-0) updateSliderTextInput, *[108](#page-107-0)*, [152](#page-151-0) updateSpectrumInput, [154](#page-153-0) updateSwitchInput, *[118](#page-117-0)*, [155](#page-154-0) updateTextInputIcon, [160](#page-159-0) updateVerticalTabsetPanel, [161,](#page-160-0) *[180](#page-179-0)* useArgonDash, [163](#page-162-0) useBs4Dash, [166](#page-165-0) useShinydashboard, [168](#page-167-0) useShinydashboardPlus, [170](#page-169-0) useSweetAlert, [174](#page-173-0) useTablerDash, [176](#page-175-0) validateCssUnit(), *[55](#page-54-0)*, *[57](#page-56-0)*, *[120](#page-119-0)*

vertical-tab, [179](#page-178-0) verticalTabPanel *(*vertical-tab*)*, [179](#page-178-0) verticalTabsetPanel, *[161](#page-160-0)* verticalTabsetPanel *(*vertical-tab*)*, [179](#page-178-0)

wNumbFormat, *[53](#page-52-0)*, [181](#page-180-0)